**ESCUELA ESPECIALIZADA EN INGENIERÍA ITCA-FEPADE.**

**ESCUELA DE INGENIERÍA MECATRÓNICA.**

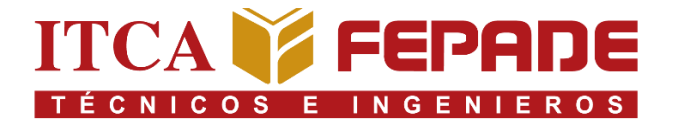

**"MÓDULO DIDÁCTICO DE SERVOMOTOR PARA EL ENTRENAMIENTO EN SISTEMAS DE SERVOPOSICIONAMIENTO EN LA INDUSTRIA"**

# **TRABAJO DE INVESTIGACIÓN PARA OPTAR AL GRADO DE INGENIERO EN MECATRÓNICA**

**POR:**

**MANUEL ERNESTO BARRIERE GERTRUDIS ANTONIO ADOLFO CABEZAS RUIZ EDUARDO ENRIQUE CHAVEZ BARAHONA EDUARDO DE JESUS CORADO LÓPEZ BRYAN ALEXANDER FLORES CASTRO NELSON JOSÉ LÉMUS ZALDAÑA**

**JULIO 2022.**

**SANTA TECLA, LA LIBERTAD, EL SALVADOR, C.A.**

II

# **ESCUELA ESPECIALIZADA EN INGENIERÍA ITCA-FEPADE.**

### **RECTORA.**

ELSY ESCOLAR SANTODOMINGO.

## **VICERRECTOR ACADÉMICO.**

CARLOS ALBERTO ARRIOLA MARTÍNEZ.

## **DIRECTOR DE LA ESCUELA.**

MARIO ALFREDO MAJANO GUERRERO.

# **COORDINADOR INGENIERÍA EN MECATRÓNICA.**

BLADIMIR ARNOLDO ALVARENGA HENRÍQUEZ.

# **ASESOR DE TRABAJO DE INVESTIGACIÓN.**

ING. RENÉ MAURICIO HERNANDEZ ING. EDUARDO ANTONIO AMAYA GARCÍA.

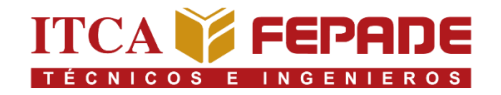

## **ESCUELA ESPECIALIZADA EN INGENIERÍA ITCA-FEPADE. ESCUELA DE INGENIERÍA MECATRÓNICA.**

### **ACTA DE APROBACIÓN DEL TRABAJO DE GRADUACIÓN.**

Por el jurado No.

En la Escuela de Ingeniería Mecatrónica, de la Escuela Especializada en Ingeniería ITCA-FEPADE, a las 14 horas del día 22 de julio de 2022.

Reunidos los suscritos miembros del Jurado Examinador del Trabajo de Investigación titulado:

**"MÓDULO DIDÁCTICO DE SERVOMOTOR PARA EL ENTRENAMIENTO EN SISTEMAS DE SERVOPOSICIONAMIENTO EN LA INDUSTRIA"**

Presentada por los Técnicos.

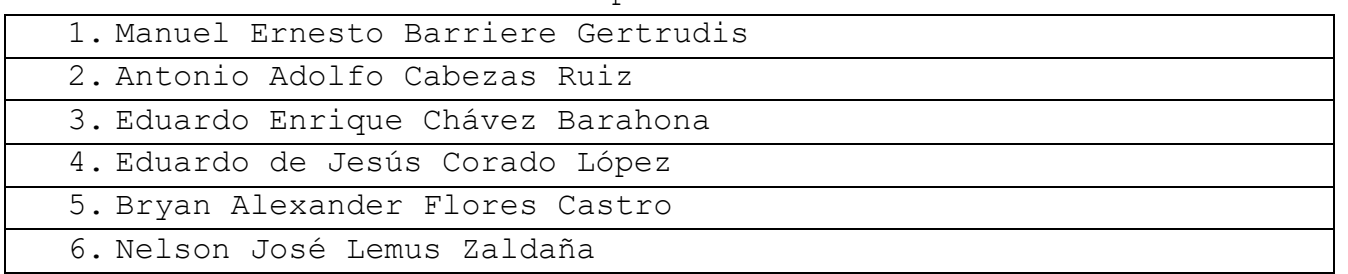

Para optar al grado de:

# **Ingeniero en Mecatrónica**

HACE CONSTAR QUE: Habiendo revisado y evaluado en forma individual su contenido escrito, de conformidad con el Reglamento de Graduación.

Acordaron declararla: APROBADO SIN OBSERVACIONES.

APROBADO CON OBSERVACIONES.

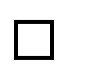

REPROBADO.

No habiendo más que hacer constar, damos por finalizada la presente acta que firmamos, entregando el original.

Presidente. **1er.** Vocal **2do.** Vocal.

### **AGRADECIMIENTOS.**

Agradecemos a Dios por permitirnos llegar al final de nuestra carrera, y, ante toda dificultad, nos dio fuerzas para seguir adelante y perseguir nuestras metas y objetivos.

A nuestras familias, que han sido parte fundamental a lo largo de nuestra carrera, brindándonos su ayuda y apoyo incondicional.

A la Escuela Especializada en Ingeniería ITCA-FEPADE, por brindarnos las herramientas necesarias y darnos la oportunidad de convertirnos en profesionales.

A todos los docentes que nos han formado a lo largo de nuestra carrera, los cuales nos han transmitido sus conocimientos y valores para formarnos no solo como profesionales, sino también como personas.

A nuestro asesor Ing. Bladimir Arnoldo Alvarenga Henríquez por transmitirnos sus conocimientos y experiencia para la realización de este trabajo, además de brindarnos su apoyo, tiempo y paciencia para que el presente trabajo llegara a culminarse exitosamente.

Al Ing. Eduardo Antonio Amaya García que nos brindó su conocimiento, ayuda, tiempo y esfuerzo durante todo el proceso de nuestro proyecto de graduación.

Son muchas personas a las que estamos agradecidos y que nos han acompañado en nuestra vida y a lo largo de nuestra formación académica, por ello, queremos agradecerles por su amistad, compañerismo y apoyo incondicional a lo largo de este viaje en busca de nuestros sueños.

V

# **INDICE.**

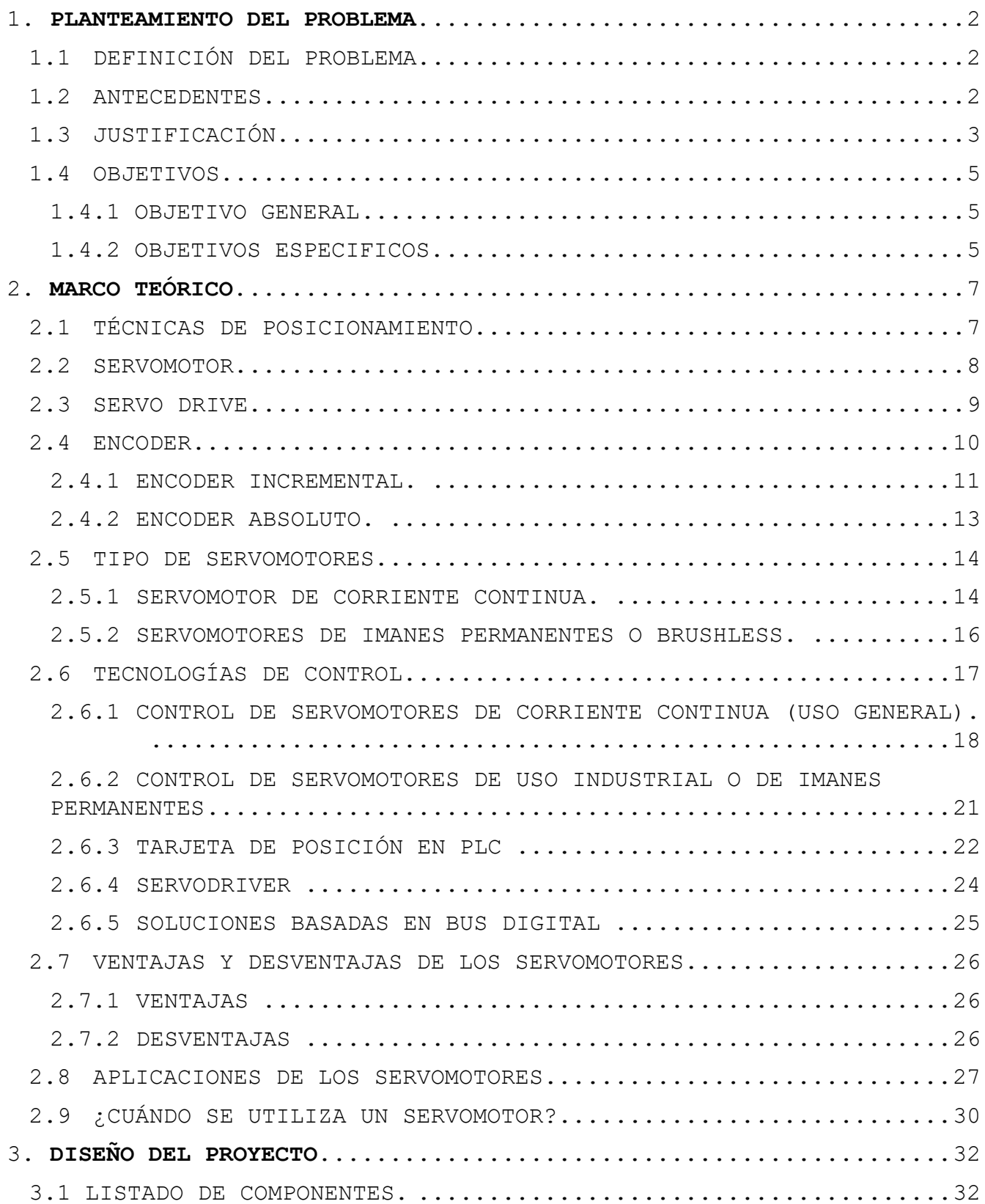

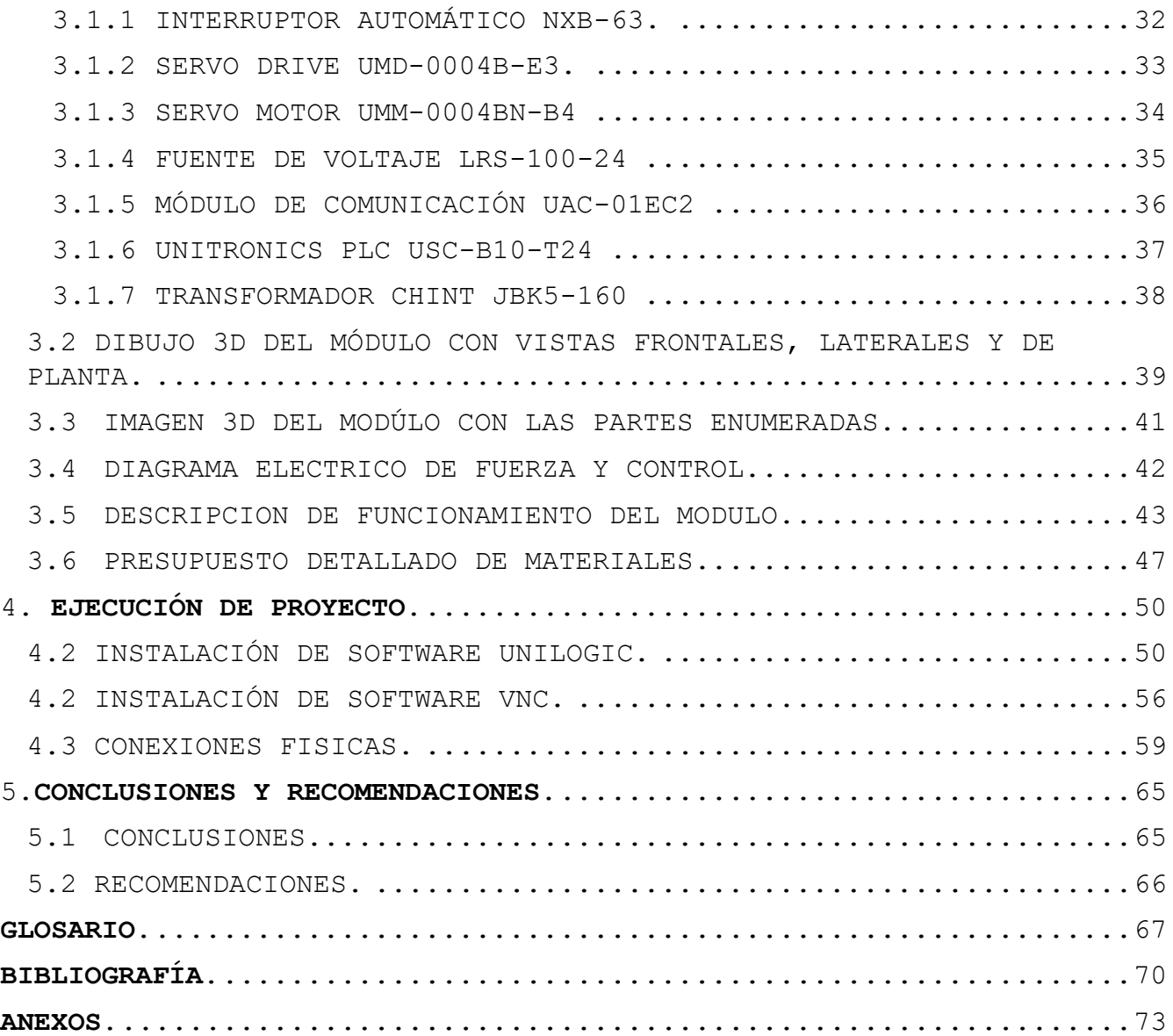

## **TABLA DE CUADROS.**

TABLA 1: ESPECIFICACIONES TÉCNICAS DE INTERRUPTOR AUTOMÁTICO NXB-63.

..........................................**¡ERROR! MARCADOR NO DEFINIDO.**

TABLA 2: ESPECIFICACIONES TÉCNICAS DE SERVO DRIVE UMD-0004B-E3. . **¡ERROR! MARCADOR NO DEFINIDO.**

TABLA 3: ESPECIFICACIONES TÉCNICAS DE SERVO MOTOR UMM-0004BN-B4. **¡ERROR! MARCADOR NO DEFINIDO.**

TABLA 4: ESPECIFICACIONES TÉCNICAS DE FUENTE DE VOLTAJE LRS-100-24.

..........................................**¡ERROR! MARCADOR NO DEFINIDO.**

TABLA 5: ESPECIFICACIONES TÉCNICAS DE MÓDULO DE COMUNICACIÓN UAC-01EC2

..........................................**¡ERROR! MARCADOR NO DEFINIDO.**

TABLA 6: ESPECIFICACIONES TÉCNICAS DE UNITRONICS PLC USC-B10-T24. **¡ERROR! MARCADOR NO DEFINIDO.**

TABLA 7: ESPECIFICACIONES TÉCNICAS DE TRANSFORMADOR CHINT JBK5-160.

..........................................**¡ERROR! MARCADOR NO DEFINIDO.**

# **TABLA DE ILUSTRACIONES.**

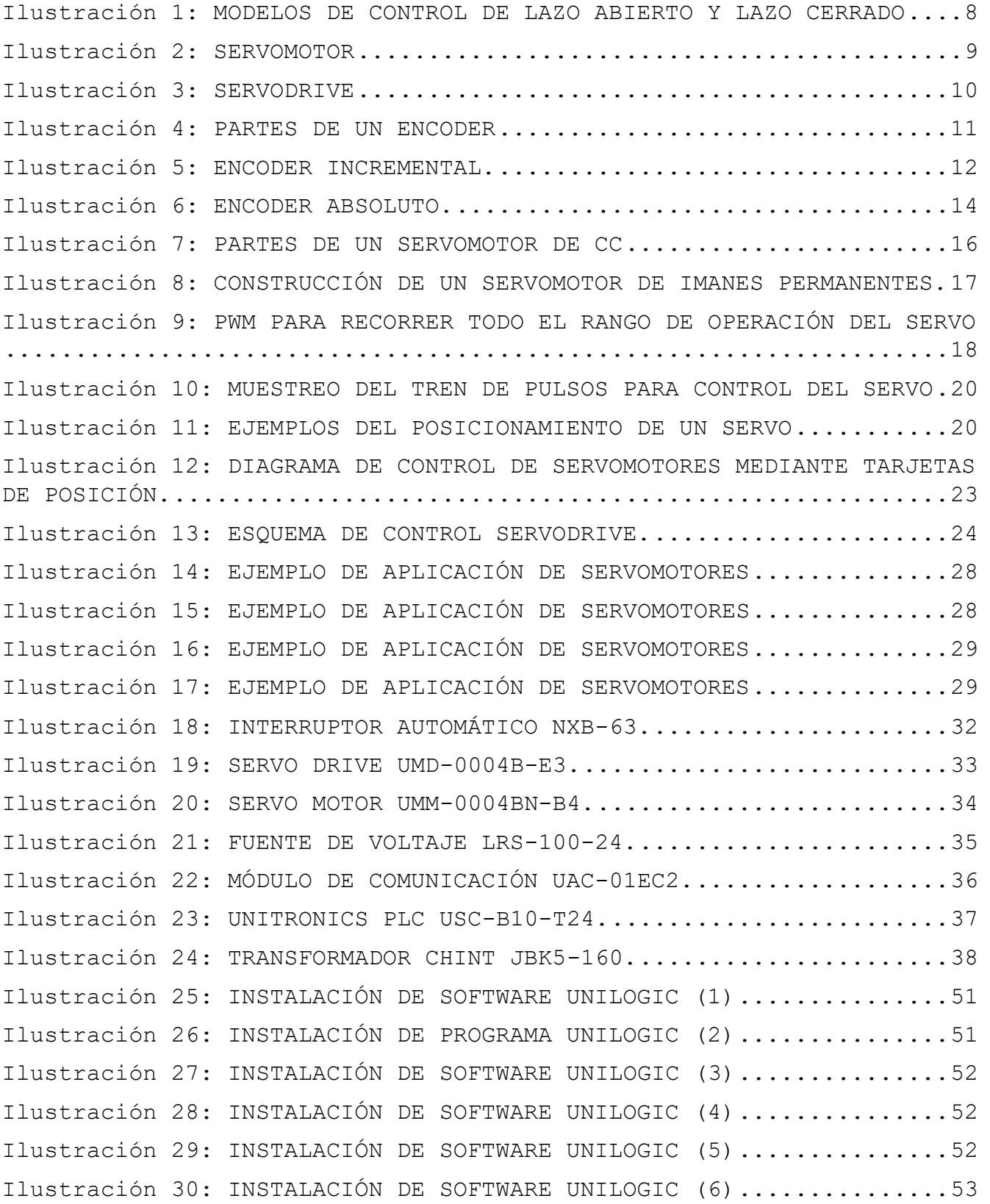

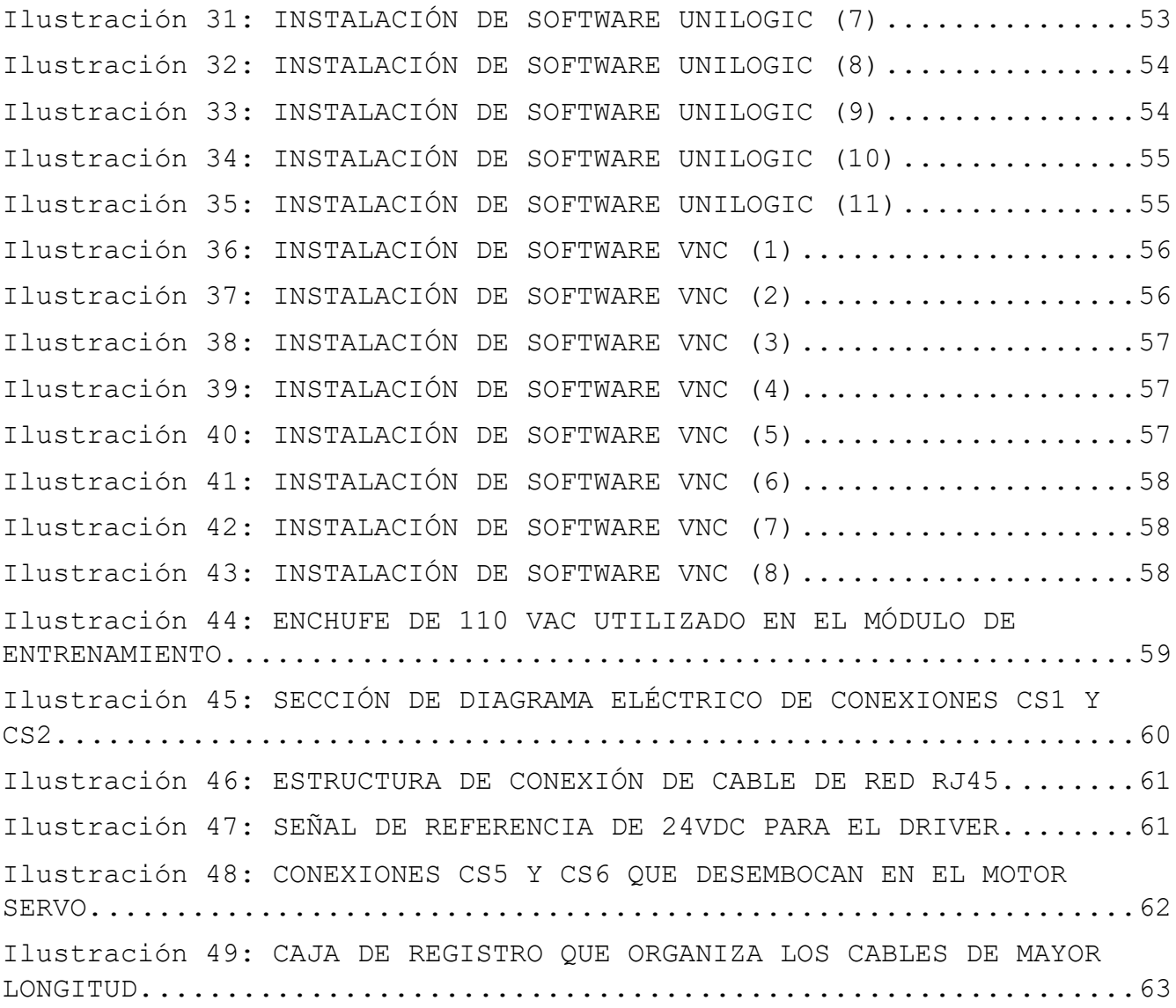

### **RESUMEN.**

El objetivo del presente documento, es mostrar a detalle el proceso de diseñar y construir un módulo didáctico de un servomotor, con el fin de poder fomentar la enseñanza técnica de alumnos y personal docente, con respecto al uso y puesta en marcha de servomotores de uso diario en el sector industria, fomentando el aprender haciendo con tecnología de punta e innovadora, se definirá a profundidad los diferentes tipos de servomotores, sus características y estructura interna, ventajas y desventajas , y ejemplos de aplicaciones en la industria salvadoreña, así como planos y diagramas de construcción del módulo, proyectando un alto énfasis en los componentes que formarán parte de nuestro modulo didáctico.

En la actualidad los servomotores son sinónimo de innovación y automatización, es por ello que muchas empresas están recurriendo a su uso, debido a los grandes beneficios que estos brindan como lo son su fiabilidad, flexibilidad y su amplio campo de aplicación, sin embargo, en nuestro país aún hay empresas que utilizan mecanismos antiguos, es por ello que consideramos que los técnicos e ingenieros deben estar familiarizados con este tipo de equipos, ya que son uno de los retos más grandes que nos podemos encontrar en nuestra vida laboral, nuestro modulo pretende ser un pequeño paso que acerque a los estudiantes a este amplio campo de estudio, donde se puedan poner en práctica los conceptos básicos de Servoposicionamiento.

Por eso podemos concluir y asegurar que es de suma importancia capacitar a los jóvenes en el uso de sistemas de Servoposicionamiento industrial durante su proceso educativo, de este modo podemos garantizar la facilidad de adaptarse a sistemas más complejos en futuros puestos de trabajo y de esta forma poder diseñar y ejecutar sistemas de Servoposicionamiento.

XI

# **CAPÍTULO 1. PLANTEAMIENTO DEL PROBLEMA.**

### **1.PLANTEAMIENTO DEL PROBLEMA.**

### <span id="page-11-1"></span><span id="page-11-0"></span>**1.1 DEFINICIÓN DEL PROBLEMA.**

En ITCA-FEPADE, se imparten diferentes módulos enfocados en Servoposicionamiento, control de motores, instrumentación y programación. En las cuales es necesario la utilización de servomotores, encoders y drivers.

Por la obsolescencia de los equipos existentes y el desfase de las tecnologías, los módulos didácticos de Servoposicionamiento se han agotado para su utilidad en las carreras técnicas e ingenierías que lo demandan.

Por lo tanto, nuestro proyecto consiste en diseñar y construir un módulo didáctico de servomotor, con su respectivo encoder, controlador y un PLC para programar diversas rutinas.

### <span id="page-11-2"></span>**1.2 ANTECEDENTES.**

En la industria actual nos encontramos con procesos de confección de textiles, diseño y creación de piezas mecánicas, fabricación de alimentos, etc. Que deben ser exactos y precisos; para ello, es necesario definir las posiciones, ángulos y velocidades a las cuales deberán operar los actuadores.

Anteriormente utilizábamos algunos tipos de motores, los cuales nos permitían definir las posiciones necesarias para los procesos, pero estos fueron quedando obsoletos por las velocidades de trabajo poco eficientes.

Los servomotores nos ofrecen un par nominal constante, es decir que a diferentes velocidades se mantendrá constante el par motor. A diferencia del motor paso, el cual el par motor varia respecto a la velocidad y el tiempo.

**2**

Por último, no podemos obviar la importancia del Encoder, el cual nos ayuda a mantener un ciclo cerrado. Esto quiere decir que en el sistema básico de Servoposicionamiento, el Encoder envía constantemente una señal de la posición del servomotor al controlador, el cual hace las modificaciones necesarias de la posición si esta es requerida.

Lo detallado anteriormente nos ayuda a entender por qué hoy en día el uso de los servomotores es de gran utilidad en la industria.

El Servoposicionamiento nos ofrece: un par motor constante, mayor velocidad (RPM) y un constante ajuste en su posición respecto a la señal emitida por el Encoder.

En ITCA-FEPADE, los alumnos de carreras técnicas e ingenierías deben estar actualizados en estos términos y sobre todo, conocer los modelos industriales de motores servo.

Con los conocimientos teóricos adquiridos podrán utilizar, programar un servomotor y entender su funcionamiento, también podrá realizar el cableado necesario y poner a prueba la puesta en marcha.

### <span id="page-12-0"></span>**1.3 JUSTIFICACIÓN.**

Al iniciar con el proyecto necesitamos elegir el modelo de servomotor que vamos a adquirir, para ello, necesitamos definir las competencias que el alumno debe de tener para su desarrollo en la industria.

Partiendo de esa premisa podemos fácilmente decir que necesitamos un modelo industrial, ya que los modelos didácticos la mayoría de las veces no son nada parecidos con los modelos industriales.

Para nosotros es fundamental que los estudiantes de carreras técnicas y de ingeniería conozcan e interactúen con un modelo industrial de servoposicionamiento, esto le permitirá al estudiante expandir más su conocimiento antes de ponerlo en práctica.

**3**

Es importante para nosotros entregar el proyecto funcional y que este contribuya con el desarrollo de competencias técnicas, también a propiciar la fundamentación teórica. Con esto nos referimos a que debemos contribuir a mejorar las competencias docentes adecuadas, para que puedan manipular e impartir los módulos correspondientes.

De esta manera, contar con un proyecto técnico funcional como accesible que potencie el desarrollo de competencias técnicas razonable para los alumnos y docentes de ITCA-FEPADE, los cuales forme alumnos que sean atractivos a la oferta laboral.

Finalmente, diseñar un módulo entrenador para la puesta en marcha de un servomotor con sus accesorios necesarios, el cual contendrá el motor, el controlador y PLC instalado.

El módulo didáctico contendrá todos los accesorios necesarios para que su utilización sea ergonómica y de fácil entendimiento, entiéndase borneras, térmicos o autómatas y protecciones adecuadas.

Esto nos ayudará a generar un mayor interés y fácil aprendizaje, ya que se mostrará un módulo ordenado, entendible y fácil de manipular y trasladar.

### <span id="page-14-1"></span><span id="page-14-0"></span>**1.4 OBJETIVOS.**

### **1.4.1 OBJETIVO GENERAL**

Fomentar la enseñanza técnica de alumnos y personal docente con respecto al uso y puesta en marcha de servomotores atractivos al sector industrial, fomentando el aprender haciendo con tecnología de punta e innovadora.

### <span id="page-14-2"></span>**1.4.2 OBJETIVOS ESPECIFICOS.**

- Diseñar y construir un módulo didáctico de un servomotor.
- Desarrollar habilidades en el manejo de servomotores de nivel industrial.
- Promover el desarrollo de competencias técnicas de estudiantes de ITCA-FEPADE, mediante guías de ejercicios adaptadas al funcionamiento y aplicaciones de un servomotor.

# **CAPÍTULO 2. MARCO TEÓRICO.**

### **2.MARCO TEÓRICO.**

### <span id="page-16-1"></span><span id="page-16-0"></span>**2.1 TÉCNICAS DE POSICIONAMIENTO.**

Dentro de la industria encontramos diferentes técnicas de posicionamiento, de las cuales destacamos dos.

Una de ellas es la de "tomar y colocar". Sistemas eléctricos y electrónicos y de automatización, controlados por máquinas que se mueven dentro de ejes lineales es decir "X" y "Y", formando entre ambos ángulos rectos. Un ejemplo de esta técnica son las máquinas de Control Numérico (CN).

La técnica de posicionamiento, va referida a maquinaria y equipos donde utilizamos otros ejes además de los lineales, es decir que involucramos el eje "Z" e incluso hay maquinaria que utiliza hasta 5 ejes. Ejemplo de esta técnica son los sistemas CNC.

Para el control de estas técnicas utilizamos dos sistemas.

- Sistema de control en bucle abierto.
- Sistema de control en bucle cerrado.

El control en lazo abierto, se caracteriza por no incorporar un sistema de medición para evaluar el valor de salida, o que este existe, pero no influye en el valor de entrada. La regulación se hace a partir de la experiencia o de los resultados de mediciones previas. El control en lazo cerrado aparece ante la necesidad de corregir las desviaciones, de la salida frente a la referencia de forma automática. Esto introduce un nuevo elemento en el sistema, un automatismo o procesador que se encargará de evaluar los valores del sensor y actuar en consecuencia. [1].

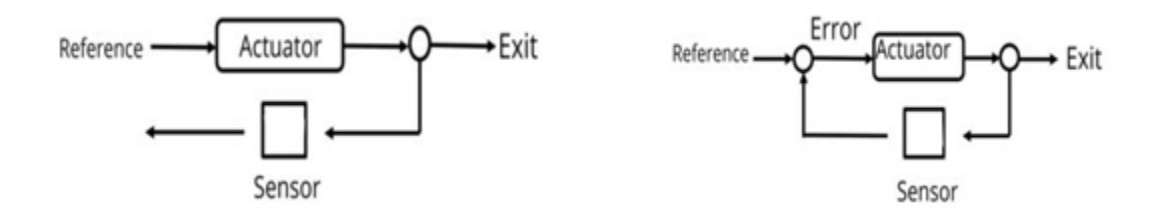

<span id="page-17-1"></span>*Ilustración 1: MODELOS DE CONTROL DE LAZO ABIERTO Y LAZO CERRADO* FUENTE: SINADRIVES.RECUPERADO DE: https://sinadrives.com/es/controlde-maquinaria-control-en-lazo-abierto-cerrado/

### <span id="page-17-0"></span>**2.2 SERVOMOTOR.**

Se podría decir que un servomotor es un motor, pero con varias características especiales.

La principal propiedad es que cuenta con un sistema de realimentación (encoder), el cual le indica al servo drive (controlador del servomotor) la posición en la que se encuentra el eje del servomotor y le corrija la posición, en caso de que no fuese la correcta. De este modo, puede enmendar (en tiempo real) los errores de posición, y obtener una muy alta precisión. [2]

Si tomamos como referencia los sistemas de control antes mencionados, los sistemas de Servoposicionamiento están dentro de los sistemas de control de bucle cerrado.

Algunas de las características de los servomotores son las siguientes:

- Tienen la capacidad de girar su eje un cierto ángulo en base a una señal que nosotros generemos mediante un circuito de control externo (PLC).
- Par nominal estable en cualquier posición.
- Operan bajo el principio de control proporcional.

Esto significa que el motor aplica la energía necesaria para llevar a cabo la tarea en cuestión, esto se traduce en ahorro energético. En

otras palabras, la cantidad de voltaje aplicado al servomotor es proporcional a la distancia que este necesita desplazarse.

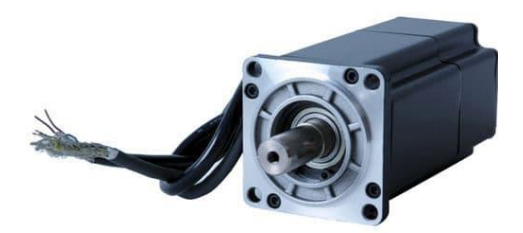

*Ilustración 2: SERVOMOTOR*

<span id="page-18-1"></span>FUENTE: CLR. RECUPERADO DE: https://clr.es/blog/es/servomotor-cuandose-utiliza/

### <span id="page-18-0"></span>**2.3 SERVO DRIVE.**

El servo drive adquiere la señal de comando del controlador y la ajusta o amplifica para transmitir la cantidad específica de voltaje y corriente requerida para lograr el movimiento requerido al motor. Luego, el servo drive controla la corriente para producir par, pero dependiendo de los diferentes voltajes y corrientes, también puede controlar la posición, la velocidad y/o el par.

En otras palabras, los servos drives son el sistema principal de los sistemas de Servoposicionamiento. De hecho, su tarea es retroalimentar al motor con el mayor detalle posible. Este proceso de leer y responder a la retroalimentación, hace que el sistema sea un circuito de control de lazo cerrado. [3]

Prácticamente, el servo drive es el controlador de los sistemas de Servoposicionamiento, su funcionamiento es sencillo de entender. El PLC envía una señal de comando al servo drive, este la recibe y procesa la señal para amplificar la señal de baja potencia, para que el servomotor se active. Luego el encoder comunica el estado o posición del servomotor al servo drive, generando de esta manera el ciclo cerrado de control. El servo drive ajusta de ser necesario la frecuencia y voltaje para mantener la señal de comando que envió el PLC. Este ciclo se repite constantemente mientras se encuentra en funcionamiento el servo sistema.

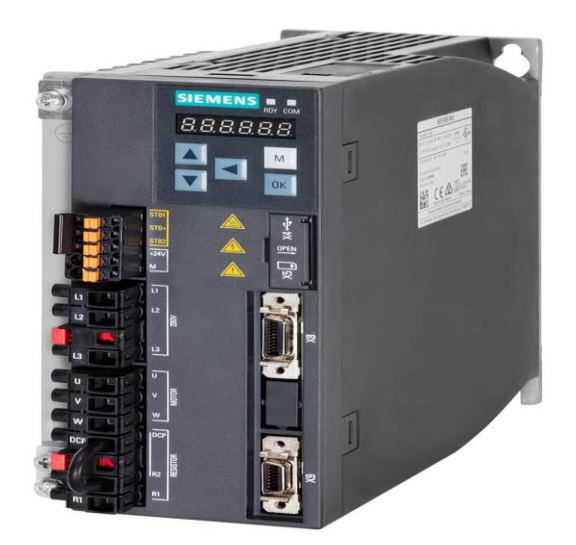

*Ilustración 3: SERVODRIVE*

<span id="page-19-1"></span>FUENTE: RSDELIEVERS. RECUPERADO DE:

https://export.rsdelivers.com/rs/product/siemens/6sl3210-5fb10- 8uf0/siemens-075-kw-servo-drive-141-a-240-v/2116967

### <span id="page-19-0"></span>**2.4 ENCODER.**

Los Encoders son sensores que generan señales digitales en respuesta al movimiento. Están disponibles en dos tipos, uno que responde a la rotación, y el otro al movimiento lineal. Cuando son usados en conjunto con dispositivos mecánicos tales como engranes, ruedas de medición o flechas de motores, estos pueden ser utilizados para medir movimientos lineales, velocidad y posición.

Los encoders están disponibles con diferentes tipos de salidas, uno de ellos son los ENCODER INCREMENTALES, que generan pulsos mientras se mueven, se utilizan para medir la velocidad, o la trayectoria de

posición. El otro tipo son los ENCODERS ABSOLUTOS que generan multibits digitales, que indican directamente su posición actual.

Los Encoders pueden utilizar tanto tecnología óptica como magnética. El sensor óptico provee altas resoluciones, velocidades de operaciones altas, y con seguridad, operación de larga vida en la mayoría de los ambientes industriales. Los sensores magnéticos, se utilizan frecuentemente en aplicaciones de trabajos pesados como en laminadoras de papel y acero, proveen buena resolución, altas velocidades de operación, y máxima resistencia al polvo, humedad, golpe térmico y mecánicos. [4]

Prácticamente, los encoders son los encargados de cerrar el bucle de control, con la señal que estos envían el servo drive determina si se debe de realizar algún ajuste en la frecuencia y voltaje enviada.

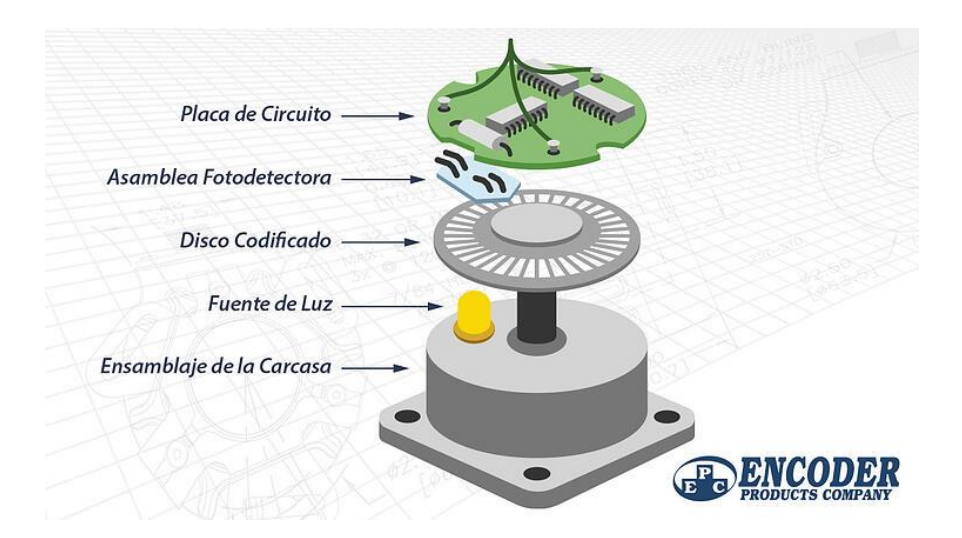

*Ilustración 4: PARTES DE UN ENCODER*

<span id="page-20-1"></span>FUENTE: ENCODER PRODUCTS COMPANY. RECUPERADO DE:

https://www.encoder.com/article-que-es-un-encoder

### <span id="page-20-0"></span>**2.4.1 ENCODER INCREMENTAL.**

El encoder incremental es un tipo de transductor que convierte la señal mecánica del eje a pulso digitales, este encoder determina el ángulo de posición por medio de realizar cuentas incrementales, el inconveniente de este tipo es que pierde la posición al momento que esta desenergizado y debe de ser dirigido a la posición de origen para iniciar los contadores de posición.

Por lo general ofrecen 3 líneas de datos principales; Las líneas A y B son pulsos rotativos en cuadratura; mientras que Z es un impulso que actúa como índice. Estas líneas también pueden estar complementadas con señales invertidas que actúan como inmunidad al ruido. Las líneas de datos A y B están desfasadas en 90 grados. Este desplazamiento de fase permite que un controlador pueda determinar si el encoder está girando en sentido horario o antihorario

El pulso índice Z se dispara una vez por revolución. Los pulsos que se proporcionan deben ser contados por un controlador para determinar la posición. [5]

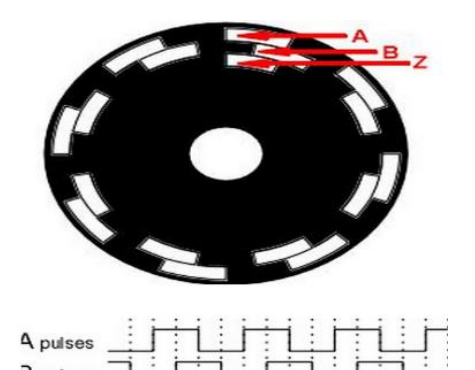

Z pulses

*Ilustración 5: ENCODER INCREMENTAL.*

<span id="page-21-0"></span>FUENTE: Control de posición, encoder incremental. Recuperado de: https://dscs.webcindario.com/posicion/Encoder%20Incremental/encoders% 20incrementales.htm

Algunas de las ventajas del encoder incremental son las siguientes:

Son de código digital y, por lo tanto, se puede interconectar fácilmente con dispositivos modernos

- Son de bajo costo y fácil de utilizar
- Buena resolución acorde al costo
- Salida digital diferencial hace más inmune al ruido en comparación con otros dispositivos de retroalimentación que proporcionan señales analógicas [6]

### <span id="page-22-0"></span>**2.4.2 ENCODER ABSOLUTO.**

El encoder absoluto, está compuesto por varios discos ópticos que por medio de una lectura digital puede determinar la posición en la que se encuentra, ya que cada código representa una posición, así también guarda la última posición al momento que no está energizado y no es necesario efectuar un punto de referencia.

Analicemos ahora el código de salida que se deberá utilizar para definir la posición absoluta.

La elección más obvia es la del código binario, porque fácilmente puede ser manipulado por los dispositivos de control externos para la lectura de la posición, sin tener que efectuar particulares operaciones de conversión. En vista que el código se toma directamente desde el disco (que se encuentra en rotación) la sincronización y la captación de la posición en el momento de la variación entre un código y el otro se vuelve muy problemática. En efecto, si por ejemplo tomamos dos códigos binarios consecutivos como 7(0111) 8(1000), se nota que todos los bits del código sufren un cambio de estado: una lectura efectuada en el momento de la transición podría resultar completamente errónea, porque es imposible pensar que las variaciones sean instantáneas y que se produzcan todas en el mismo momento. Debido a este problema se utiliza una variante del código binario: el código Gray, el cual tiene la particularidad que al pasar entre dos códigos consecutivos (o desde el último código al primero), uno sólo cambia su estado [7]

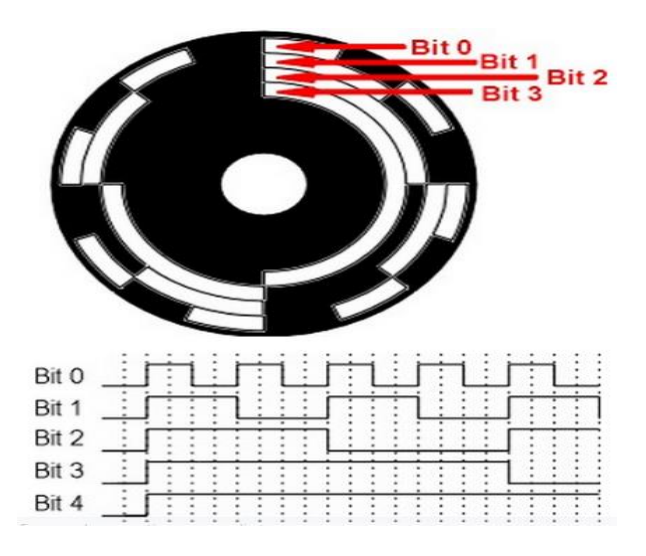

*Ilustración 6: ENCODER ABSOLUTO.*

<span id="page-23-2"></span>FUENTE: control de posición, encoder absoluto. Recuperado de: https://dscs.webcindario.com/posicion/encoder%20absoluto.htm

### <span id="page-23-0"></span>**2.5 TIPO DE SERVOMOTORES.**

En la actualidad hay varios tipos de servomotores que pueden ser presentados para aplicaciones de uso industrial y de uso general, todos ellos varían según tamaño, potencia, velocidad, etc. Entre ellos podemos encontrar: servomotor de corriente continua, servomotor de corriente alterna, de imanes permanentes o brushless, paso a paso, entre otros.

### <span id="page-23-1"></span>**2.5.1 SERVOMOTOR DE CORRIENTE CONTINUA.**

Los servomotores son un tipo especial de motor de CC que se caracteriza por su capacidad para posicionarse de forma inmediata en cualquier posición (dentro de su intervalo de operación) en función de un tren de pulsos característico. Estos motores pueden tener diferentes rangos de operación: 90°, 180°, 270°y similares, pero por lo general suelen encontrarse en el rango de los 180°.

Mientras que exista señal de control, el servomotor mantendrá su posición angular, quedando libre en el momento que esta desaparezca.

Pese a que son motores de baja potencia, los servomotores de CC poseen un par grande gracias al sistema de engranajes que poseen integrado, permitiendo mover grandes pesos con motores pequeños.

Los servomotores son muy usados en radiocontrol y aeromodelismo, debido a su facilidad de control mediante drivers ya implementados en el mercado. También son ampliamente valorados en el campo de la robótica y el mundo maker por su gran versatilidad. [8]

Este servomotor está conformado por las siguientes partes:

- Motor de corriente continua (CC): Le brinda movilidad al servomotor dependiendo de la polaridad de su conexión, esto quiere decir que cuando se aplica un potencial a sus dos terminales, el motor gira en un sentido a su velocidad máxima, si el voltaje aplicado a sus dos terminales se invierte el sentido de giro también se invierte.
- Engranajes reductores: El tren de engranajes se encarga de reducir la velocidad de giro del motor, para incrementar su capacidad de torque (par-motor).
- Sensor de desplazamiento: Puede ser un potenciómetro colocado en el eje de salida del servomotor, se suele utilizar para identificar la posición angular del motor (encoder).
- Tarjeta de control: Es una placa electrónica que ajusta una estrategia de control de la posición angular mediante la retroalimentación. Para ello, el circuito compara la señal de entrada de referencia o posición deseada con la posición actual medida por el potenciómetro. La diferencia entre la posición actual y la posición deseada, se amplifica y se utiliza para mover el motor en la dirección necesaria para reducir el error de posición. [9]

**15**

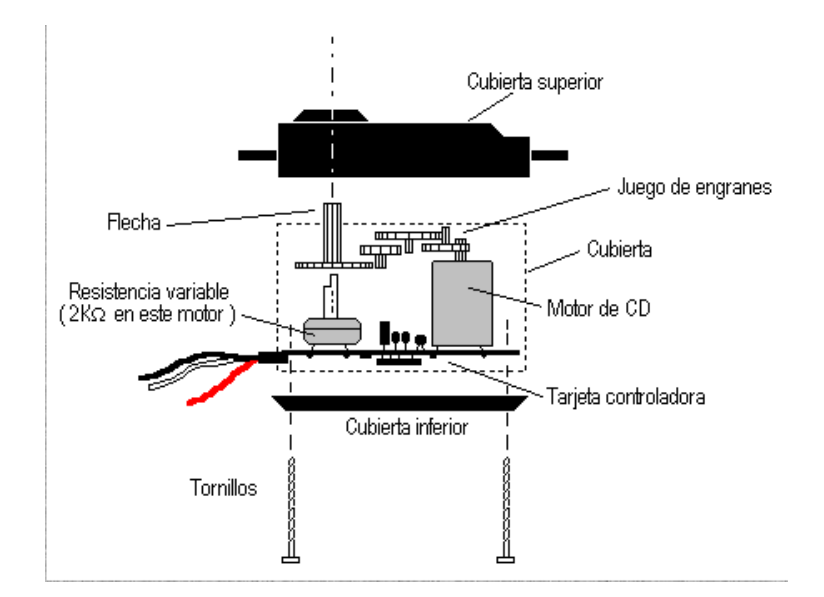

<span id="page-25-1"></span>*Ilustración 7: PARTES DE UN SERVOMOTOR DE CC* FUENTE: GOOGLE. RECUPERADO DE: <https://como-funciona.co/un-servomotor/>

### <span id="page-25-0"></span>**2.5.2 SERVOMOTORES DE IMANES PERMANENTES O BRUSHLESS.**

Esencialmente un motor brushless o de imán permanente es una maquina sincrónica con la frecuencia de alimentación, capaz de desarrollar altos torques (hasta 3 o 4 veces su torque nominal) en forma transitoria para oponerse a todo esfuerzo que trate de sacarla de sincronismo. La denominación brushless, deviene del hecho de que no posee escobillas y es una forma de diferenciarlo de sus predecesores, los servomotores a imán permanente alimentados con corriente continua. En comparación con motores asíncronos a jaula de ardilla, la inercia de un servomotor brushless es sustancialmente menor. Ambas características: sobre torques importantes e inercias reducidas son características apreciadas y útiles para el control del movimiento pues permiten rápidas aceleraciones y deceleraciones, así como control preciso de posición en altas velocidades.

Constructivamente el servomotor brushless posee un estator parecido al de un motor de jaula con un núcleo laminado y un bobinado trifásico uniformemente distribuido. El rotor está constituido por un grupo de

imanes permanentes fijados en el eje de rotación. La forma de los rotores a imanes varía de acuerdo con el diseño y puede clasificarse en cilíndricos o de polos salientes. La fijación de los imanes al rotor ha sido uno de los puntos críticos en la construcción de estos motores debido a las altas fuerzas centrifugas a las que se encuentran sometidos durante los procesos de aceleración y frenado. Actualmente se combinan fijaciones mecánicas de diferentes tipos, con sus elementos pegados utilizando adhesivos especiales (atadura con fibra de vidrio). [10]

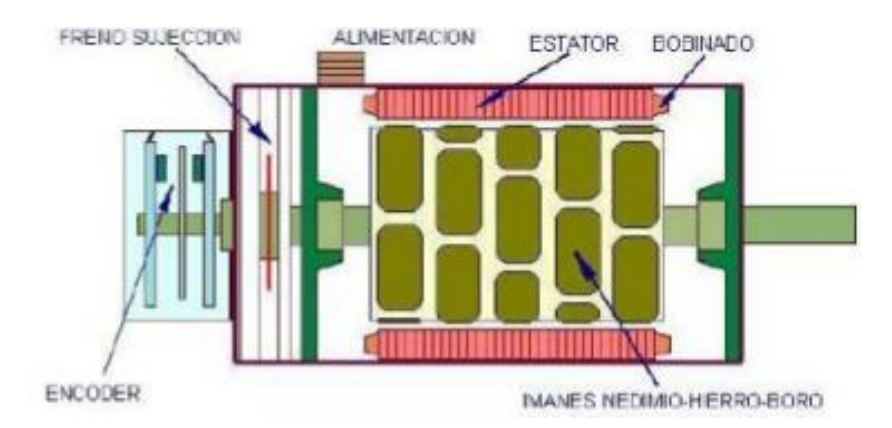

<span id="page-26-1"></span>*Ilustración 8: CONSTRUCCIÓN DE UN SERVOMOTOR DE IMANES PERMANENTES.* FUENTE: Docplayer Recuperado de: [https://docplayer.es/7240116-4](https://docplayer.es/7240116-4-tipos-de-servomotores-clasificacion-segun-su-topologia.html) [tipos-de-servomotores-clasificacion-segun-su-topologia.html](https://docplayer.es/7240116-4-tipos-de-servomotores-clasificacion-segun-su-topologia.html)

### <span id="page-26-0"></span>**2.6 TECNOLOGÍAS DE CONTROL.**

Al igual que sensores y actuadores, los controladores son un elemento central en los sistemas de Servoposicionamiento. La tecnología de control térmico o tecnología de control industrial representa aparatos que controlan, regulan, monitorizan, recopilan datos, comunican y emiten un diagnóstico. Concretando, en tecnología de automatización entendemos por "control" la influencia de un material o flujo de energía en un sistema de circuito cerrado, en el que se procesan múltiples señales. A su vez, el resultado determina el sistema de circuito cerrado y el valor de entrada determina el valor de salida controlado. [11]

# <span id="page-27-0"></span>**2.6.1 CONTROL DE SERVOMOTORES DE CORRIENTE CONTINUA (USO GENERAL).**

La modulación por anchura de pulso, PWM (Pulse Width Modulation), es uno de los sistemas más empleados para el control de servos. Este sistema, consiste en generar una onda cuadrada en la que se varía el tiempo que el pulso está a nivel alto, manteniendo el mismo período (normalmente), con el objetivo de modificar la posición del servo según se desee.

Para la generación de una onda PWM en un microcontrolador, lo más habitual es usar un timer y un comparador (interrupciones asociadas), de modo que el microcontrolador quede libre para realizar otras tareas, y la generación de la señal sea automática y más efectiva. El mecanismo consiste en programar el timer con el ancho del pulso (el período de la señal) y al comparador con el valor de duración del pulso a nivel alto. Cuando se produce una interrupción de overflow del timer, la subrutina de interrupción debe poner la señal PWM a nivel alto y cuando se produzca la interrupción del comparador, ésta debe poner la señal PWM a nivel bajo. En la actualidad, muchos microcontroladores, como el 68HC08, disponen de hardware específico para realizar esta tarea, eso sí, consumiendo los recursos antes mencionados (timer y comparador).

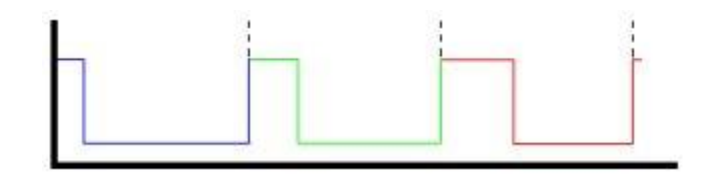

<span id="page-27-1"></span>*Ilustración 9: PWM PARA RECORRER TODO EL RANGO DE OPERACIÓN DEL SERVO* FUENTE: PLATEA. RECUPERADO DE: [http://platea.pntic.mec.es/vgonzale/cyr\\_0204/ctrl\\_rob/robotica/sistem](http://platea.pntic.mec.es/vgonzale/cyr_0204/ctrl_rob/robotica/sistema/motores_servo.html) [a/motores\\_servo.html](http://platea.pntic.mec.es/vgonzale/cyr_0204/ctrl_rob/robotica/sistema/motores_servo.html)

El sistema de control de un servo se limita a indicar en qué posición se debe situar. Esto se lleva a cabo mediante una serie de pulsos tal que la duración del pulso indica el ángulo de giro del motor. Cada servo tiene sus márgenes de operación, que se corresponden con el ancho del pulso máximo y mínimo que el servo entiende. Los valores más generales se corresponden con pulsos de entre 1 ms y 2 ms de anchura, que dejarían al motor en ambos extremos (0º y 180º). El valor 1.5 ms indicaría la posición central o neutra (90º), mientras que otros valores del pulso lo dejan en posiciones intermedias. Estos valores suelen ser los recomendados, sin embargo, es posible emplear pulsos menores de 1 ms o mayores de 2 ms, pudiéndose conseguir ángulos mayores de 180°. Si se sobrepasan los límites de movimiento del servo, éste comenzará a emitir un zumbido, indicando que se debe cambiar la longitud del pulso. El factor limitante es el tope del potenciómetro y los límites mecánicos constructivos.

El período entre pulso y pulso (tiempo de OFF) no es crítico, e incluso puede ser distinto entre uno y otro pulso. Se suelen emplear valores ~ 20 ms (entre 10 ms y 30 ms). Si el intervalo entre pulso y pulso es inferior al mínimo, puede interferir con la temporización interna del servo, causando un zumbido, y la vibración del eje de salida. Si es mayor que el máximo, entonces el servo pasará a estado dormido entre pulsos. Esto provoca que se mueva con intervalos pequeños.

Es importante destacar que para que un servo se mantenga en la misma posición durante un cierto tiempo, es necesario enviarle continuamente el pulso correspondiente. De este modo, si existe alguna fuerza que le obligue a abandonar esta posición, intentará resistirse. Si se deja de enviar pulsos (o el intervalo entre pulsos es mayor que el máximo) entonces el servo perderá fuerza y dejará de intentar mantener su posición, de modo que cualquier fuerza externa podría desplazarlo. [12]

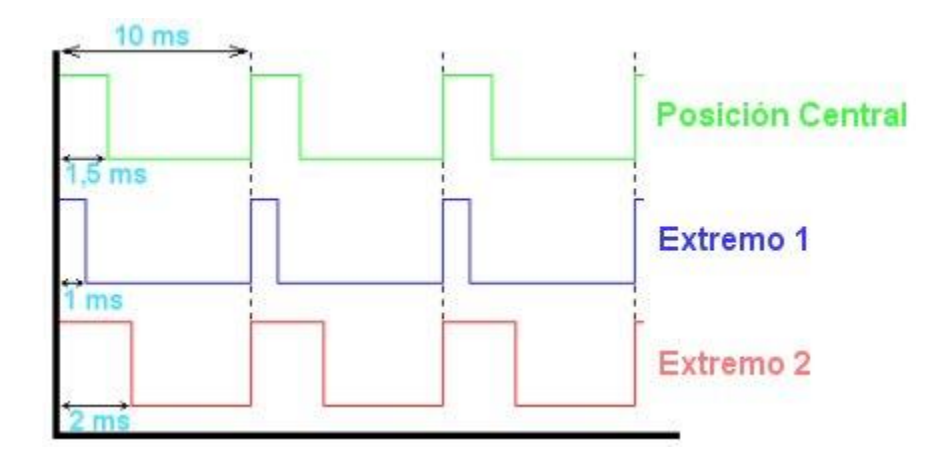

<span id="page-29-0"></span>*Ilustración 10: MUESTREO DEL TREN DE PULSOS PARA CONTROL DEL SERVO* FUENTE: PLATEA. RECUPERADO DE:

[http://platea.pntic.mec.es/vgonzale/cyr\\_0204/ctrl\\_rob/robotica/sistem](http://platea.pntic.mec.es/vgonzale/cyr_0204/ctrl_rob/robotica/sistema/motores_servo.htm) [a/motores\\_servo.htm](http://platea.pntic.mec.es/vgonzale/cyr_0204/ctrl_rob/robotica/sistema/motores_servo.htm)

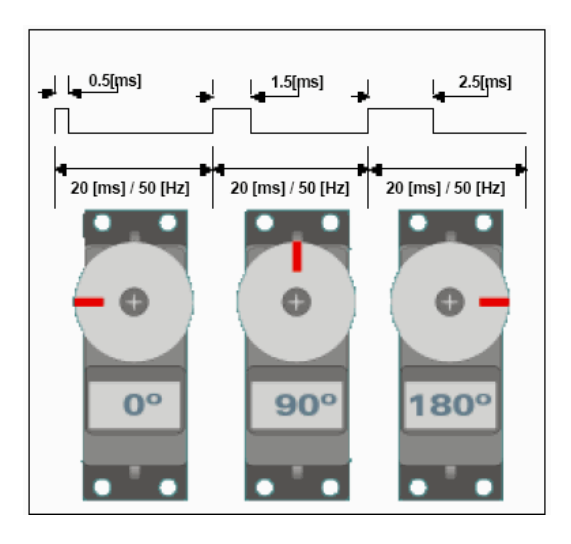

<span id="page-29-1"></span>*Ilustración 11: EJEMPLOS DEL POSICIONAMIENTO DE UN SERVO* FUENTE: MONOGRAFIAS. RECUPERADO DE:

<https://www.monografias.com/trabajos60/servo-motores/servo-motores2>

# <span id="page-30-0"></span>**2.6.2 CONTROL DE SERVOMOTORES DE USO INDUSTRIAL O DE IMANES PERMANENTES.**

Los servomotores industriales se utilizan en muchas aplicaciones en donde se requiere alta precisión de posicionamiento, altas velocidades de respuesta, control del torque y torque nominal a cero revoluciones por minuto; Gracias a estas propiedades se puede mejorar el desempeño de las máquinas, de los procesos y aumentar la productividad.

Los servomotores pueden ser controlados por Motion Controllers o controladores de movimiento, PLCs, con salidas rápidas y módulos de posicionamiento o controladores numéricos como el caso de los tornos o fresadoras CNC, los mismos que a través de señales digitales mandan la posición al servo controlador y gracias a estas señales el controlador posiciona a los servomotores. Existen dos tipos de señales de control digitales o analógicas, las primeras por frecuencia de pulsos y dirección y la segunda por voltaje.

Algunos modelos de servomotores disponen de frenos mecánicos para evitar o bloquear el movimiento en máquinas o procesos donde se requiere que frene de inmediato al quitar la energía, esto se aplica para ascensores, el eje Z de los centros de mecanizado, cuchillas de corte de máquinas convertidoras de papel higiénico, y aplicaciones donde es crítico el frenado.

Hay algunos diseños de máquinas actuales en donde se tienen muchos ejes de movimiento y es indispensable el control individual de torque, posición y velocidad. En este caso se usan servomotores individuales para cada eje ya que los sistemas antiguos de engranajes o bandas no permiten ajustar los parámetros de velocidad, torque o posición individualmente. Aquí es muy importante el sistema de servomotor maestro-esclavo, donde un servomotor hace de eje maestro y otro lo sigue, mediante engranes virtuales, podemos controlar la relación de transmisión entre un eje de movimiento de un servomotor y el eje del

**21**

servomotor esclavo. Esto se logra con controladores de movimiento específicos. En estos sistemas de seguidor es muy importante el control del error de la posición del servomotor, por lo que un ajuste de los parámetros PID de lazos de control adecuados, permite minimizar el error y tener un sistema servomotor maestro – esclavo ideal.

En muchos de los casos anteriores se requiere de encoders, estos sirven para aplicaciones donde se requiere saber en todo momento, la posición absoluta del servomotor como, por ejemplo, en máquinas CNC de altas prestaciones y varios ejes de control, para evitar la búsqueda de la posición cero (Home position) cada vez que se vaya la energía eléctrica o exista una condición de falla. También en aplicaciones industriales donde es muy importante mantener siempre una posición absoluta, como por ejemplo en los brazos robot industriales, cortadoras, etc. [13]

En síntesis, el control de los servomotores industriales puede ser realizado mediante un Servodrive que funcione en circuito cerrado, o mediante una tarjeta posicionadora colocada en un PLC, para que funcione en circuito abierto.

### <span id="page-31-0"></span>**2.6.3 TARJETA DE POSICIÓN EN PLC.**

Las tarjetas PCU (Position Control Units) trabajan con trenes de pulsos a su salida, por lo que se pueden aplicar a servodrivers de entrada de pulsos o a drivers de motores paso a paso. El lazo de control es abierto/semicerrado, es decir, la posición se controla por el número de pulsos de entrada al servodrivers y no por la realimentación a la tarjeta de posición.

Las características principales de las tarjetas posicionadoras son:

- Control de hasta 4 ejes en una misma tarjeta (32 ejes máximo por PLC)
- Salida de pulsos adelante/atrás
- Alta velocidad de respuesta ante el PLC

**22**

- Datos de posición, velocidad y configuración en la memoria de la propia tarjeta.
- Software de programación y monitorización de acuerdo con el fabricante
- 2 modos de operación: directa (posicionados directos desde la memoria del PLC), de memoria (posicionados almacenados en la propia tarjeta)
- Varios tipos de posicionado, control de velocidad, terminal, automático, búsqueda y retorno a origen, cambio de posición, etc.

La tarjeta de posicionamiento dispone de un conector para la alimentación, entradas y salidas. Las entradas son utilizadas para paros de emergencia, búsqueda de origen, interrupción, etc.

Las salidas se conectan al Servodrive para que éste actúe en función de las órdenes suministradas por el PLC.

Al estar la tarjeta conectada al PLC, todo el control se realiza desde éste. El programa determina qué señales de salida de la tarjeta se deben de activar, y cómo se debe responder ante las distintas señales de entrada de la tarjeta.

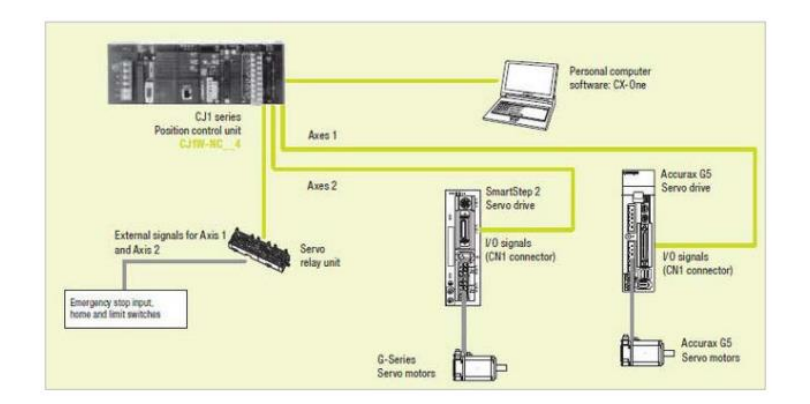

<span id="page-32-0"></span>*Ilustración 12: DIAGRAMA DE CONTROL DE SERVOMOTORES MEDIANTE TARJETAS DE POSICIÓN.*

Fuente: servodrivers y automatización. Recuperado de : <https://dscs.webcindario.com/Servos/TarjetadeposiconenPLC.pdf>

En la memoria de datos (DM) del PLC, se tiene guardada la información relativa al funcionamiento del servomotor (aceleraciones, tiempos de rampa, tipo de control, etc.) [14]

### <span id="page-33-0"></span>**2.6.4 SERVODRIVER**

Un Servodrive, es un variador de velocidad diseñado específicamente para el control de los servomotores.

Los servodrivers utilizan un conversor para la tensión de entrada y un inversor para la tensión de salida (aplicada al motor). La señal de salida es definida por el circuito de control(microprocesador) correspondiente.

Mediante el Servodrive, se trabaja en lazo cerrado (realimentación), lo que permite detectar los posibles "errores" en la actuación del motor y dar la oportuna orden de corrección del mismo.

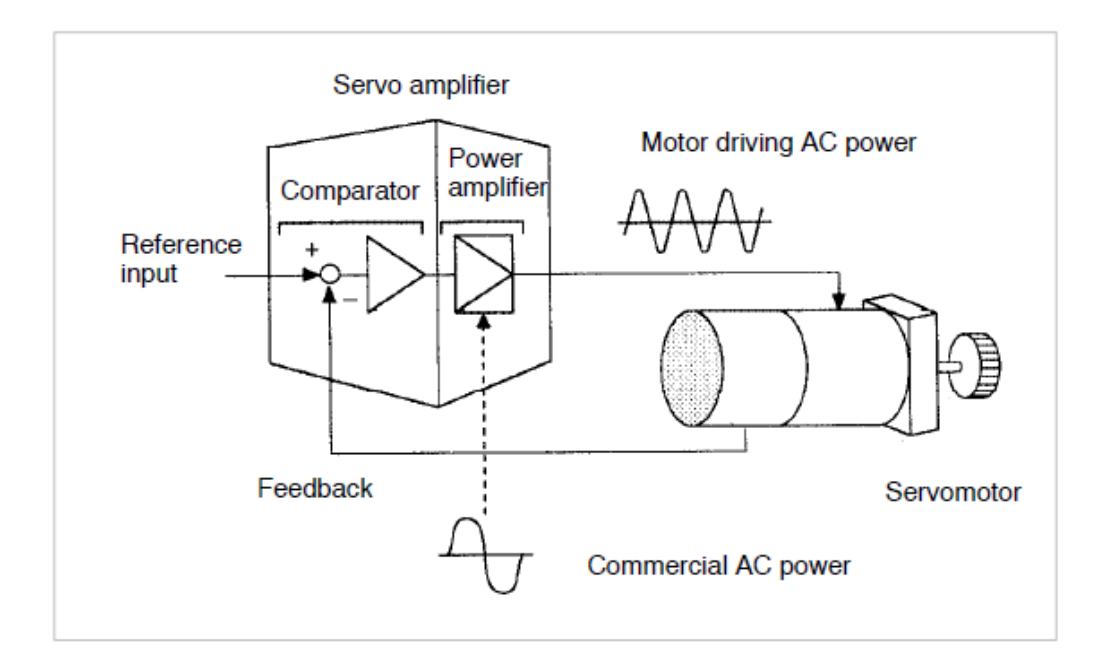

<span id="page-33-1"></span>*Ilustración 13: ESQUEMA DE CONTROL SERVODRIVE.* Fuente: Control de servomotores. Recuperado de:

<https://www.esimotion.com/what-is-a-servo-drive>

El lazo de control puede ser de tres clases: Posición, Velocidad y par.

• Lazo de par.

Se utiliza para asegurar que se aplica al motor la correcta cantidad de par.

• Lazo de velocidad.

Permite asegurar que el motor gira a la velocidad requerida. El control de velocidad y par en los servodrivers se suele efectuar normalmente, variando la consigna analógica de velocidad y par a través de un potenciómetro, dentro de un rango de valores permitido.

• Lazo de posición.

Nos asegura que la carga está en la posición programada. El control de posición en los servodrivers se realiza mediante la entrada de trenes de pulsos. [15]

### <span id="page-34-0"></span>**2.6.5 SOLUCIONES BASADAS EN BUS DIGITAL**

- Las soluciones basadas en bus digital son cada vez más robustas en el mercado de la automatización.
- A través de un bus digital se puede hacer control de posición par y velocidad, acción que no se podía realizar con una sola señal analógica o de pulsos.
- Con el bus digital, se tiene acceso a todos los parámetros del sistema, pues el bus aparte de llevar el peso del motion control, también puede monitorizar parámetros y el estado del servo.
- El bus digital, ofrece una facilidad de cableado impensable con los sistemas antiguos y además ofrece una flexibilidad que antes era imposible.
- Es un bus versátil y económico, que permite el control en tiempo real de todos los ejes a controlar en una aplicación.

• A través del bus se tiene acceso a todos los parámetros de los servos, E/S y alarmas. Lo anterior supone un ahorro de tiempo en la puesta en marcha y ahorro de tiempo en el mantenimiento de la máquina. [16]

#### <span id="page-35-0"></span>**2.7 VENTAJAS Y DESVENTAJAS DE LOS SERVOMOTORES**

Los servomotores ofrecen bastantes ventajas, pero como todo dispositivo, también poseen algunos problemas y limitaciones que son desventajas a la hora de utilizar un servomotor. [17]

### <span id="page-35-1"></span>**2.7.1 VENTAJAS**

- Si se coloca una carga pesada en el motor, el conductor aumentará la corriente en la bobina del motor mientras intenta girar el motor.
- El funcionamiento a alta velocidad es posible.
- Son siempre constantes y trabajan al mismo ritmo.
- Accionamiento motorizado que requiere control exacto de velocidad constante o control exacto de la curva de cambio de velocidad.
- Potencia proporcional para cargas mecánicas.
- No consume mucha energía.
- Mayor precisión.

### <span id="page-35-2"></span>**2.7.2 DESVENTAJAS**

- Dado que el servomotor trata de girar de acuerdo con los pulsos de mando, no es adecuado para el control de precisión de la rotación.
- Suelen tener un coste elevado en cuanto a mantenimiento y funcionamiento.
- Cuando está parado, el rotor del motor continúa moviéndose hacia adelante y hacia atrás con un pulso, por lo que no es adecuado si necesita evitar la vibración.
#### **2.8 APLICACIONES DE LOS SERVOMOTORES**

El servomotor es un dispositivo que juega un papel muy importante en las industrias, su aplicación representa un ahorro económico muy importante, ya que estos ofrecen adaptabilidad, flexibilidad, alto rendimiento, facilidad de control y fiabilidad de su uso donde se requiera. [18]

Este dispositivo es un motor especial, ya que nos permite controlar la posición del eje en un momento dado, ya que está diseñado para moverse una cantidad determinada de grados y luego mantenerse fijo en una posición en base a una señal generada mediante un circuito de control externo. [19]

Los servomotores son utilizados en diversas aplicaciones industriales donde requieran de una exigencia elevada en dinámica, precisión de posición y velocidad, además de un funcionamiento fácil de manejar y de un control fiable, el cual permitirá elevar la calidad, competitividad y productividad. La versatilidad que ofrecen este tipo de accionamientos se traduce en múltiples aplicaciones tales como: sistemas de control de radio, robótica, informática, electrodomésticos. En las industrias es usado para desplazamientos, posicionamiento, giro, transporte, regulaciones de caudal, maquinas herramientas, manipulaciones, etc. [20]

El servomotor es utilizado en muchas aplicaciones industriales donde se requiera alta precisión de posicionamiento, altas velocidades de respuesta y control de torque, debido a estas propiedades es posible mejorar el desempeño de las máquinas y procesos para aumentar la productividad en las industrias.

El servomotor más utilizado en la industria en la actualidad, son los motores de corriente alterna sin escobillas tipo Brushless. Los cuales están formados por un estator segmentado en el que el espacio rellenado

**27**

de cobre es mayor que en los motores tradicionales, lo cual permite desarrollar una mayor potencia con menor volumen.

A continuación, se presentan ilustraciones de aplicaciones industriales de los servomotores:

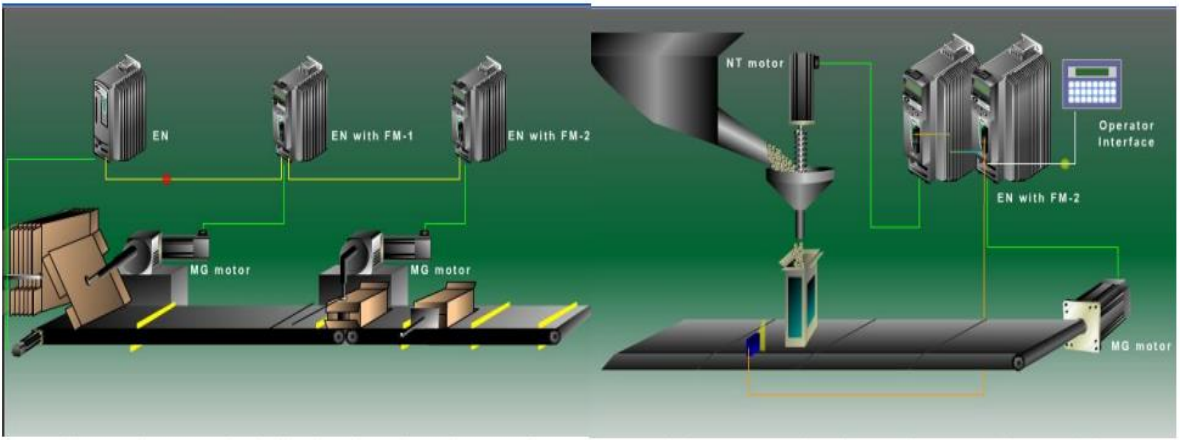

Control para el doblado de cajas de cartón - Control de envasado de productos alimenticios

*Ilustración 14: EJEMPLO DE APLICACIÓN DE SERVOMOTORES*

Fuente: Etitudela Recuperado de: <http://www.etitudela.com/celula/downloads/servoaccionamientos.pdf>

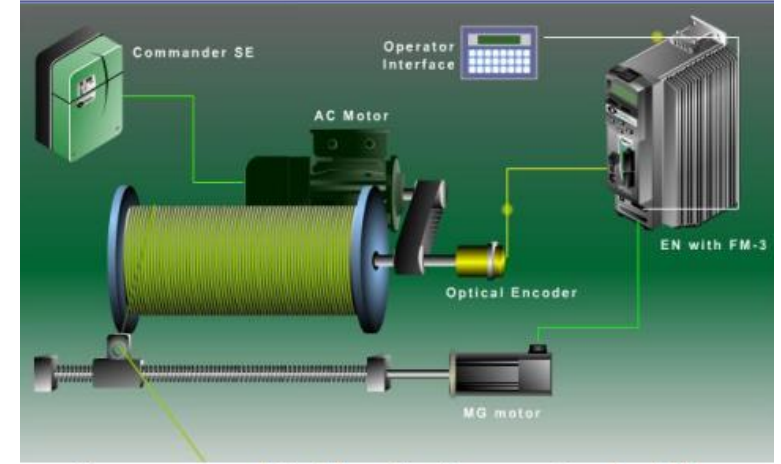

Servo para el bobinado de carretes de hilo - se

*Ilustración 15: EJEMPLO DE APLICACIÓN DE SERVOMOTORES*

Fuente: Etitudela Recuperado de: <http://www.etitudela.com/celula/downloads/servoaccionamientos.pdf>

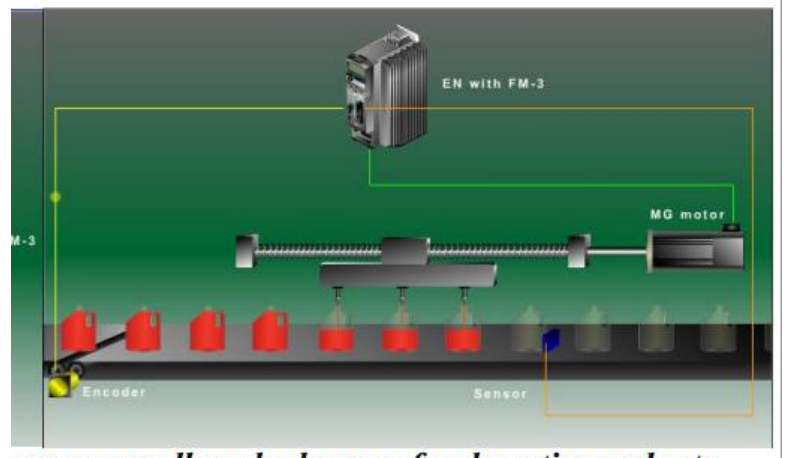

servo para llenado de garrafas de anticongelante

*Ilustración 16: EJEMPLO DE APLICACIÓN DE SERVOMOTORES*

Fuente: Etitudela Recuperado de: <http://www.etitudela.com/celula/downloads/servoaccionamientos.pdf>

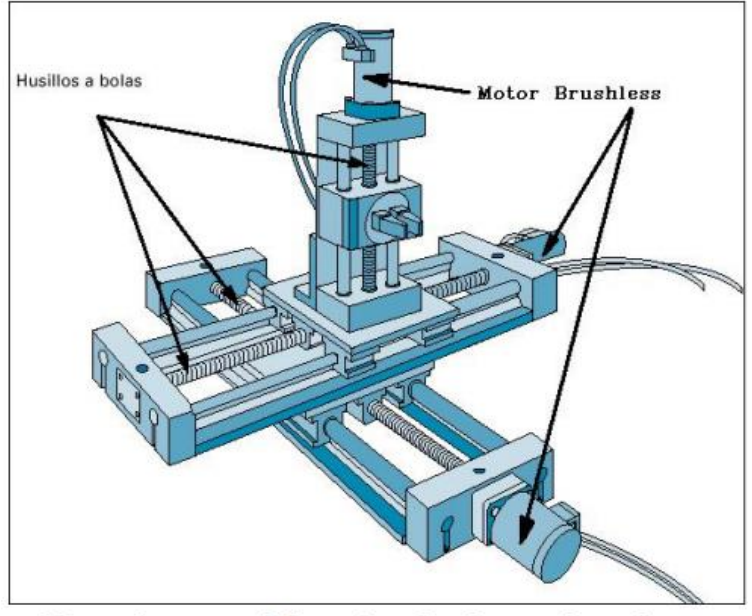

Mecanismo posicionador de ejes accionado con motores Brushless

*Ilustración 17: EJEMPLO DE APLICACIÓN DE SERVOMOTORES*

Fuente: Etitudela Recuperado de: <http://www.etitudela.com/celula/downloads/servoaccionamientos.pdf>

#### **2.9 ¿CUÁNDO SE UTILIZA UN SERVOMOTOR?**

Los servomotores son considerados fundamentales en el diseño y la construcción de los robots. Son sistemas que requieren un posicionamiento mecánico preciso y controlado. Podemos verlo en campos como la automatización industrial o la creciente cirugía robótica.

Con la aparición de los servomotores digitales se han conseguido grandes avances en las posibilidades de control y eficiencia. La mejora del rendimiento se produce debido a que la electrónica de control utiliza un microcontrolador para hacer todo el trabajo. Este hecho permite mandar más pulsos de control al motor, aumentando la precisión de movimiento y el rendimiento.

Por otro lado, también se hacen más lecturas del potenciómetro por segundo y se emplean drivers más eficaces y de reducido tamaño que permiten controlar mayor potencia con un circuito mucho más pequeño. Por si esto fuera poco, el microcontrolador incorpora la posibilidad de programar algunos parámetros como el recorrido, la posición central, la zona neutral, etc. [21]

Estos dispositivos nos permiten crear toda clase de movimientos controlados y suponen sin duda un avance importante en el desarrollo de nuevas tecnologías industriales.

**30**

## **CAPÍTULO 3. DISEÑO DEL PROYECTO.**

#### **3.1 LISTADO DE COMPONENTES.**

#### **3.1.1 INTERRUPTOR AUTOMÁTICO NXB-63.**

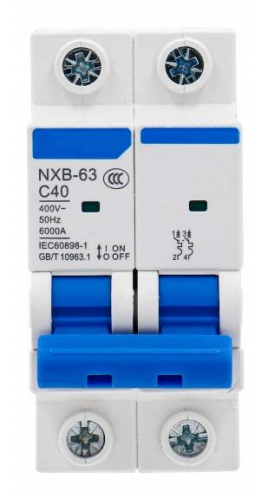

*Ilustración 18: INTERRUPTOR AUTOMÁTICO NXB-63.*

Fuente: Amazon. Recuperado de: [https://m.media](https://m.media-amazon.com/images/I/61jpmpYONfL._SL1201_.jpg)[amazon.com/images/I/61jpmpYONfL.\\_SL1201\\_.jpg](https://m.media-amazon.com/images/I/61jpmpYONfL._SL1201_.jpg)

#### **Especificaciones Técnicas.**

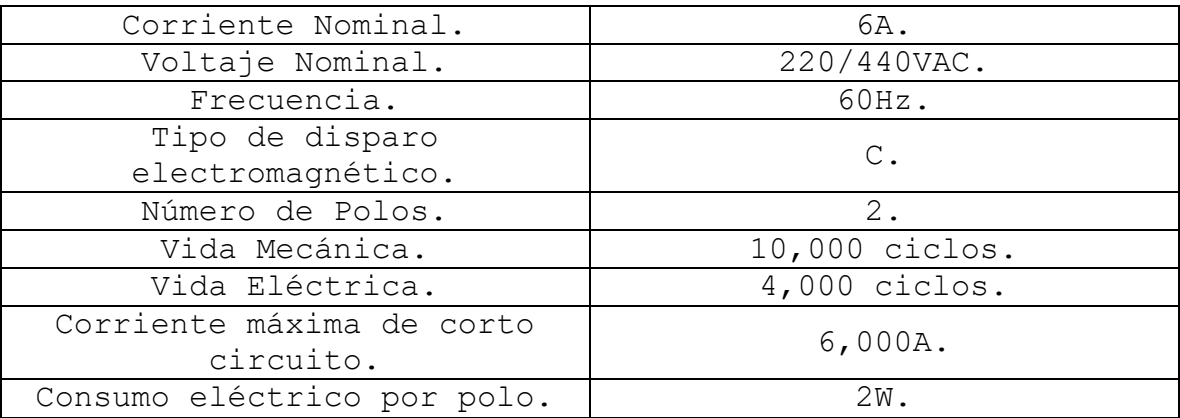

*Tabla 1: ESPECIFICACIONES TÉCNICAS DE INTERRUPTOR AUTOMÁTICO NXB-63.*

#### **3.1.2 SERVO DRIVE UMD-0004B-E3.**

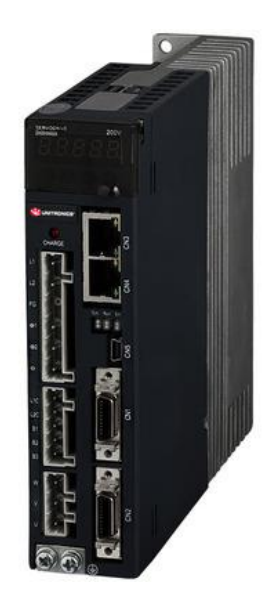

*Ilustración 19: SERVO DRIVE UMD-0004B-E3.*

Fuente: Southern Fluid Power. Recuperado de: <https://www.shopsfp.com/products/UMD-0004B-B3>

#### **Especificaciones Técnicas.**

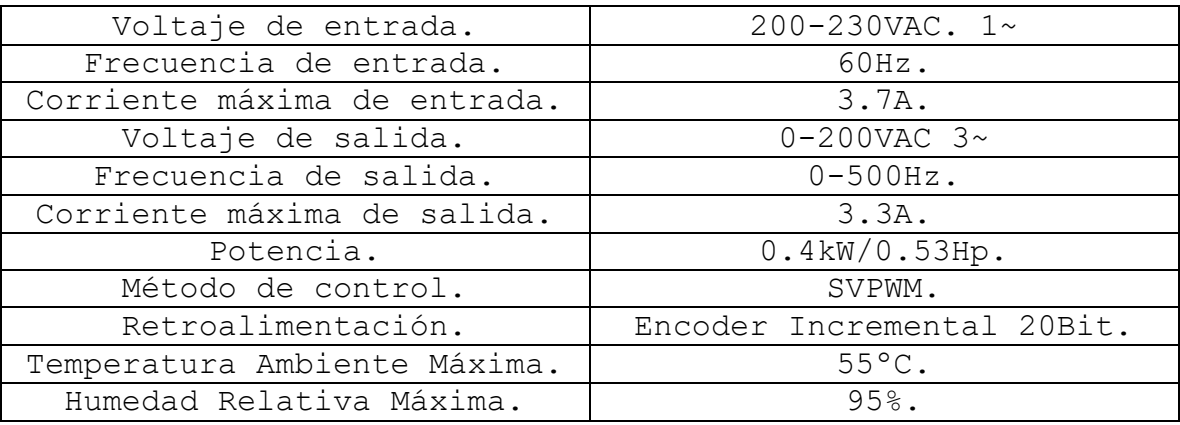

*Tabla 2: ESPECIFICACIONES TÉCNICAS DE SERVO DRIVE UMD-0004B-E3.*

#### **3.1.3 SERVO MOTOR UMM-0004BN-B4**

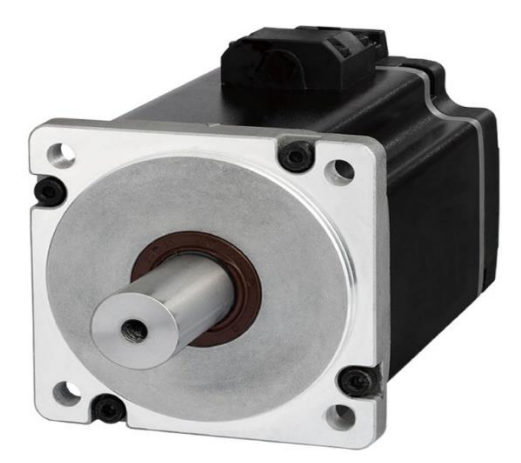

*Ilustración 20: SERVO MOTOR UMM-0004BN-B4.*

Fuente: The Knotts Company. Recuperado de: <https://store.knottsco.com/products/UMM-0004BN-B4>

#### **Especificaciones Técnicas.**

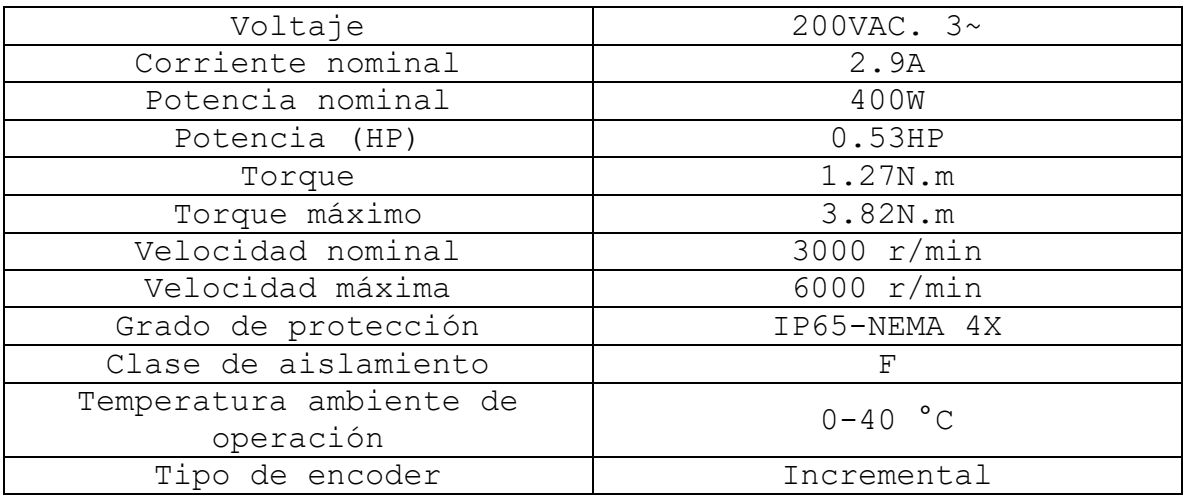

*Tabla 3: ESPECIFICACIONES TÉCNICAS DE SERVO MOTOR UMM-0004BN-B4.*

#### **3.1.4 FUENTE DE VOLTAJE LRS-100-24**

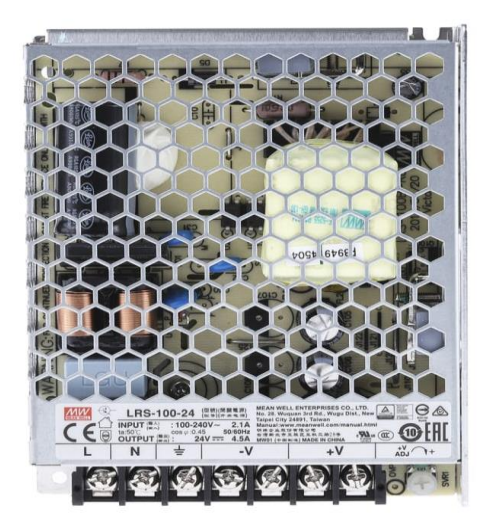

*Ilustración 21: FUENTE DE VOLTAJE LRS-100-24.*

Fuente: RS Components. Recuperado de: [https://es.rs](https://es.rs-online.com/web/p/fuentes-de-alimentacion-conmutadas/1065846)[online.com/web/p/fuentes-de-alimentacion-conmutadas/1065846](https://es.rs-online.com/web/p/fuentes-de-alimentacion-conmutadas/1065846)

#### **Especificaciones Técnicas.**

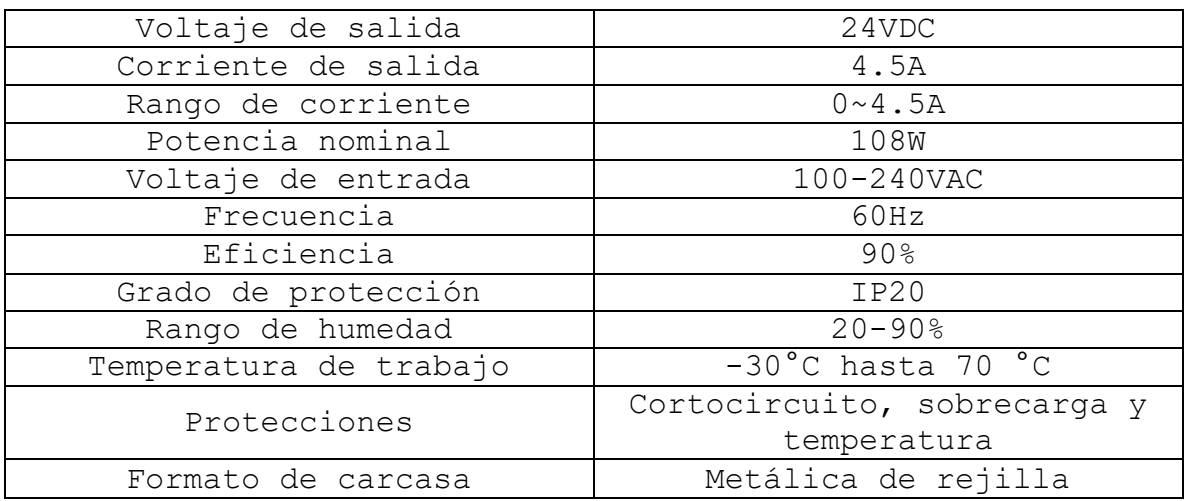

*Tabla 4: ESPECIFICACIONES TÉCNICAS DE FUENTE DE VOLTAJE LRS-100-24.*

#### **3.1.5 MÓDULO DE COMUNICACIÓN UAC-01EC2**

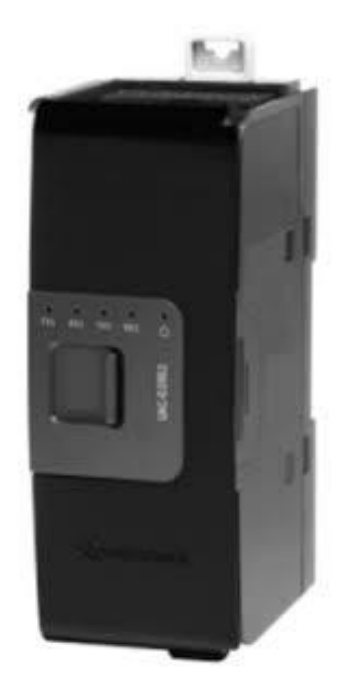

*Ilustración 22: MÓDULO DE COMUNICACIÓN UAC-01EC2.*

Fuente: EtherCAT Technology Group. Recuperado de: [https://www.ethercat.org/en/products/DE39C628243044E5B3E1FCA0C55A3E90](https://www.ethercat.org/en/products/DE39C628243044E5B3E1FCA0C55A3E90.htm) [.htm](https://www.ethercat.org/en/products/DE39C628243044E5B3E1FCA0C55A3E90.htm)

#### **Especificaciones Técnicas.**

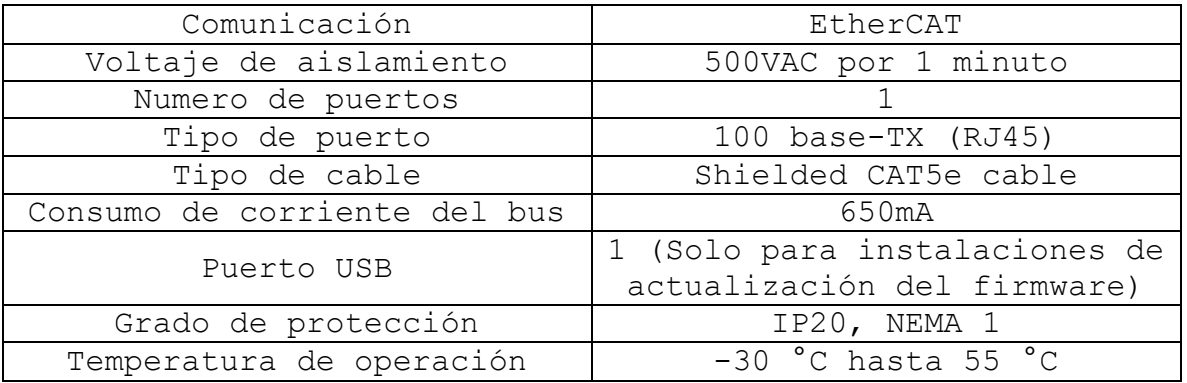

*Tabla 5: ESPECIFICACIONES TÉCNICAS DE MÓDULO DE COMUNICACIÓN UAC-01EC2*

#### **3.1.6 UNITRONICS PLC USC-B10-T24**

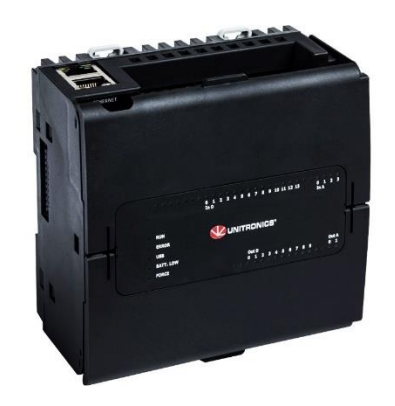

*Ilustración 23: UNITRONICS PLC USC-B10-T24.*

Fuente: UNIAUT Soluciones Integrales. Recuperado de: <https://uniaut.com/producto/usc-b10-t24/>

#### **Especificaciones Técnicas.**

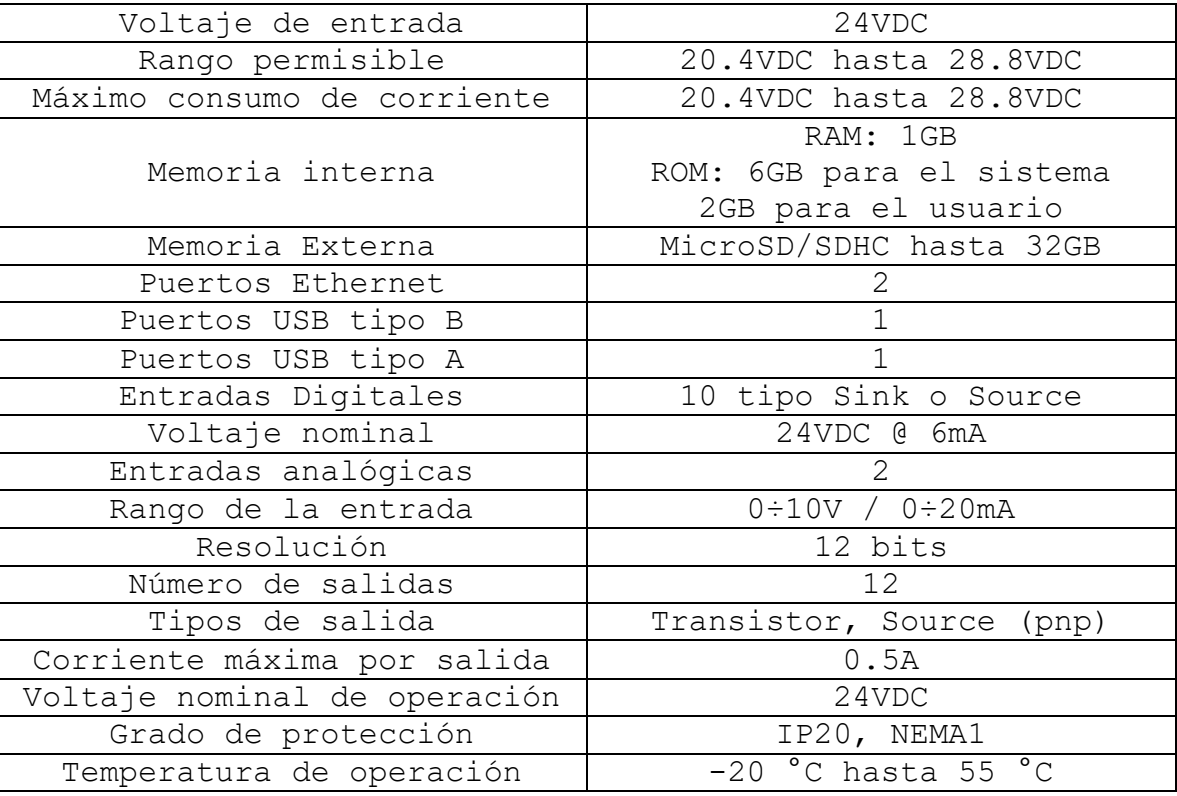

*Tabla 6: ESPECIFICACIONES TÉCNICAS DE UNITRONICS PLC USC-B10-T24.*

#### **3.1.7 TRANSFORMADOR CHINT JBK5-160**

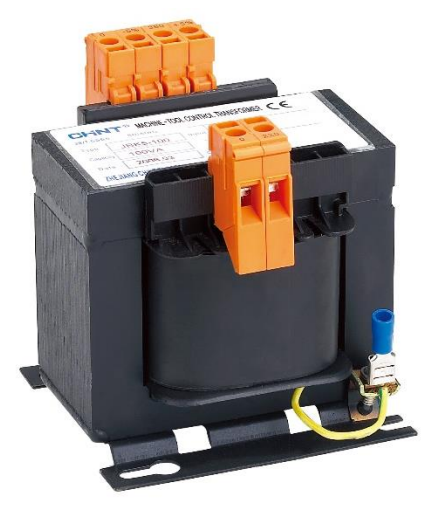

*Ilustración 24: TRANSFORMADOR CHINT JBK5-160.*

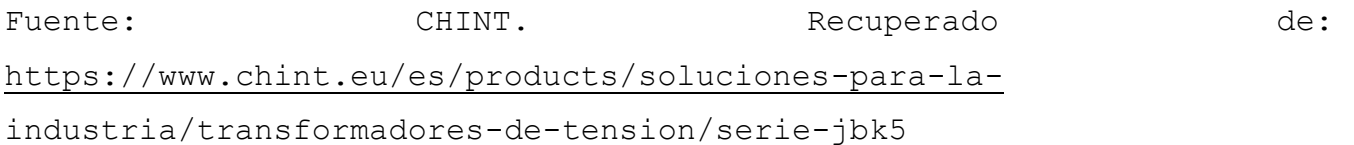

#### **Especificaciones Técnicas.**

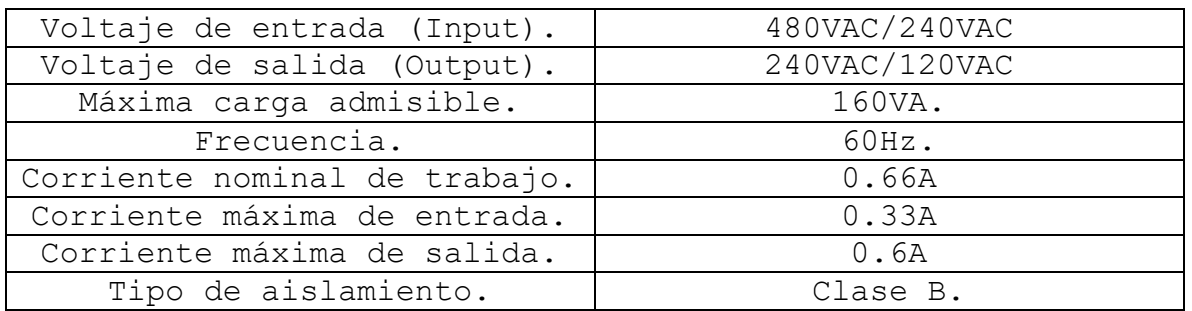

*Tabla 7: ESPECIFICACIONES TÉCNICAS DE TRANSFORMADOR CHINT JBK5-160.*

**3.2 DIBUJO 3D DEL MÓDULO CON VISTAS FRONTALES, LATERALES Y DE PLANTA.**

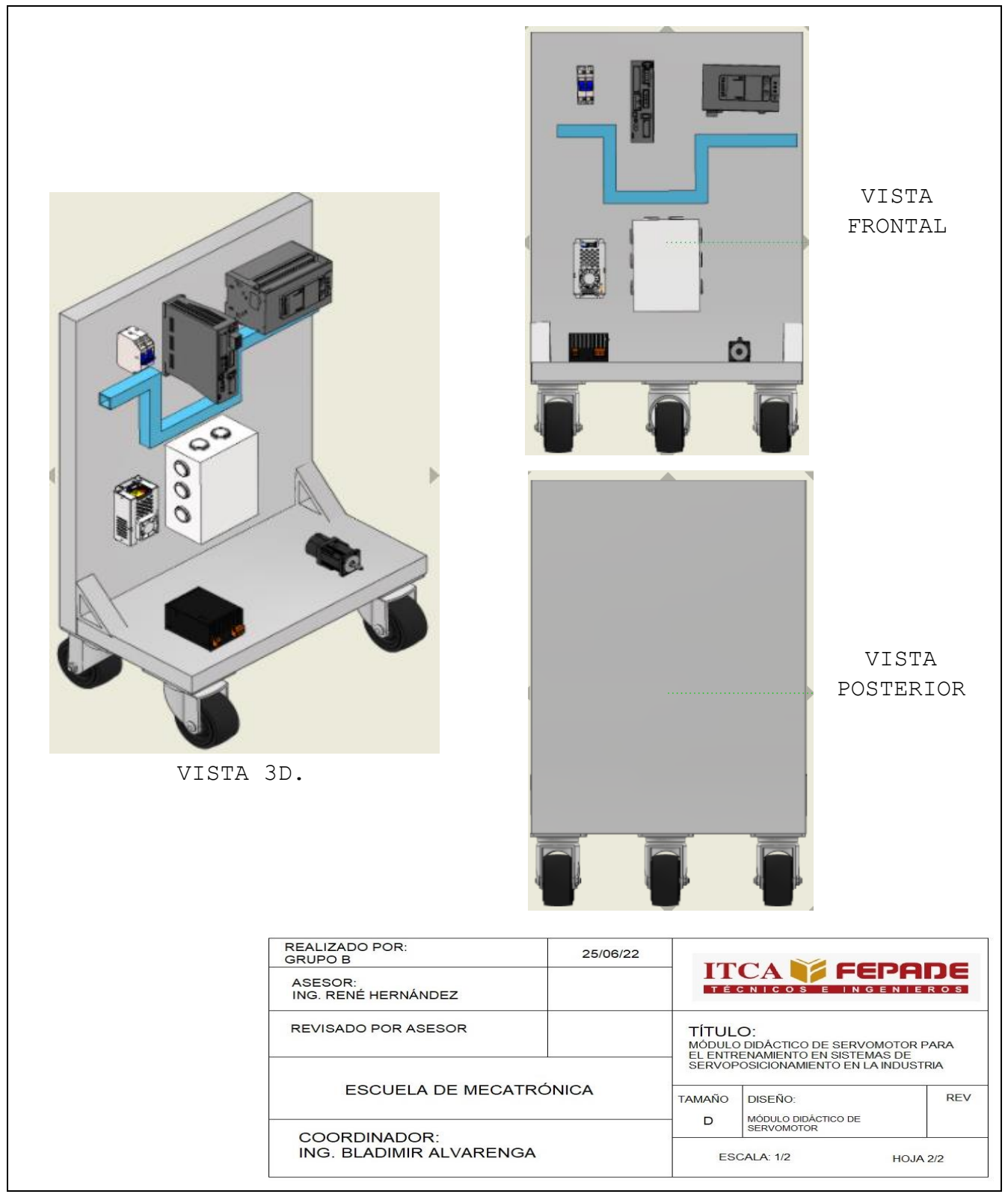

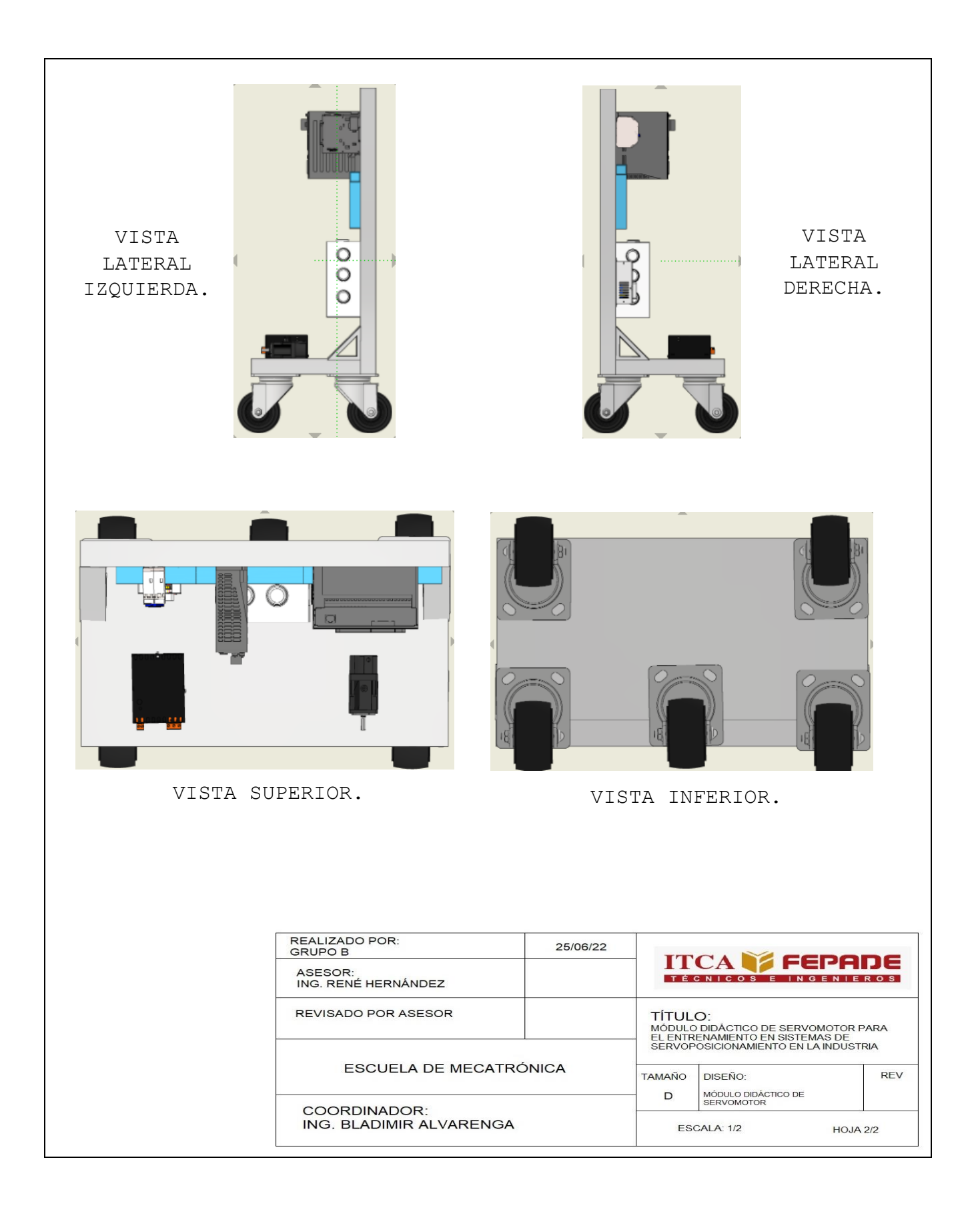

### **N.º ELEMENTO.** 9 1 Autómata. 2 | Servo Driver Unitronics 3 PLC Unitronics 4 Canaleta 25x25 5 Fuente de alimentación 6 Caja Plexo Rectangular 7 Transformador 8 | Servomotor Unitronics Soporte de estructura 9 para montaje de elementos 10 Base de estructura para montaje de elementos <sup>11</sup> Rodos giratorios 2 pulgadas $10$ REALIZADO POR:<br>GRUPO B 25/06/22 **ITCA FEPADE** ASESOR:<br>ING. RENÉ HERNÁNDEZ **TÍTULO:**<br>MÓDULO DIDÁCTICO DE SERVOMOTOR PARA<br>EL ENTRENAMIENTO EN SISTEMAS DE<br>SERVOPOSICIONAMIENTO EN LA INDUSTRIA REVISADO POR ASESOR ESCUELA DE MECATRÓNICA **REV TAMAÑO** DISEÑO: PARTES ENUMERADAS DE MÓDULO<br>DIDACTICO DE SERVOMOTOR D COORDINADOR: ING. BLADIMIR ALVARENGA ESCALA: 1/2 **HOJA: 1/1**

#### **3.3 IMAGEN 3D DEL MODÚLO CON LAS PARTES ENUMERADAS.**

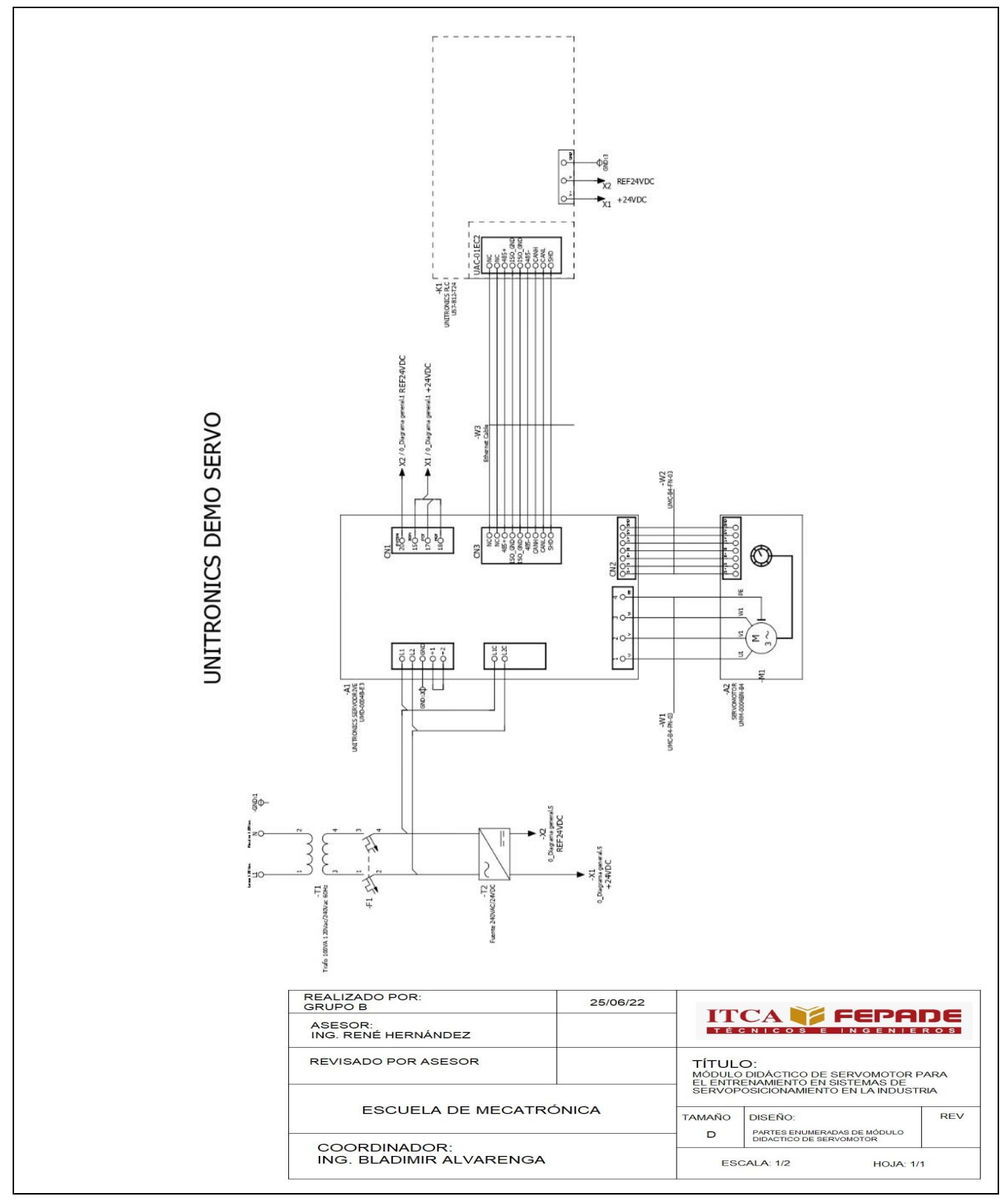

#### **3.4 DIAGRAMA ELECTRICO DE FUERZA Y CONTROL.**

#### **3.5 DESCRIPCION DE FUNCIONAMIENTO DEL MODULO.**

El módulo de Servoposicionamiento, consiste en una estación móvil en la que se encuentran instalados y conectados todo el sistema de Servoposicionamiento. El servomotor que internamente tiene ya instalado el encoder incremental, el driver que controla el servomotor y que analiza los datos obtenidos del encoder, el PLC que nos permite programar y definir las entradas que enviamos al driver, el módulo de comunicación EtherCat que nos permite la comunicación entre el PLC y el driver, la fuente de 24VDC que nos alimenta al PLC y la parte de control del driver, un transformador que nos entrega 240 VAC para alimentar el driver y un autómata que nos protege todo nuestro sistema de Servoposicionamiento.

La parametrización y programación del sistema de servomotor lo hacemos desde el software UNILOGIC, el cual mediante cable Ethernet nos permite comunicarnos y enviar los datos al PLC. Dentro del software debemos de parametrizar exactamente los modelos que disponemos en nuestro sistema para que la conexión sea exitosa.

Al momento de estar comunicados todos los dispositivos ya podremos realizar algunos movimientos como el Homing y movimientos libres. Físicamente esto ocurre al momento que el PLC recibe la programación que le demos, esta programación se la envía al controlador mediante el protocolo de comunicación EtherCat. Luego mediante una pantalla digital embebida a la cual nos podremos conectar mediante el programa VNC, podremos controlar los movimientos que anteriormente programamos.

Al tener esta pantalla embebida nos permite conectarnos desde cualquier dispositivo mediante la IP que hemos asignado, esta es una ventaja ya que no es necesario una HMI instalada en el módulo u otra interfaz de control.

**43**

Por ejemplo, si programamos un Homing el controlador primeramente debe de analizar los datos obtenidos del encoder para determinar la posición actual y partiendo de esa posición realizará la secuencia de movimiento de Homing.

Este es solo una función que podemos realizar en nuestro módulo de Servoposicionamiento, la ventaja de tener instalado el PLC es que nos permite programar entradas analógicas y digitales que nos controlen los movimientos que programemos en el PLC. Por ejemplo, podríamos instalar una botonera o sensores como finales de carrera, sensores de accionamiento mecánico, entre otros.

#### **3.6 PRESUPUESTO DETALLADO DE MATERIALES**

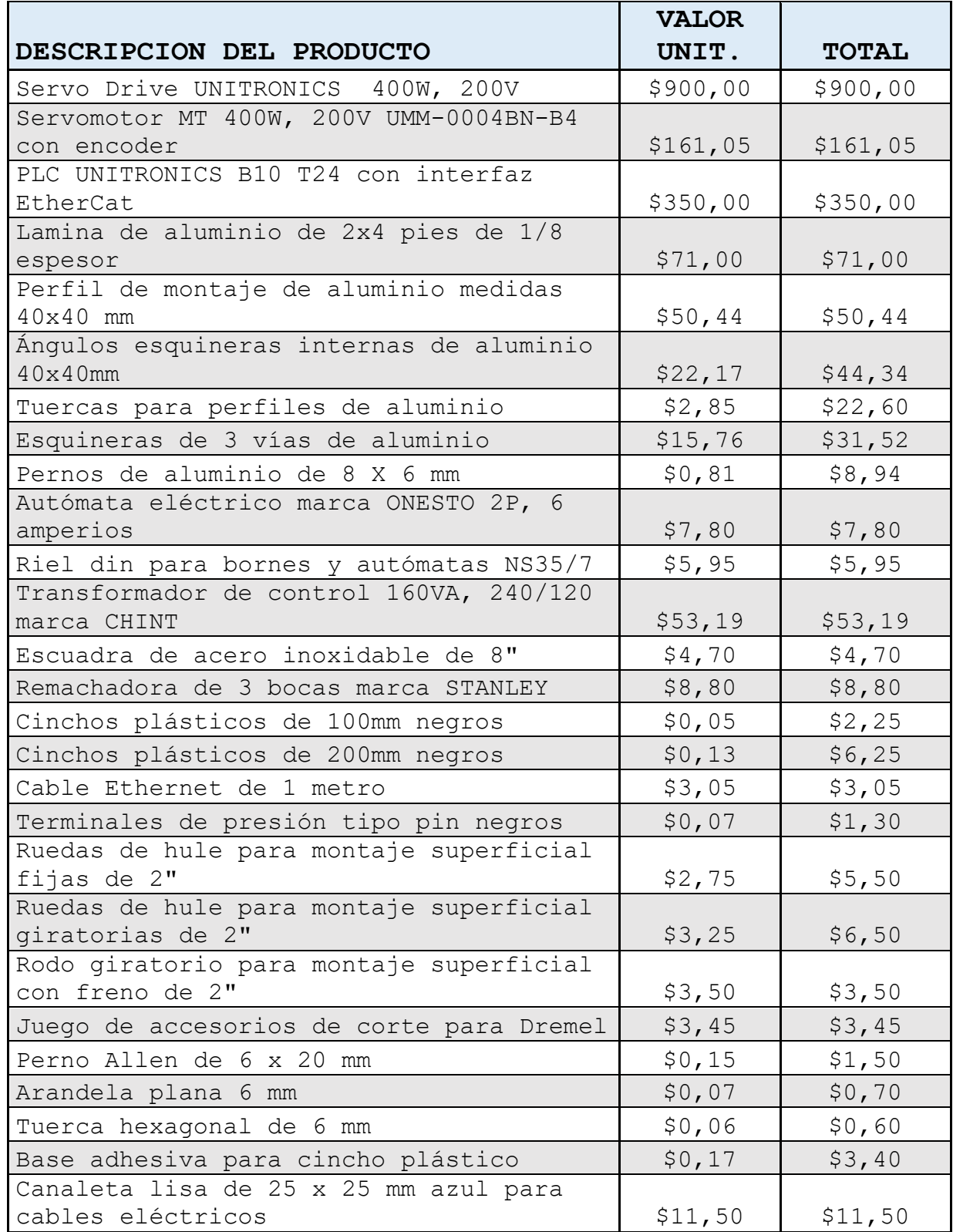

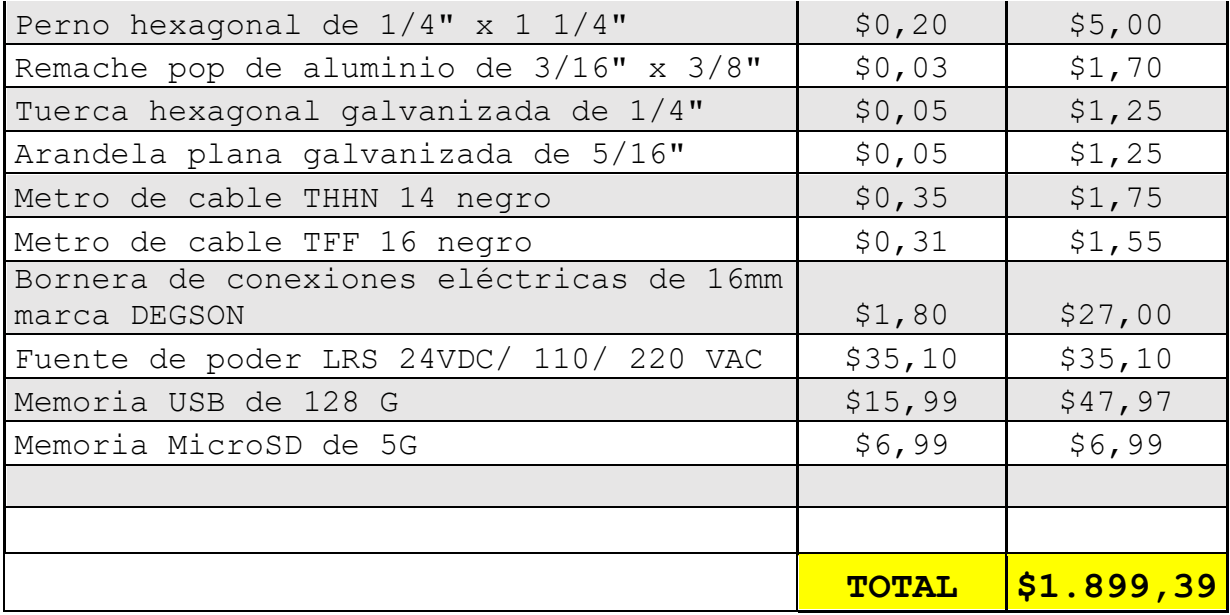

*Tabla 9: PRESUPUESTO DETALLADO DE LOS MATERIALES.*

### **CAPÍTULO 4. IMPLEMENTACIÓN.**

#### **4. EJECUCIÓN DE PROYECTO.**

#### **4.1 INSTALACIÓN DE SOFTWARE UNILOGIC.**

UniLogic® Studio es un software todo en uno para PLC, HMI, E/S, VFD y servo.

El diseño ergonómico de UniLogic, poderosamente eficiente, le permite desarrollar rápidamente todos los aspectos del proyecto: configuración de hardware y comunicación, movimiento, escalera y aplicaciones HMI.

Los editores incorporados sensibles al contexto le permiten escribir funciones de Ladder o C+, configurar e implementar servo Motion, crear hermosas pantallas HMI y páginas web interactivas, traducirlas instantáneamente del italiano al chino, rastrear datos fácilmente y mostrarlos en vivo a través de Trends y calibres o exportarlos a Excel, genere alarmas de varios niveles y envíe notificaciones por SMS o correo electrónico y ejecute recetas. Con UniLogic, puede configurar e implementar convenientemente una amplia gama de protocolos de TI y bus de campo industrial, e integrar fácilmente la tecnología IIoT/Cloud en sus soluciones.

#### Instalación del software:

En primer lugar, abrimos el navegador de nuestra preferencia y buscamos la página web de Unitronics o copiamos el enlace https://www.unitronicsplc.com/, nos dirigirá hacia la página oficial que vemos a continuación:

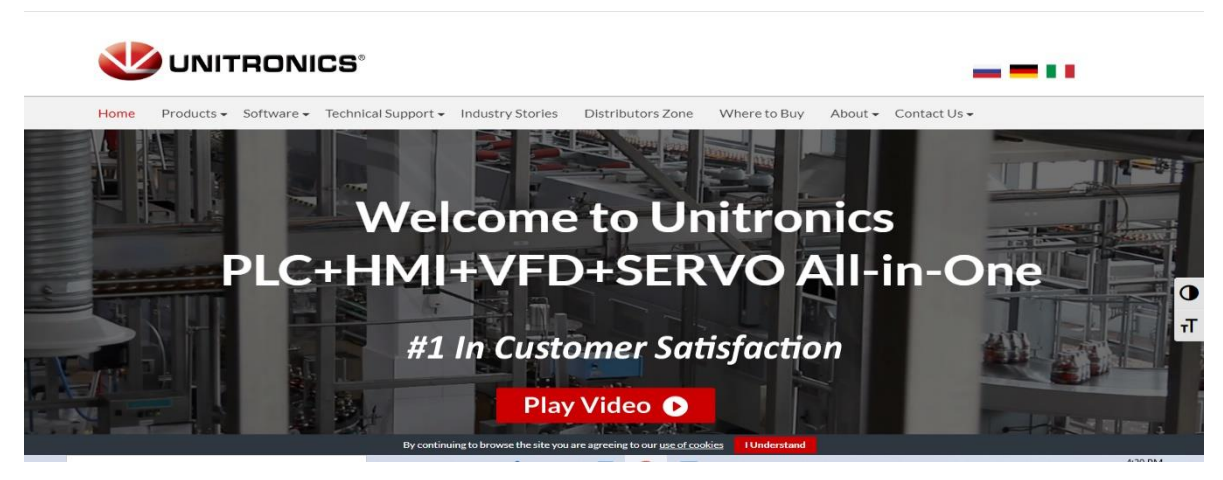

*Ilustración 25: INSTALACIÓN DE SOFTWARE UNILOGIC (1)*

Fuente: Ilustración propia.

Dentro de la página oficial, encontramos diferentes submenús en este caso nos dirigimos donde dice software, se desplaza los siguientes que son: UniLogic, visilogic y u90ladder.

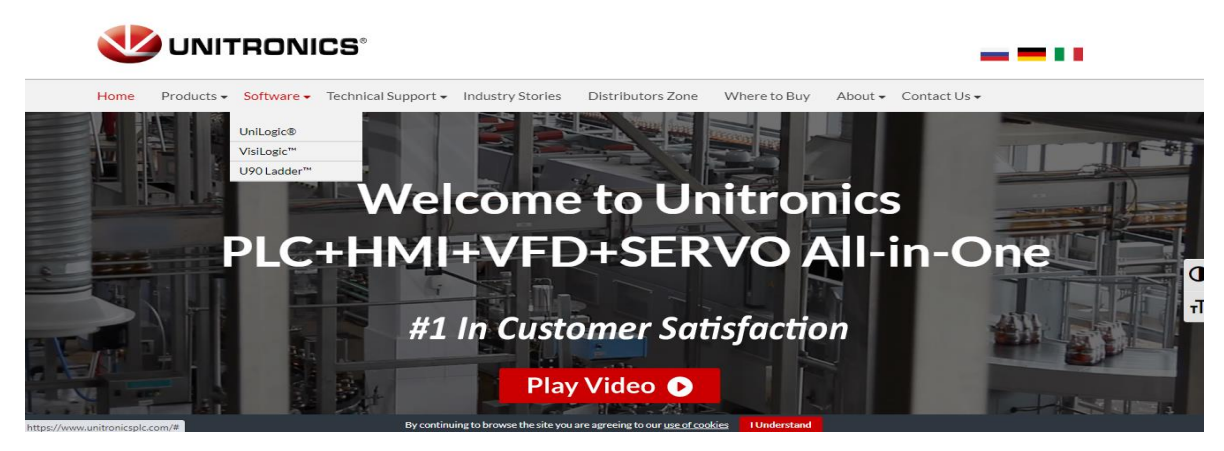

*Ilustración 26: INSTALACIÓN DE PROGRAMA UNILOGIC (2)*

Fuente: Ilustración propia.

Presionamos donde dice UniLogic y nos dirige hacia la página para descargar el software, presionamos donde dice download the lastest versión, automáticamente comienza a descargar el software por lo cual tendremos que esperar ya que es un programa que ocupa un 1.1gb de espacio.

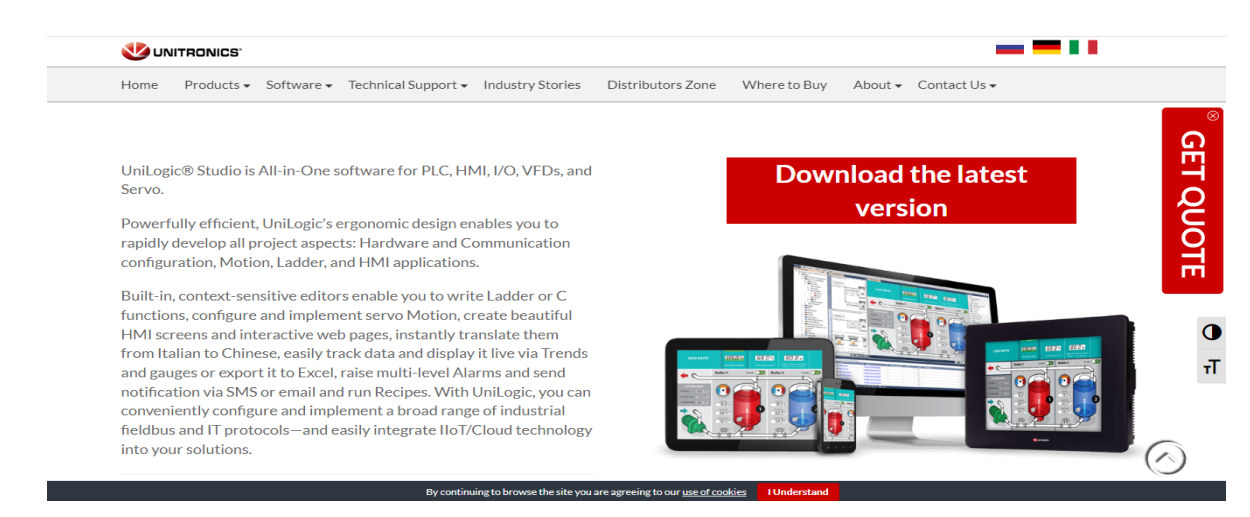

*Ilustración 27: INSTALACIÓN DE SOFTWARE UNILOGIC (3)*

Fuente: Ilustración propia.

Al terminar la descarga tendremos el programa de la siguiente forma, ahora procedemos a instalarlo.

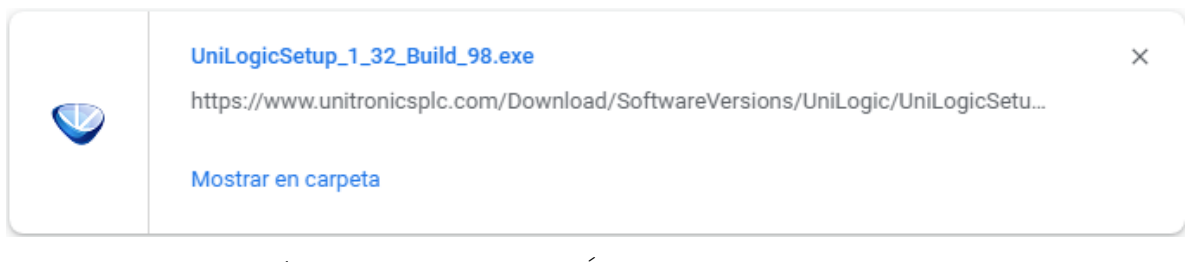

*Ilustración 28: INSTALACIÓN DE SOFTWARE UNILOGIC (4)*

Fuente: Ilustración propia.

El software ha comenzado a instalar algunos archivos a la computadora.

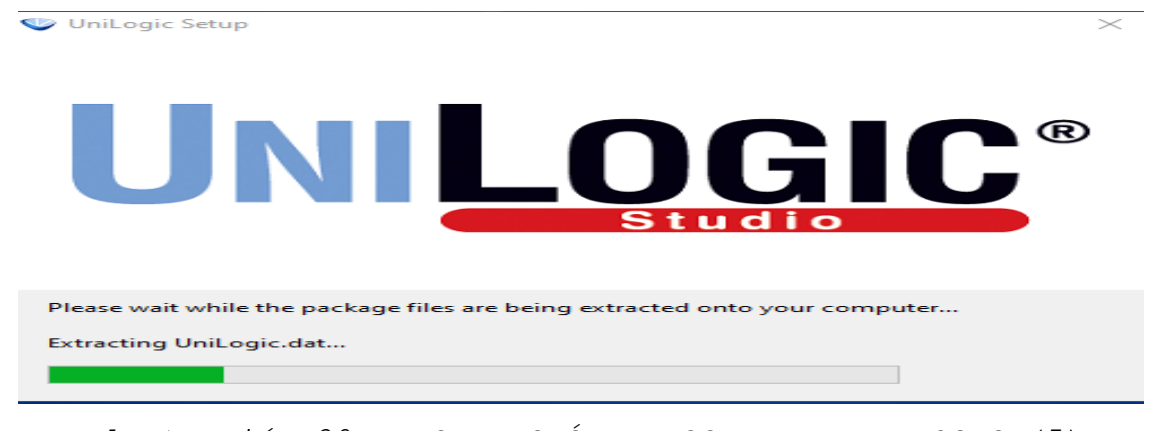

*Ilustración 29: INSTALACIÓN DE SOFTWARE UNILOGIC (5)* Fuente: Ilustración propia.

Después que ha extraído algunos archivos a la computadora, nos aparece una pantalla donde presionamos iniciar instalación.

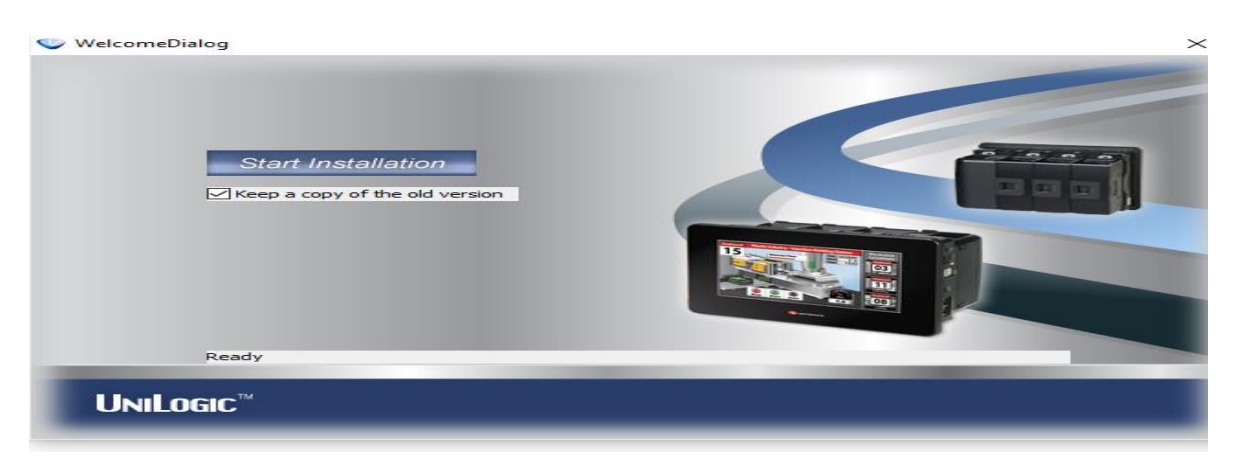

*Ilustración 30: INSTALACIÓN DE SOFTWARE UNILOGIC (6)*

Fuente: Ilustración propia

Después de instalar el software, aparece otra pantalla que es parte de la instalación y presionamos siguiente.

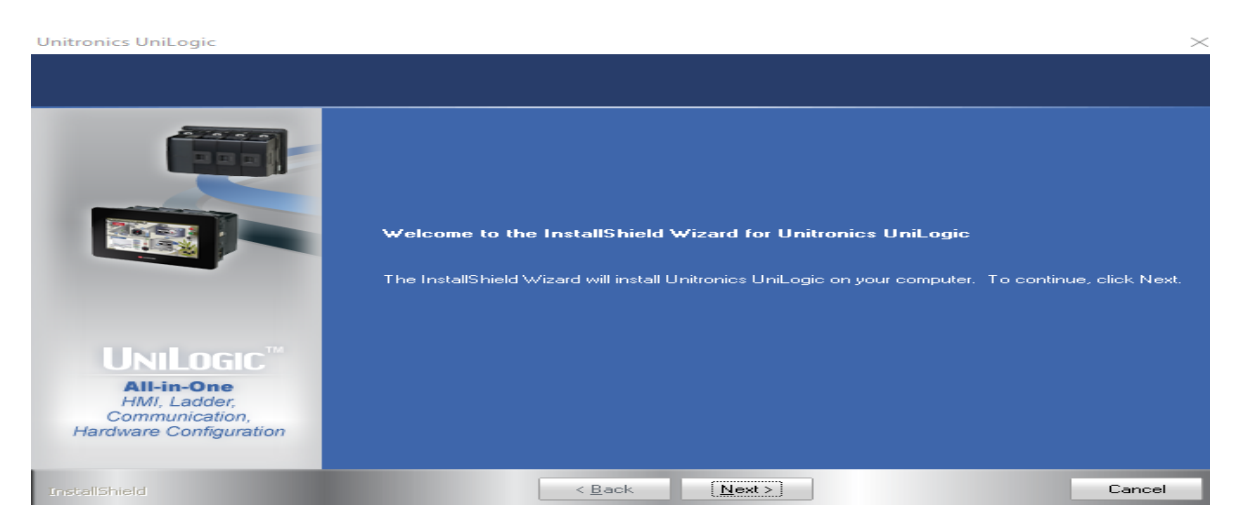

*Ilustración 31: INSTALACIÓN DE SOFTWARE UNILOGIC (7)* Fuente: Ilustración propia

Después de leer los términos y condiciones, presionamos siguiente.

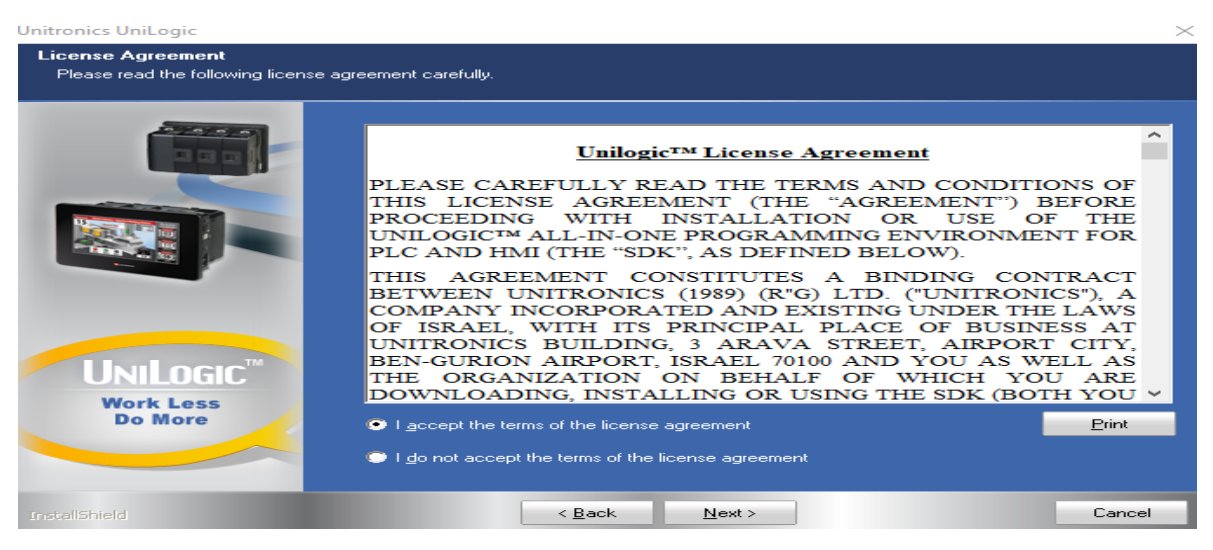

*Ilustración 32: INSTALACIÓN DE SOFTWARE UNILOGIC (8)*

#### Fuente: Ilustración propia.

Seleccionamos la ubicación donde el programa estará instalado y presionamos siguiente.

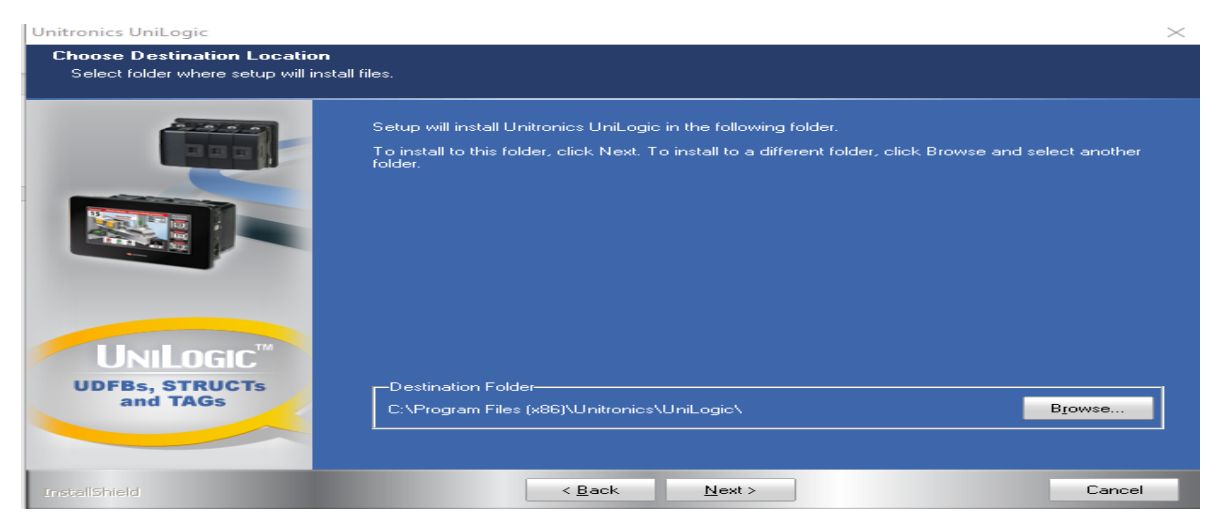

*Ilustración 33: INSTALACIÓN DE SOFTWARE UNILOGIC (9)*

Fuente: Ilustración propia.

Después aparece una pantalla que se está realizando la configuración e instalación del software.

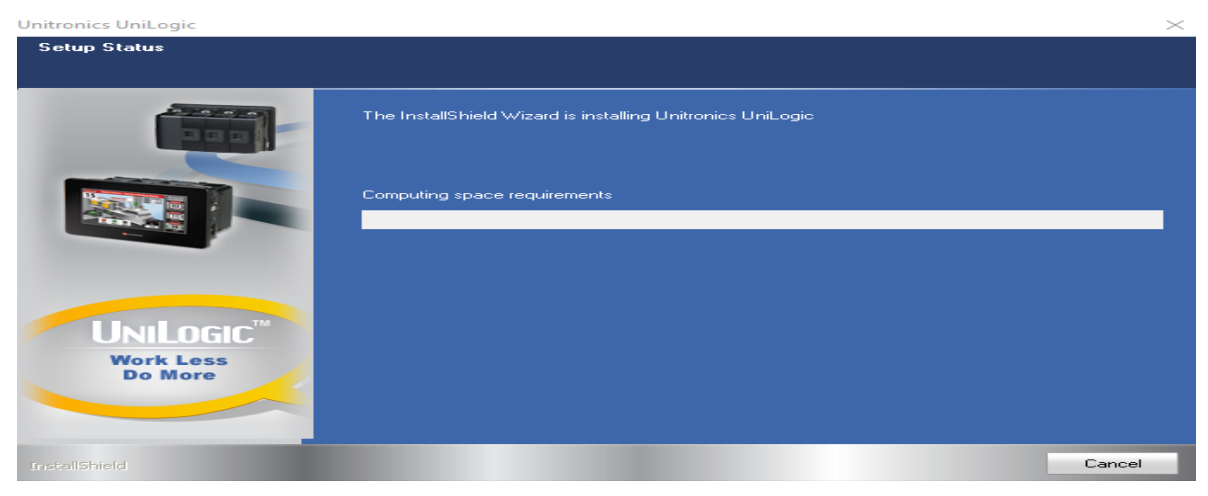

*Ilustración 34: INSTALACIÓN DE SOFTWARE UNILOGIC (10)* Fuente: Ilustración propia.

Al finalizar la instalación, aparece la siguiente pantalla que la instalación no ha tenido ningún problema y presionamos finalizar.

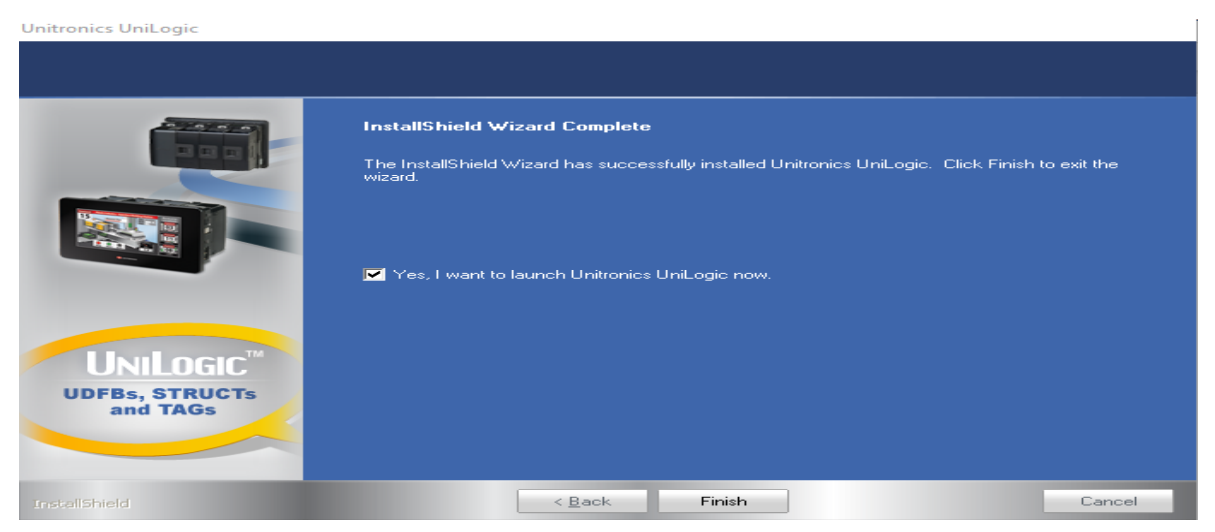

*Ilustración 35: INSTALACIÓN DE SOFTWARE UNILOGIC (11)* Fuente: Ilustración propia.

#### **4.2 INSTALACIÓN DE SOFTWARE VNC.**

VNC son las siglas en inglés de Virtual Network Computing. VNC es un programa de software libre basado en una estructura cliente-servidor, que permite observar las acciones del ordenador servidor remotamente a través de un ordenador cliente

Instalación del software

En primer lugar, abrimos el navegador de nuestra preferencia y buscamos la página web de VNC viewer o copiamos el enlace https://www.realvnc.com/es/connect/download/viewer/, nos dirigirá hacia la página oficial que vemos a continuación:

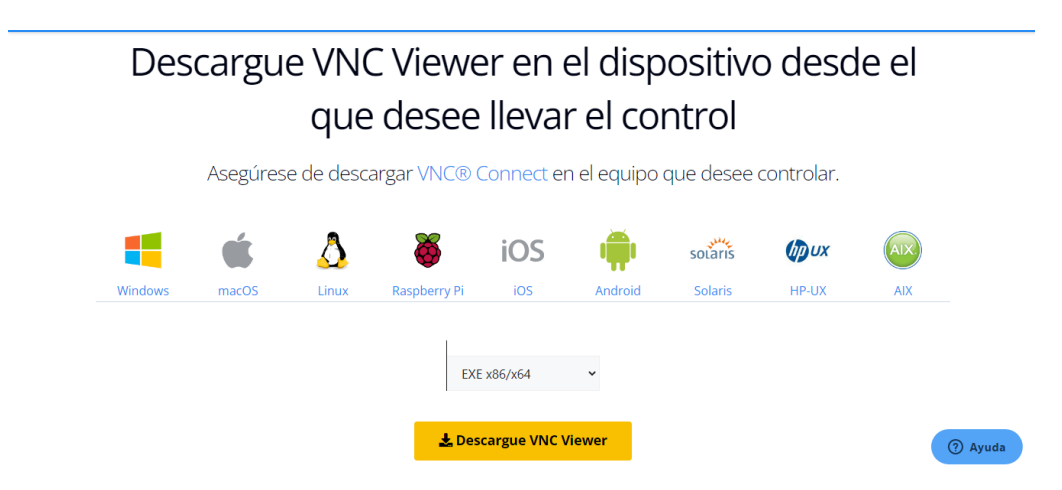

*Ilustración 36: INSTALACIÓN DE SOFTWARE VNC (1)* Fuente: Ilustración propia.

Seleccionamos el equipo que estamos utilizando y presionamos descargar VNC viewer, comenzara la descarga del programa.

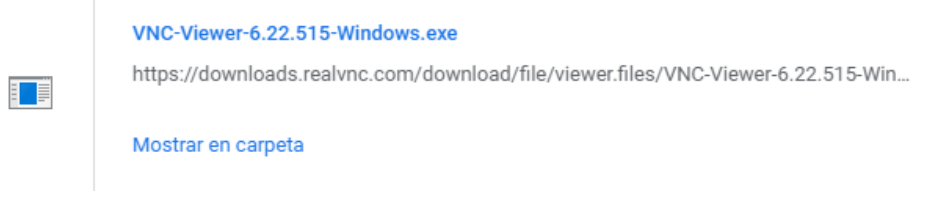

*Ilustración 37: INSTALACIÓN DE SOFTWARE VNC (2)* Fuente: Ilustración propia.

Ahora ejecutamos el programa y se abre la siguiente ventana, para seleccionar el idioma.

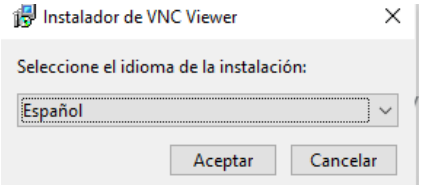

*Ilustración 38: INSTALACIÓN DE SOFTWARE VNC (3)* Fuente: Ilustración propia.

Ahora comienza la instalación del programa, presionamos siguiente.

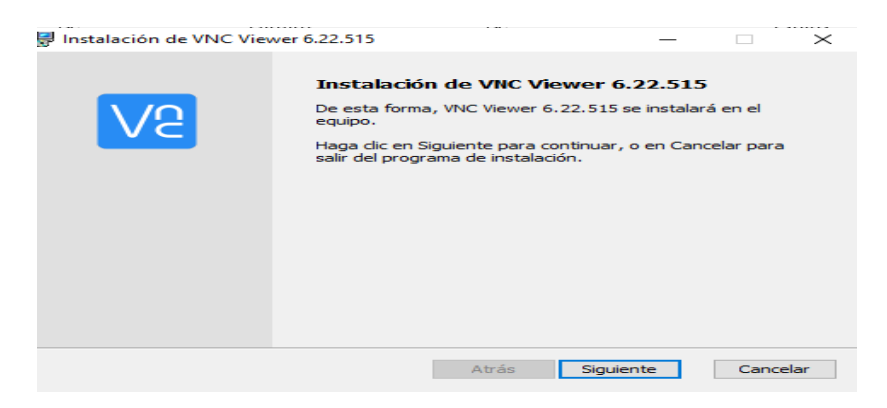

*Ilustración 39: INSTALACIÓN DE SOFTWARE VNC (4)*

Fuente: Ilustración propia.

Leemos los términos y condiciones y aceptamos y presionamos siguiente.

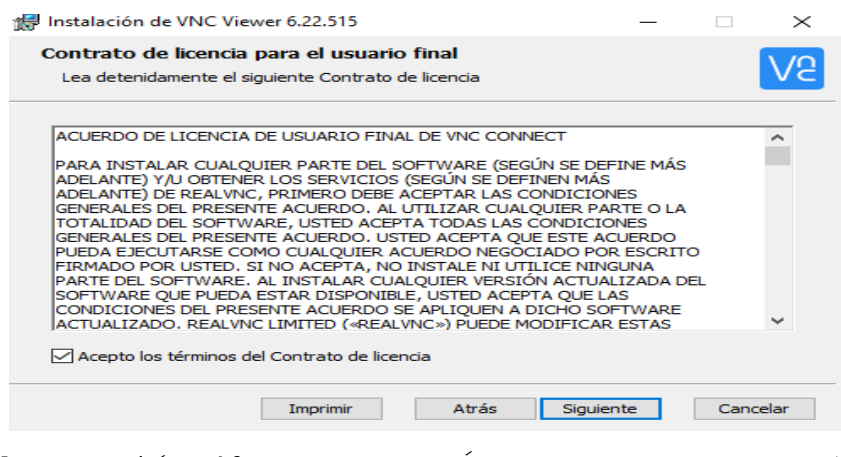

*Ilustración 40: INSTALACIÓN DE SOFTWARE VNC (5)*

Fuente: Ilustración propia.

Seleccionamos la ubicación donde queremos que ejecute el programa y presionamos siguiente.

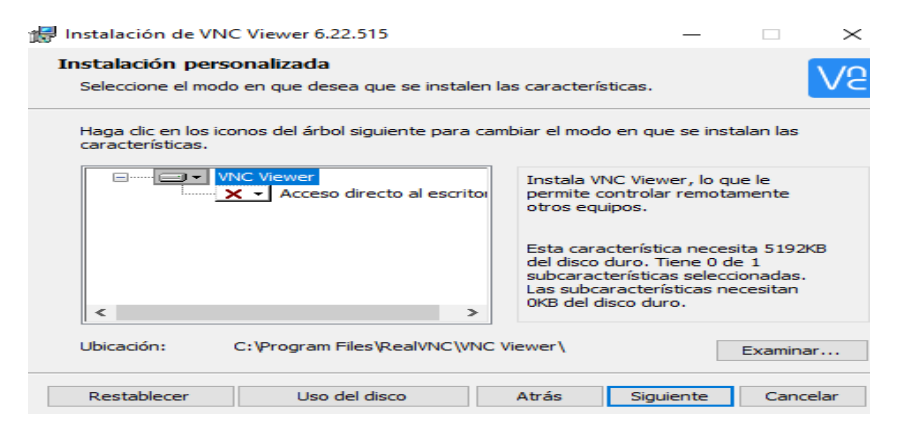

*Ilustración 41: INSTALACIÓN DE SOFTWARE VNC (6)*

Fuente: Ilustración propia.

De esta manera comienza la instalación del programa.

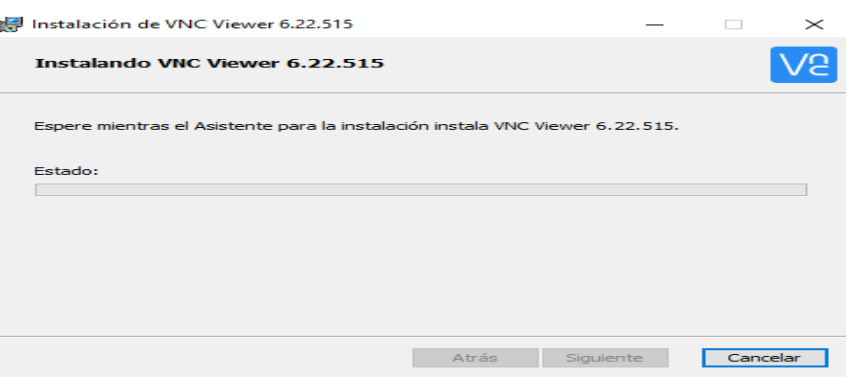

*Ilustración 42: INSTALACIÓN DE SOFTWARE VNC (7)*

Fuente: Ilustración propia.

Al finalizar la instalación, aparece la pantalla del programa.

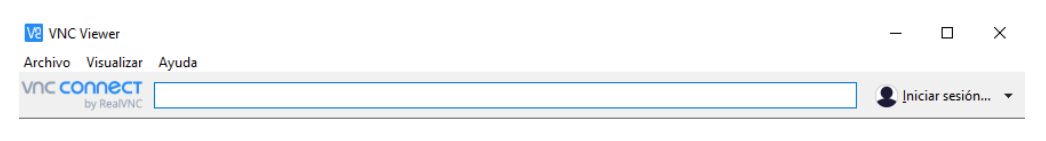

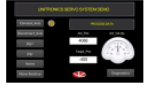

192.168.0.11

*Ilustración 43: INSTALACIÓN DE SOFTWARE VNC (8)* Fuente: Ilustración propia.

#### **4.3 CONEXIONES FISICAS.**

Listado de componentes físicos con conexiones eléctricas:

- PLC Unitronics
- Módulo de comunicación EtherCat
- Servodrive
- Servomotor
- Transformador de potencia
- Fuente de voltaje
- Autómata

Todos estos componentes descritos anteriormente se interconexionan entre sí para lograr el movimiento controlado del motor servo. Para que esto se logre las conexiones serán descritas a continuación con el fin de que el lector pueda conectarlas por su cuenta.

La conexión inicial será expuesta como CP1, esta será la que conexione el voltaje 110VAC de la red externa del módulo al transformador de voltaje, esta conexión se hará posible mediante el enchufe de 110 VAC con configuración estándar para 60 Hz.

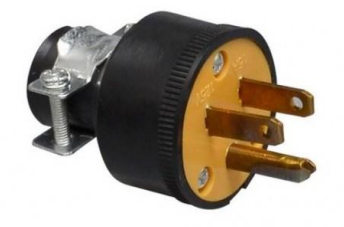

*Ilustración 44: ENCHUFE DE 110 VAC UTILIZADO EN EL MÓDULO DE ENTRENAMIENTO.*

Fuente: Recuperado de: [https://www.grupodebiase.com/linea-de-tomas](https://www.grupodebiase.com/linea-de-tomas-apagadores-enchufes-y-accesorios/9459-linea-de-tomas-apagadores-enchufes-y-accesorios-enchufe-polarizado-110v-con-goma-luminart.html)[apagadores-enchufes-y-accesorios/9459-linea-de-tomas-apagadores](https://www.grupodebiase.com/linea-de-tomas-apagadores-enchufes-y-accesorios/9459-linea-de-tomas-apagadores-enchufes-y-accesorios-enchufe-polarizado-110v-con-goma-luminart.html)[enchufes-y-accesorios-enchufe-polarizado-110v-con-goma-luminart.html](https://www.grupodebiase.com/linea-de-tomas-apagadores-enchufes-y-accesorios/9459-linea-de-tomas-apagadores-enchufes-y-accesorios-enchufe-polarizado-110v-con-goma-luminart.html)

El voltaje de entrada (110 VAC) ingresa a nuestro transformador para ser elevado a 220 VAC, este voltaje de salida se dividirá en paralelo.

La primera línea 220 VAC a ocupar la denominaremos CS1, esta alimentará a nuestra fuente de voltaje, mientras que la conexión restante, a la cual llamaremos CS2 alimentara la potencia del Servodrive, estas conexiones se conectaran directamente en los slots L1, L2, L1C y L2C del Servodrive.

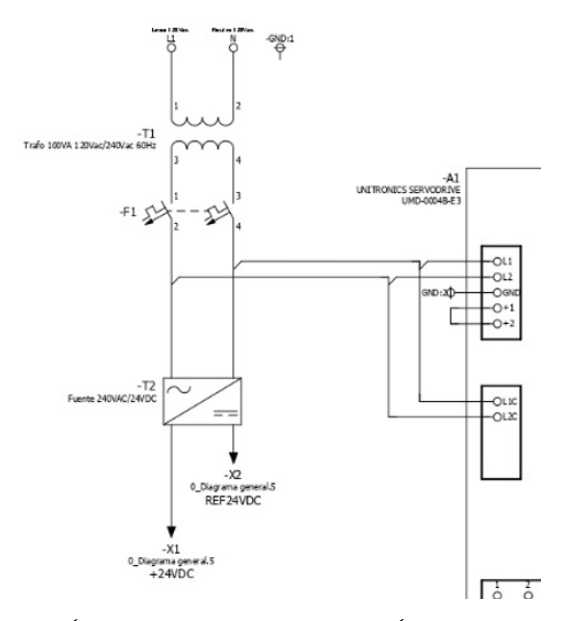

*Ilustración 45: SECCIÓN DE DIAGRAMA ELÉCTRICO DE CONEXIONES CS1 Y CS2.*

Fuente: Contenido propio.

Sin embargo, en el Servodrive estas no son las únicas conexiones que mencionaremos, también incluiremos:

- CS3 conexión de red hacia PLC y módulo EtherCat CN3.
- CS4 conexión de conector CN1
- CS5 conexión de control hacia servo CN2
- CS6 conexión de fuerza hacia servo

CS3, esta conexión se dará mediante protocolo de comunicación ethernet mediante cable RJ45, el extremo del Servodrive mediante el conector CN3 se conducirá hasta el módulo EtherCat del PLC Unitronics, estos deberán estar conectados entre sí.

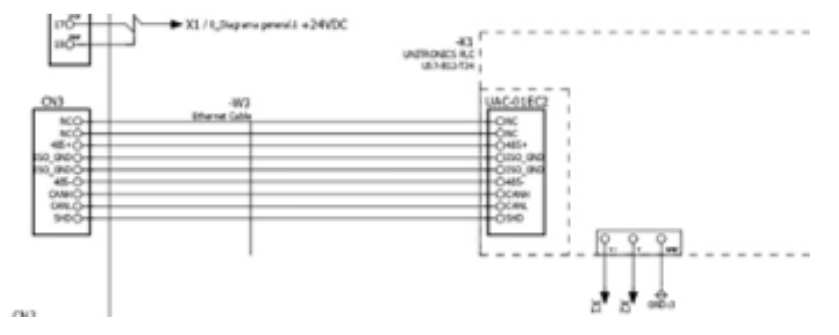

*Ilustración 46: ESTRUCTURA DE CONEXIÓN DE CABLE DE RED RJ45.* Fuente: Contenido propio.

CS4, esta conexión se dará desde el puerto CN1 del Servodrive hasta una referencia de 24 VDC positivas y negativas procedentes de las salidas de la fuente de voltaje. Estas señales son de referencia para activar limites digitales como sistemas de protección preventivas que requiere el software para dar movimiento al servomotor, esta comunicación se dará por cable de control hecho a mano por el equipo diseñador del módulo de entrenamiento (cable verde), estas señales también desembocan en las borneras laterales al PLC Unitronics, ya que también son ocupadas por él.

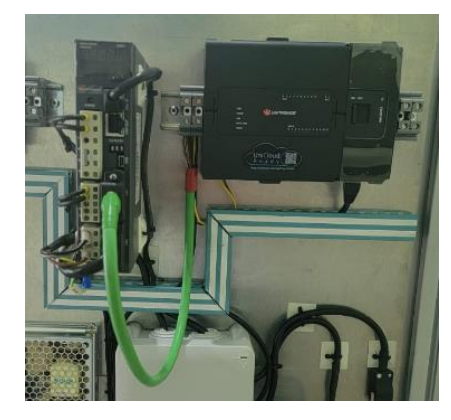

*Ilustración 47: SEÑAL DE REFERENCIA DE 24VDC PARA EL DRIVER.* Fuente: Contenido propio.

CS5 y CS6 son las conexiones necesarias para el control y la fuerza del servomotor, estos cables, aunque similares cumplen con funciones diferentes.

CS5 parte de la bornera del driver CN2, en su interior con 7 cables de menor diámetro que se encargan de llevar al actuador señales de voltaje en VDC positivos, negativos y mandos de control de señales.

En el caso de CS6 parte únicamente con 4 cables de menor diámetro que el conductor madre para llevar la fuerza necesaria en términos meramente eléctricos.

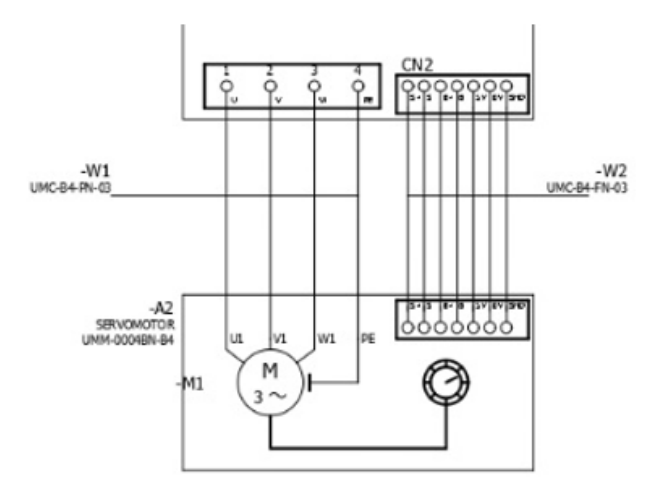

*Ilustración 48: CONEXIONES CS5 Y CS6 QUE DESEMBOCAN EN EL MOTOR SERVO.*

Fuente: Contenido propio.

Las conexiones restantes del módulo son meramente de protección eléctrica y de estética, ninguna de ellas desemboca en los accesorios eléctricos y electrónicos antes mencionados. La caja de control en la parte inferior media del módulo de entrenamiento sirve únicamente para organizar los cables de mayor longitud.

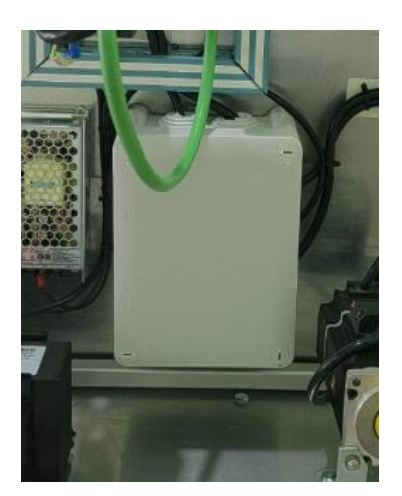

*Ilustración 49: CAJA DE REGISTRO QUE ORGANIZA LOS CABLES DE MAYOR LONGITUD.*

Fuente: Contenido propio.

# **CAPÍTULO 5. CONCLUSIONES Y RECOMENDACIONES.**
#### **5.CONCLUSIONES Y RECOMENDACIONES.**

#### **5.1 CONCLUSIONES.**

- 1. Los sistemas de Servoposicionamiento son vitales para la producción de las industrias actuales, sin estos sistemas integrados en las maquinarias tendríamos que utilizar sistemas más antiguos, lo que nos resultaría en sistemas de producción con más tiempos muertos, tolerancias más altas y tiempo de retroalimentación hacia los ordenadores más lentos.
- 2. El coste de inversión para adaptar un sistema de Servoposicionamiento en una maquinaria que carece de este va a depender de la tecnología con la que cuente la máquina y de los ejes a utilizar.
- 3. Los motores servos no reemplazan el uso convencional de los motores de rotación continua AC y DC.
- 4. Para emplear la tecnología de Servoposicionamiento en la industria es necesario que el técnico que diseñe y ejecute, junto con los operadores del sistema se capaciten y entiendan la capacidad y los límites del sistema que utilizarán.
- 5. La tecnología que empleamos a diario y que está al alcance de la mayoría de las personas en nuestro país, es bastante compatible con las oportunidades de control que nos ofrecen los sistemas de Servoposicionamiento, como lo hemos demostrado en este ensayo se pueden controlar estos sistemas desde nuestro teléfono celular o nuestra tableta electrónica conectada a internet, con lo cual se logra un acceso remoto confiable, amigable para usar y accesible económicamente.
- 6. Logramos identificar en el mercado de la automatización a más proveedores nuevos que están ganando terreno en este y en otros sistemas de control de motores para la industria.
- 7. Si capacitamos a nuestro personal en sistemas de Servoposicionamiento e invertimos tecnología en los procesos

productivos lograremos optimizar nuestros objetivos de tiempos de entrega, económicos y de seguridad.

#### **5.2 RECOMENDACIONES.**

- 1. Se recomienda al lector de este reporte identificar todas las oportunidades tecnológicas que nos ofrece la marca UNITRONICS relacionadas al control de Servoposicionamiento, y que no pudieron ser descritas en este trabajo por su amplia gama de opciones.
- 2. Se recomienda a los docentes, personal de talleres de ITCA y técnicos que utilizaran el módulo de entrenamiento enfocar más proyectos de este tipo y como base en el módulo ya existente, por ejemplo, hay una buena oportunidad de mejora en este módulo si se emplearan diferentes métodos de control y que sean integrados al módulo, por ejemplo una pantalla HMI, una Tablet o teléfono celular inteligente que pudiera ser integrado permanentemente al módulo, también es posible integrar una pantalla táctil de gama baja para ingresar los datos al driver, esto lograra hacer entender al usuario muchas más opciones de control no convencionales.
- 3. Se recomienda a los docentes, personal de talleres de ITCA y técnicos que utilizaran el módulo de entrenamiento brindar mantenimiento preventivo cada seis meses al módulo de entrenamiento.
- 4. Se recomienda a los docentes, personal de talleres de ITCA y técnicos que utilizaran el módulo de entrenamiento asegurarse que al momento de realizar las practicas el motor no este acoplado a la cuña de transmisión y que cuente con el seguro de plástico para evitar accidentes.

#### **GLOSARIO.**

- 1. **Bucle Abierto:** Es aquel sistema en el que solo actúa el proceso sobre la señal de entrada y da como resultado una señal de salida independiente a la señal de entrada pero que se basa en ella. No hay retroalimentación hacia el controlador.
- 2. **Bucle Cerrado:** Es aquel sistema en el que la acción de control está en función de la señal de salida. Los sistemas de circuito cerrado usan la retroalimentación desde un resultado final para ajustar la acción de control en consecuencia.
- 3. **Bus digital:** Es un sistema que sirve para transferir datos. Esto significa que el bus de datos conecta los diferentes elementos dentro de un sistema digital. De esta manera, el bus de datos conecta las distintas partes y sirve como canal o vía para transmitir datos entre sí. Los datos que transmite este bus se encuentran en forma de señales digitales, las cuales pueden ser de control, datos o direcciones.
- 4. **CNC:** El control numérico por computadora (más comúnmente conocido como CNC) es un sistema que permite controlar en todo momento la posición de un elemento físico. El proceso consiste en diseñar un programa con un conjunto de órdenes añadidas que determinen la posición y rotación de la herramienta de forma secuencial.
- 5. **Comunicación EtherCAT:** EtherCAT Ethernet for Control of Automation Technology, en español: "Ethernet para el Control de Tecnología de Automatización") es un protocolo informático de código abierto y alto rendimiento creado y desarrollado por Beckhoff Automation. Pretende utilizar protocolos de Ethernet en un entorno industrial. El principio funcional, procesando en marcha, hace EtherCAT el sistema más rápido actualmente disponible. Los medios de EtherCAT encajan bien para los ambientes industriales o de control puesto que puede ser

accionado con o sin interruptores. EtherCAT es un estándar abierto que se ha publicado como especificación del IEC basada en entrada del grupo de la tecnología de EtherCAT.

- 6. **Encoder:** También denominado generador de pulsos es un elemento electromecánico, es decir relaciona la energía eléctrica con la mecánica, que transforma el movimiento, es decir energía mecánica, en una señal eléctrica, que pueden ser pulsos, ondas, entre otras. Esta señal eléctrica puede ser leída por algún tipo de dispositivo con el fin de controlar este movimiento.
- 7. **Instrumentación:** Es el proceso en el que el conjunto de varios instrumentos eléctricos, de medición y control interconectados para medir, analizar y controlar las magnitudes físicas eléctricas y no eléctricas Básicamente, hay varios tipos de instrumentos, como los eléctricos, los electrónicos y los mecánicos. La instrumentación se clasifica a su vez en diferentes tipos, como la instrumentación eléctrica, la instrumentación industrial, la instrumentación electrónica, la instrumentación mecánica, etc.
- 8. **PLC:** Un controlador lógico programable (o autómata programable), más conocido por sus siglas en inglés PLC (Programmable Logic Controller), es una computadora utilizada en la ingeniería automática o automatización industrial, para automatizar procesos electromecánicos, electroneumáticos, electrohidráulicos, tales como el control de la maquinaria de la fábrica en líneas de montaje u otros procesos de producción.
- 9. **Programación:** La programación es el uso de lenguajes informáticos para imprimir en un sistema computacional funciones y procesos deseados. La programación de una computadora es la forma de indicar a la computadora qué es lo que tiene que hacer.
- 10. **PWM:** Pulse Width Modulation (Modulación por ancho de pulso). Para transmitir una señal, ya sea analógica o digital, se debe modular para que sea transmitida sin perder potencia o sufrir distorsión por interferencias. PWM es una técnica que se usa para transmitir señales analógicas cuya señal portadora será digital.
- 11. **Sensor:** Un sensor es un dispositivo que está capacitado para detectar acciones o estímulos externos y responder en consecuencia. Estos aparatos pueden transformar las magnitudes físicas o químicas en magnitudes eléctricas.
- 12. **Servo driver:** El controlador o Servo driver no solo aporta la potencia necesaria al servomotor. Además de alimentar a este, actúa de intérprete y ejecuta las órdenes de movimiento programadas o recibidas externamente. El Servo driver es el controlador de los sistemas de Servoposicionamiento, el PLC envía una señal de comando al Servo driver, este la recibe y procesa la señal para amplificar la señal de baja potencia para que el servomotor se active.
- 13. **Servomotor:** Es un actuador rotativo o motor que permite un control preciso en términos de posición angular, aceleración y velocidad, capacidades que un motor normal no tiene. En definitiva, utiliza un motor normal y lo combina con un sensor para la retroalimentación de posición.
- 14. **Transductor:** Los transductores son aquellas partes de una cadena de medición que transforman una magnitud física en una señal eléctrica. Los transductores son especialmente importantes para que los medidores puedan detectar magnitudes físicas. Normalmente, estas magnitudes, como por ejemplo temperatura, presión, humedad del aire, presión sonora, caudal, o luz, se convierten en una señal normalizada (4-20 mA).

### **BIBLIOGRAFÍA.**

[1] Sinadrives. Control de maquinaria: control en lazo abierto/cerrado. Disponible en: [https://sinadrives.com/es/control-de-maquinaria](https://sinadrives.com/es/control-de-maquinaria-control-en-lazo-abierto-cerrado/)[control-en-lazo-abierto-cerrado/](https://sinadrives.com/es/control-de-maquinaria-control-en-lazo-abierto-cerrado/)

[2] AADECA. Servomotores: control, precisión y velocidad. Argentina, 4 (2). Marzo y abril 2017.

[3] ESA Atomation. What is a servo drive and how does it work? Disponible en: [https://www.esa-automation.com/en/what-is-a-servo](https://www.esa-automation.com/en/what-is-a-servo-drive-and-how-does-it-work/)[drive-and-how-does-it-work/](https://www.esa-automation.com/en/what-is-a-servo-drive-and-how-does-it-work/)

[4] West Instruments de México S.A. Manual de aplicación de encoders. Disponible en:<https://www.acomee.com.mx/clasificaciones/ENCODERS.pdf>

[5] Renato Gonzales Arturo bastidas. Análisis y evaluación de tecnologías para la medición de posición angular y lineal del fabricante tr-electronic y su relevancia en el control de procesos industriales. valdivia, chile. Universidad austral chile,2005. 25 P.

[6]servo motor adjust, cual es la diferencia entre un encoder incremental y absoluto.24 de mayo. Disponible en: [https://www.servomotorsadjust.com/cual-es-la-diferencia-entre-un](https://www.servomotorsadjust.com/cual-es-la-diferencia-entre-un-encoder-incremental-y-absoluto/)[encoder-incremental-y-absoluto/](https://www.servomotorsadjust.com/cual-es-la-diferencia-entre-un-encoder-incremental-y-absoluto/)

[7] Eltra it. What is an absolute encoder? Disponible en: <https://www.eltra.it/encoderpedia-technical-glossary-en-gb/>

[8]Library. Desarrollo de controladores. Disponible en: [https://1library.co/article/servomotor-de-corriente-continua](https://1library.co/article/servomotor-de-corriente-continua-desarrollo-de-controladores.y4gxwg5y)[desarrollo-de-controladores.y4gxwg5y](https://1library.co/article/servomotor-de-corriente-continua-desarrollo-de-controladores.y4gxwg5y)

[9] MecatrónicaLATAM. Servomotor. Disponible en: [https://www.mecatronicalatam.com/es/tutoriales/motor/motores](https://www.mecatronicalatam.com/es/tutoriales/motor/motores-electricos/motor-de-corriente-continua/servomotor/)[electricos/motor-de-corriente-continua/servomotor/](https://www.mecatronicalatam.com/es/tutoriales/motor/motores-electricos/motor-de-corriente-continua/servomotor/)

**70**

[10]Robaq. Los servomotores. Disponible en: [http://robaq.blogspot.com/2011/01/los-servomotores-la-principal](http://robaq.blogspot.com/2011/01/los-servomotores-la-principal-ventaja.html)[ventaja.html](http://robaq.blogspot.com/2011/01/los-servomotores-la-principal-ventaja.html)

[11] SEW EURODRIVE. Tecnología de control. Disponible en: <https://www.sew-eurodrive.es/produkte/steuerungstechnik.html>

[12] Platea. Servomotores. Disponible en: [http://platea.pntic.mec.es/vgonzale/cyr\\_0204/ctrl\\_rob/robotica/sistem](http://platea.pntic.mec.es/vgonzale/cyr_0204/ctrl_rob/robotica/sistema/motores_servo.htm) [a/motores\\_servo.htm](http://platea.pntic.mec.es/vgonzale/cyr_0204/ctrl_rob/robotica/sistema/motores_servo.htm)

[13] automatización y servomotores-industriales. Disponible en:

<https://www.automatizacion-en-quito.com/servomotores-industriales/>

[14] PLCs y tarjetas de posición. Disponible en:

<https://dscs.webcindario.com/Servos/TarjetadeposiconenPLC.pdf>

[15] servos-servodrivers. Disponible en:

<https://dscs.webcindario.com/Servos/Servodriver.pdf>

[16] aplicaciones de bus de campo, servos. Disponible en:

[https://www.infoplc.net/descargas/151-omron/motion-control/737](https://www.infoplc.net/descargas/151-omron/motion-control/737-articulo-tecnico-soluciones-omron-en-motion-control) [articulo-tecnico-soluciones-omron-en-motion-control](https://www.infoplc.net/descargas/151-omron/motion-control/737-articulo-tecnico-soluciones-omron-en-motion-control)

[17] cursosaula21. Ventajas y desventajas de los servomotores. Disponible en:<https://www.cursosaula21.com/que-es-un-servomotor/>

[18] notatecnologica. Aplicaciones de servomotor Disponible en:

[https://notatecnologica.com/dispositivos/tipos-de-](https://notatecnologica.com/dispositivos/tipos-de-servomotores/#Ventajas)

[servomotores/#Ventajas](https://notatecnologica.com/dispositivos/tipos-de-servomotores/#Ventajas)

[19] clr. ¿Cuándo se utiliza un servomotor? Disponible en: <https://clr.es/blog/es/servomotor-cuando-se-utiliza/>

[20] citeenergia. Aplicaciones del servomotor en la industria. Disponible en:

[http://www.citeenergia.com.pe/wp-content/uploads/2020/12/David-](http://www.citeenergia.com.pe/wp-content/uploads/2020/12/David-Paulino-Carrion_compressed-3.pdf)[Paulino-Carrion\\_compressed-3.pdf](http://www.citeenergia.com.pe/wp-content/uploads/2020/12/David-Paulino-Carrion_compressed-3.pdf)

[21] etitudela. Servoaccionamientos (Control de ejes). Disponible en: <http://www.etitudela.com/celula/downloads/servoaccionamientos.pdf>

### ANEXOS.

#### (P-015) Descripción del producto | Interruptores automáticos

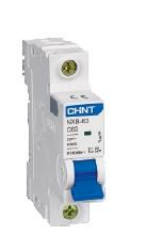

### Interruptores automáticos NXB-63

1. Estándares con los que cumple

IEC60898-1

#### 2. Certificados con los que cumple

CE

#### 3. Función principal

Protección contra sobrecargas, protección contra cortocircuitos y aislamiento positivo.

#### 4. Parámetros técnicos

Corriente nominal: 10A, 16A, 20A, 25A, 32A, 40A. Tensión nominal: 220V~/230V~/240V ~ (1P), 380V~/400V~/415V ~ (2 ~ 4P); Frecuencia: 50Hz; Tipo de disparo electromagnético: C; Número de polos: 1P, 2P, 3P, 4P; Vida mecánica: 10000 ciclos; Vida eléctrica: 4000 ciclos; Poder nominal de corte en cortocircuito(Icn): 6000A; Poder de corte en cortocircuito (Ics): 6000A; Tensión nominal soportada al impulso (Uimp): 4kV; Consumo eléctrico en cada uno de los polos del interruptor: véase Tabla 1.

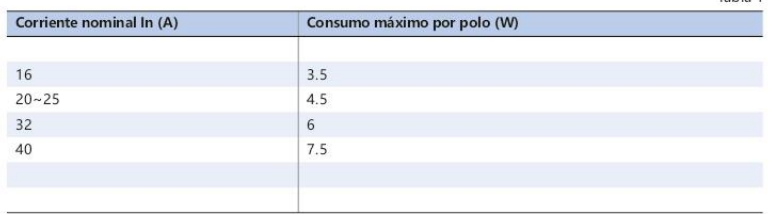

#### 5. Dimensiones y tamaños de instalación

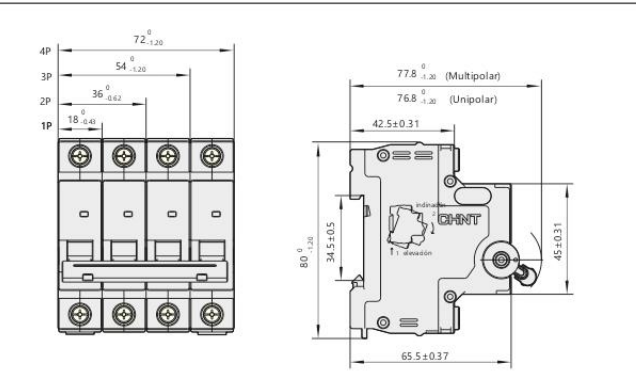

Tabla 1

### (P-007) Aparamenta modular para carril DIN | Parámetros

### Parámetros de los interruptores

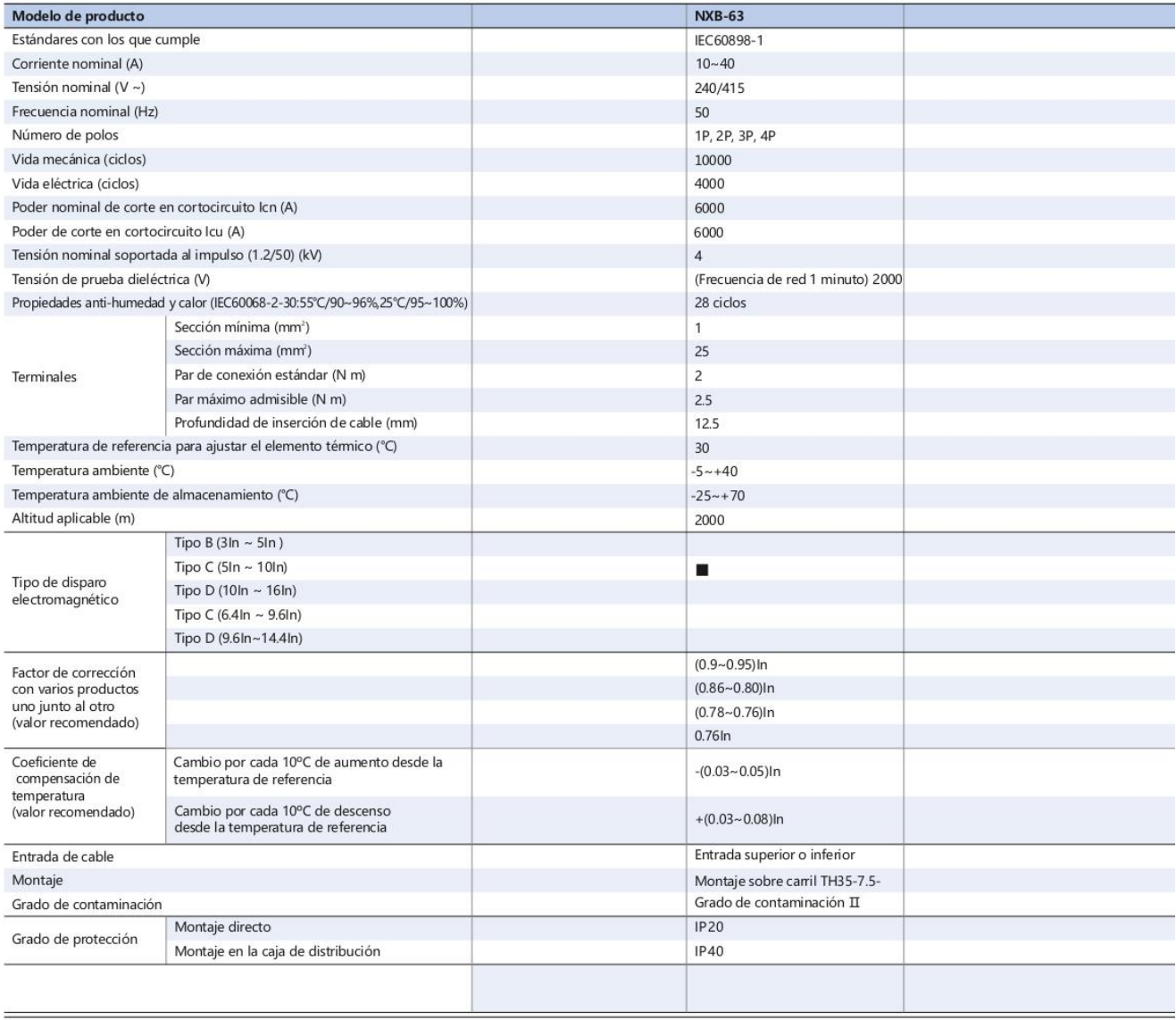

### (P-011) Aparamenta modular para carril DIN | Características de disparo

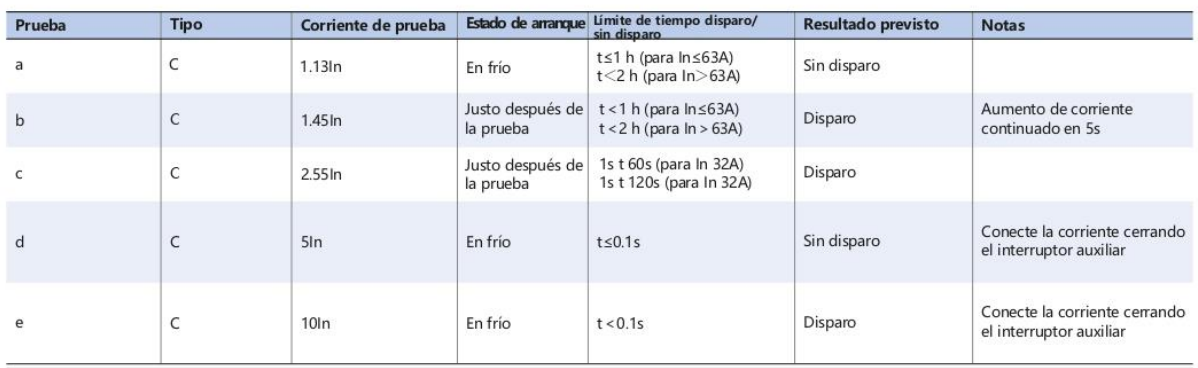

Las características de disparo cumplen con las normativas IEC60898-1 e IEC61009-1

#### Curva de disparo

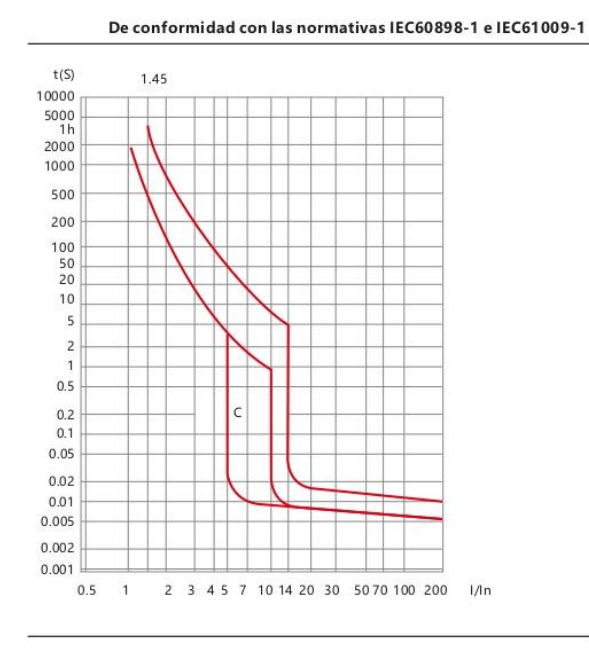

# **Motion Control with Unitronics -**Simple to set up. Painless to program. Servo made Simple: we do the work for you.

- One Software: Why struggle with multiple software tools to build your application? Unitronics provides one integrated software environment that controls it all: PLC, HMI, Servo, VFD, and I/O
- Automatic communication setup: absolutely seamless
- Minimal room for error: UniLogic software analyzes mechanical properties and recommends safe values for your application
- Diagnostics: View servo run-time performance via UniLogic's built-in powerful, high-speed scope
- Tune your system: using only one single parameter
- No coding needed! Use Ready-Made Motion code to test your completed system
- Embedded Diagnostic tools: no PC needed. Tap a panel even mobile to:
- Set motion parameters  $\blacksquare$
- Monitor Axis behavior and I/Os
- Execute movements, such as Point-to-Point, Jog, and Homing
- Ready-Made Motion code: simply open and edit as needed

### No motion programming knowledge needed!

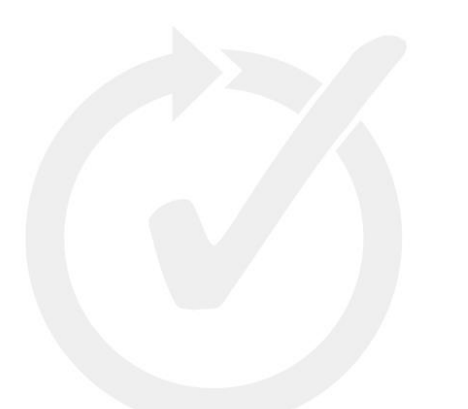

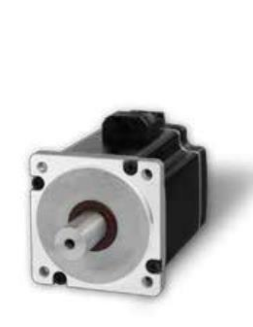

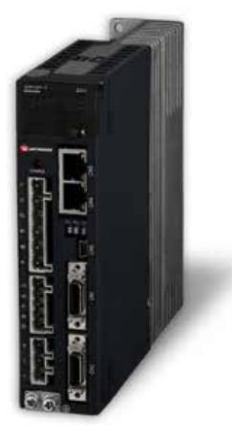

# **UNILOGIC<sup>®</sup> Makes Motion Control Simple** Eliminate the complicated operations associated with Motion Control!

### Powerful, award-winning software that enables you to do it all in one project!

- Configure all hardware: PLC, HMI, Servo drives, motors, actuators
- Build PLC, HMI, and Motion applications
- Set up and implement all communications-including Industry 4.0

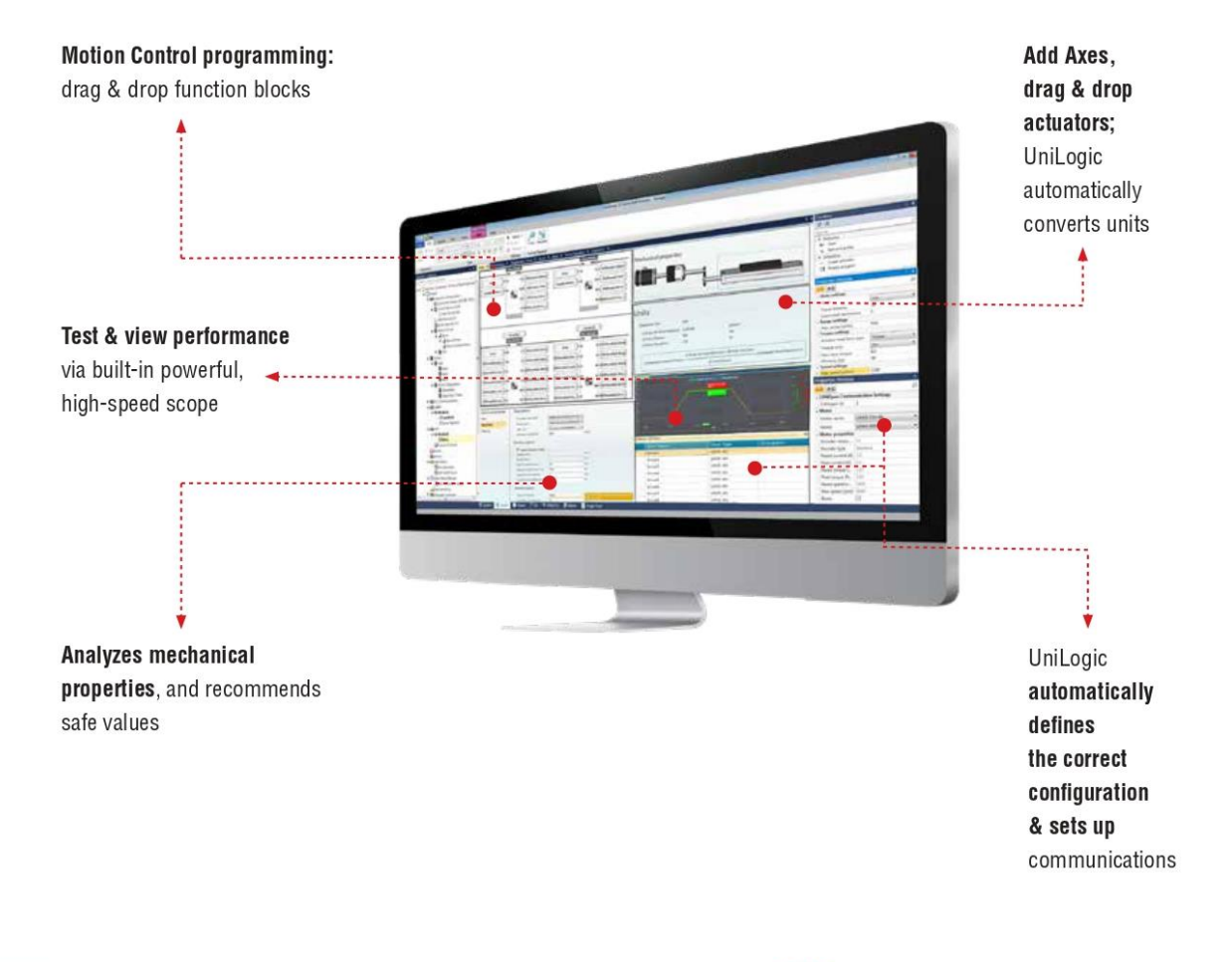

 $\overline{\mathbf{3}}$ 

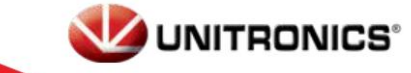

## **Servo Drives & Motors Complete Control Solution - with Servo** made Simple

### **Everything you need for your Motion Control:**

#### **Hardware**

- Drives: 1 and 3-phase, robotic cables available
- Wide servo power range 50W to 5,000W (0.06-6.7 HP) ۰
- Motors: to suit any machine size; robust, built-in high-resolution serial encoders ۰ (absolute: 23-bit, incremental: 20-bit), IP65
- Built-in communications: EtherCAT or CANopen

#### **Software**

- Servo drives and Motors: simple setup
- Ready-made code: implement Motion in 2 clicks ٠
- Motion Control programming: drag & drop function blocks ۰
- Control up to 8 Axes ٠
- ä One-parameter tuning
- Built-in Diagnostic tools ٠
- One intuitive software environment, at no extra charge ×

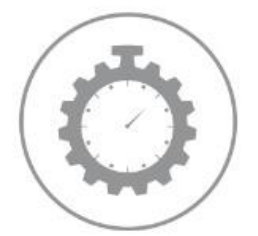

**FAST SETUP** 

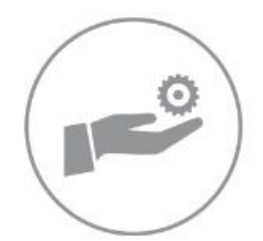

**EASY INTEGRATION** 

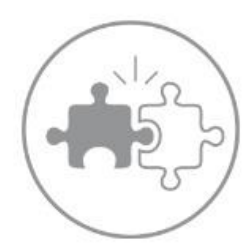

**POWERFUL SOLUTION** 

# **One Integrated Solution for Control & Automation** PLC, HMI, Servo, VFD & I/Os

#### Unitronics' complete Motion Control solution

All the elements you need for precise motion control

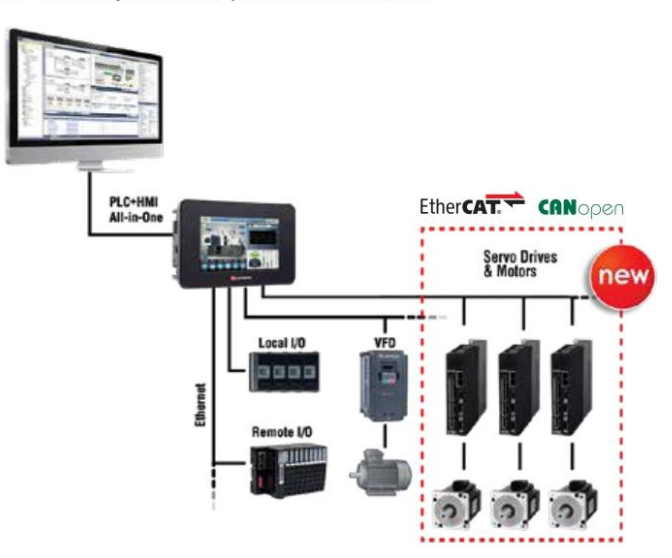

### **UNILOGIC®**

All-in-One Software Studio

- PLC programming  $\blacksquare$
- HMI design ٠
- Servo configuration, tuning & operation
- VFD configuration, tuning & operation ш

#### Unitronics' integrated solution for control and automation offers the best of two worlds:

broad choice and flexibility in choosing solution components, together with the simplicity and time-saving benefits of All-in-One programming software.

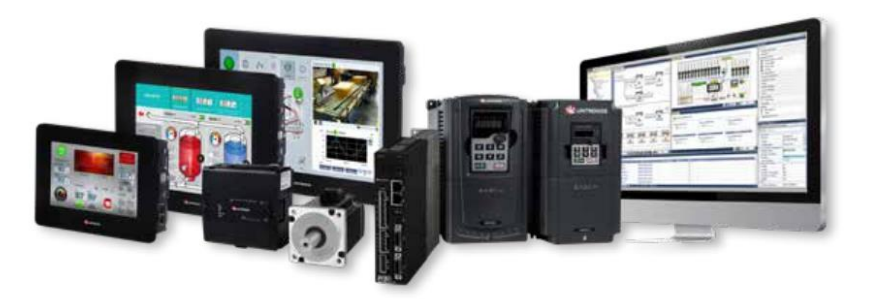

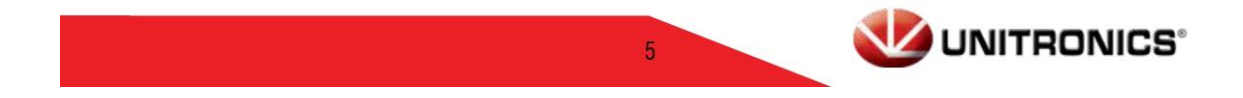

# **Product Offering**

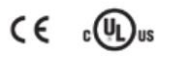

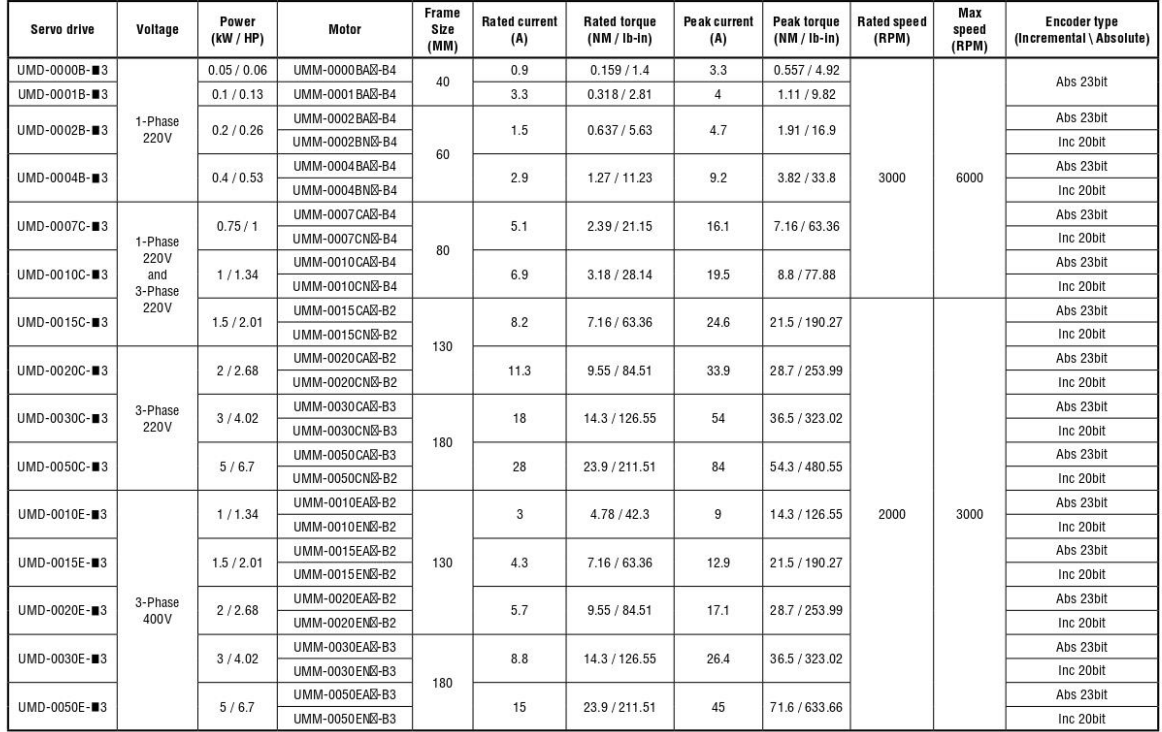

\* All motors are offered with oil seal as standard<br>⊠ Add the letter B in the square in order to include holding brake eg. UMM-0004BA-12-B4 -> UMM-0004BAB-B4<br>■ For CANopen add B. For EtherCAT add E. UMD-0000B-■3 -> UMD-000

# **Product Designation Key**

#### **Drive**

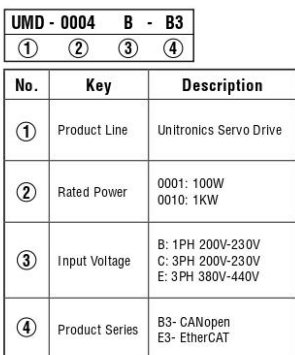

#### **Cables**

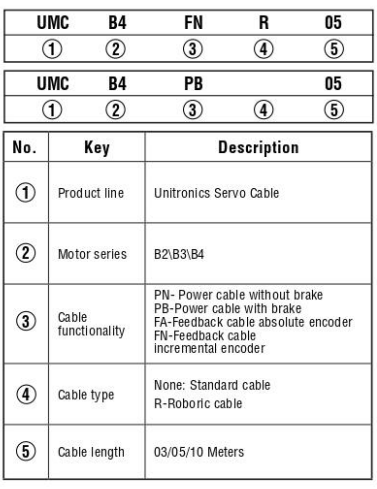

#### **Motor**

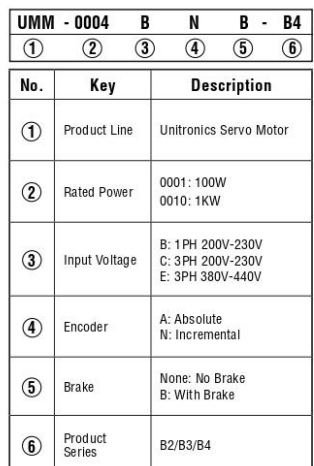

\*\* UL certification is valid for all 220V products

# **Drive Specification**

 $C \in \mathbb{C}$   $\mathbb{C}$   $\$ 

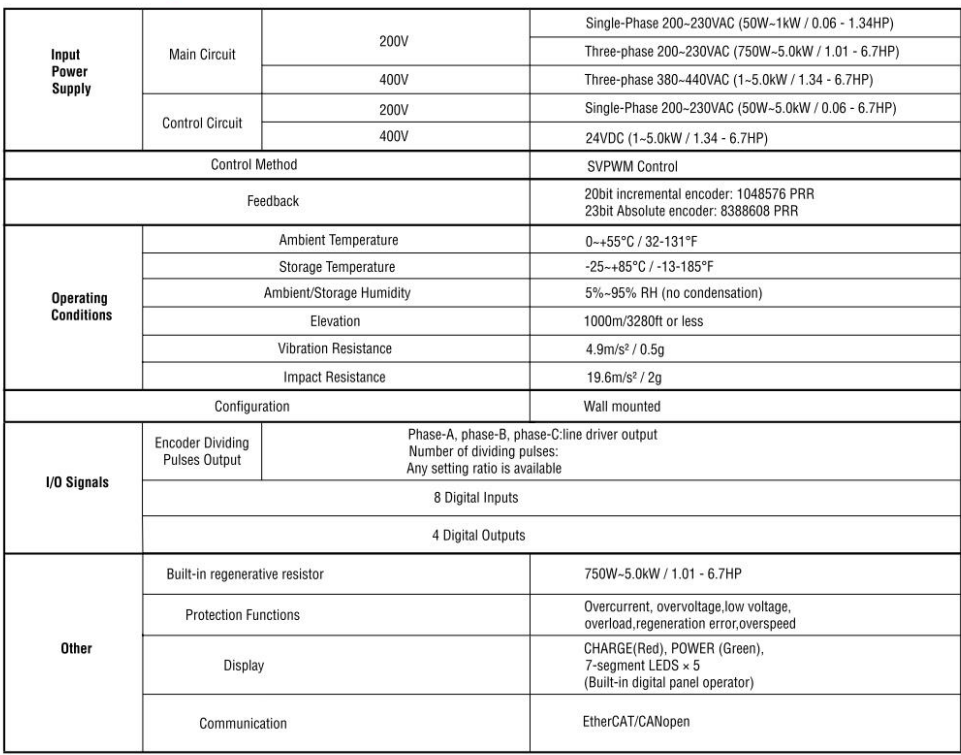

 $\bar{7}$ 

# **Servo Drive Dimensions**

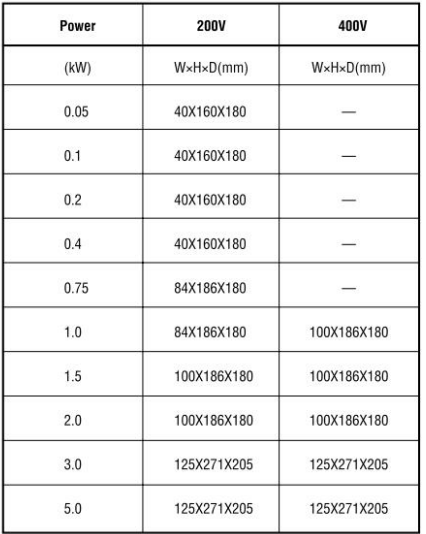

\*\* UL certification is valid for all 220V products

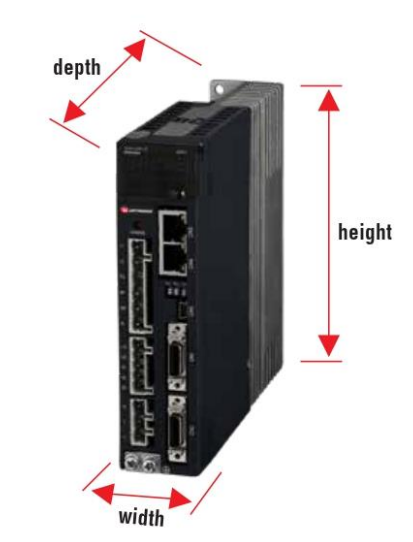

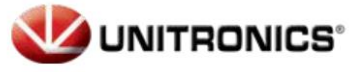

# **Servo Motor Specification**

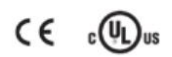

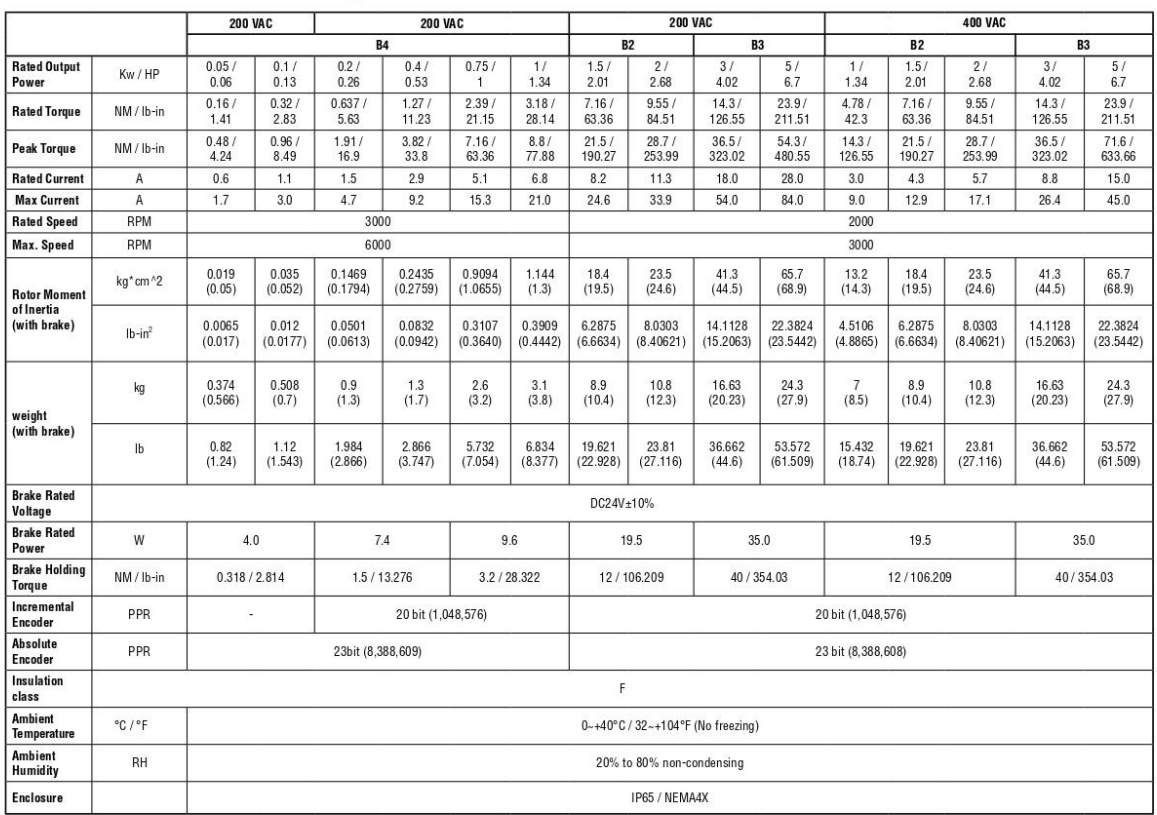

\* The values in parentheses are for servo motors with holding brakes

#### UMM-B4

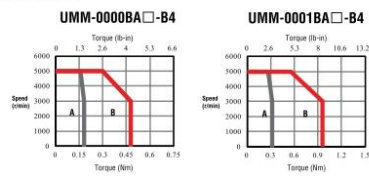

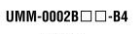

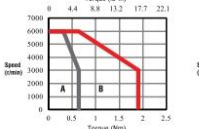

UMM-0010 $\square$ -B2

UMM-B2

Speed<br>(r/min)

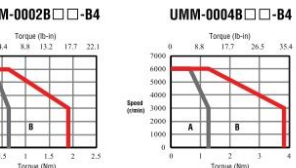

 $UMM-0015\square\square\square$ -B2

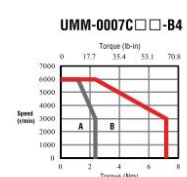

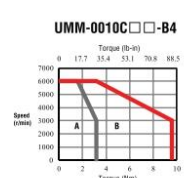

-Might (10-11)<br>212.4 318.1

BMM-B3  $\ensuremath{\mathsf{UMM}\textrm{-}0030}\,\square\,\square\,\square\,\text{-B3}$ 

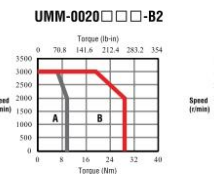

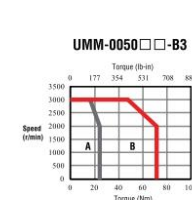

\*\* UL certification is valid for all 220V products

 $\bf8$ 

 $C \in \mathbb{C}(\mathbb{U})$ us

# **UMM-B4: Motor Dimensions**

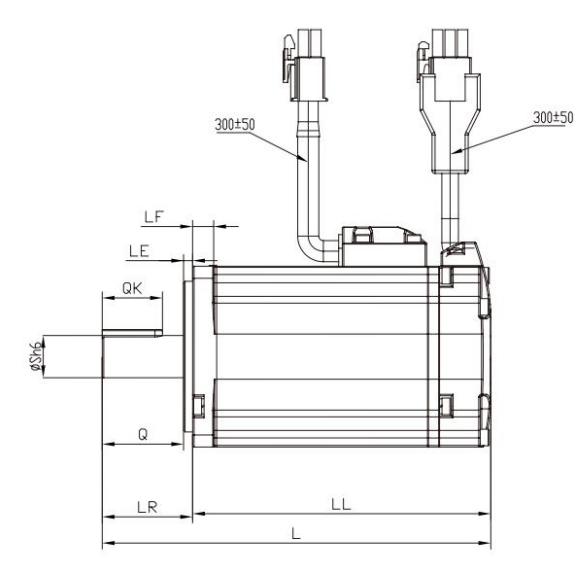

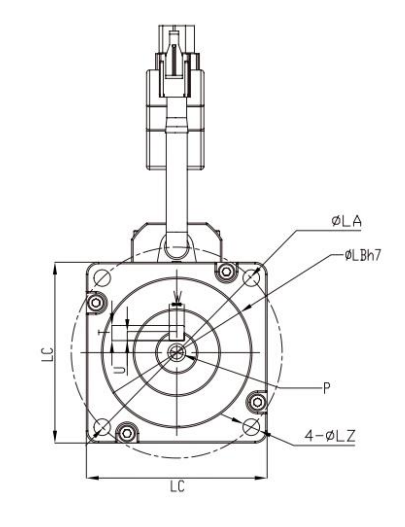

UNITRONICS<sup>®</sup>

unit: mm

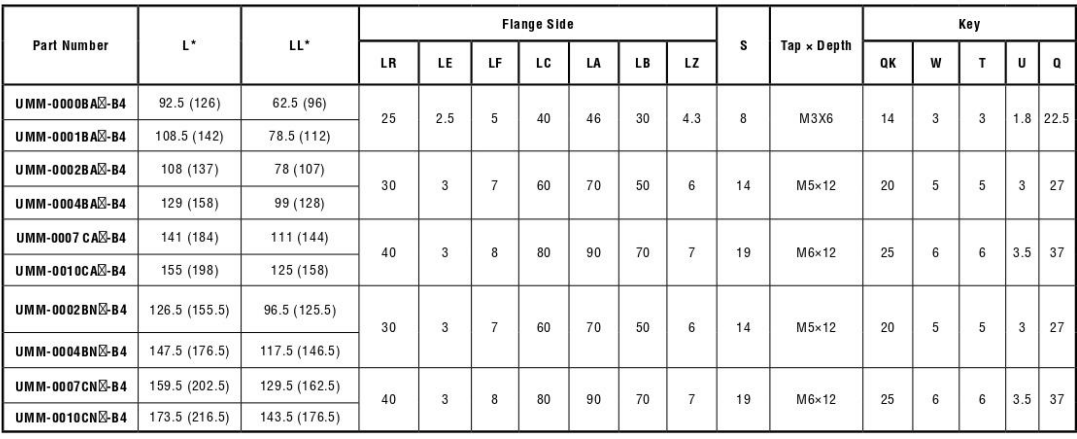

9

\*The values in parentheses are for servo motors with holding brakes

El- Add the letter B in the square in order to include holding brake eg. UMM-0004BAE-B4 -> UMM-0004BAB-B4

\*\* UL certification is valid for all 220V products

83

## **UMM-B2 & UMM-B3: Motor Dimensions**

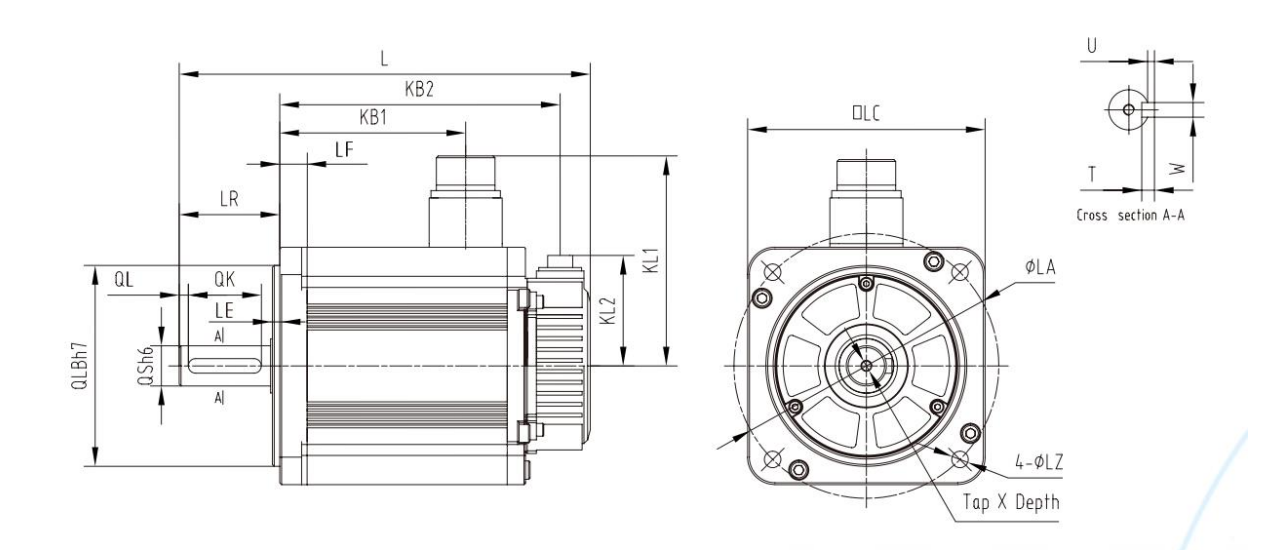

unit: mm

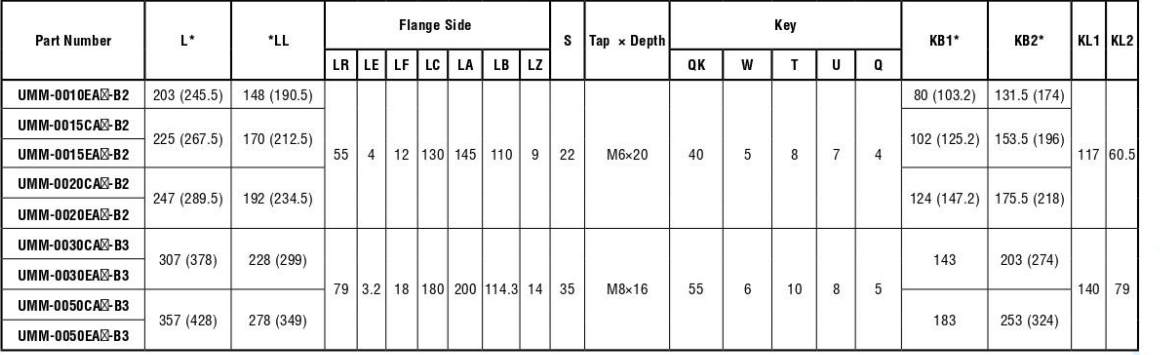

\* The values in parentheses are for servo motors with holding brakes

M- Add the letter B in the square in order to include holding brake eg. UMM-0010EAM-B2 -> UMM-0010EAB-B2

# **One Integrated Solution** for Control & Automation

#### **Complete Servo Solution**

- Drives & Motors (50W to 5,000W, 0.06-6.7 HP)
- Communications: automatic setup, seamless
- No coding needed in order to diagnose and tune the system
- $\blacksquare$  Assisting programmer with mechanical aspects
- Easy Coding: using industry standard motion Function **Blocks (PLCopen)**
- Control up to 8 axes

#### **Broad Range of PLCs and HMI Panels**

- Powerful, Multi-function Controllers
- Up to 2048 I/Os per controller
- Quality HMI Panels
- Field-hardened

#### **Full Range of VFDs**

- **Easy to Program**
- Simple to Use
- Setup & Program via Software or VFD Keypad

#### **All-in-One Programming Software**

- Servo made Simple: Easy Setup, Ready-made code, **Built-in Diagnostics**
- Program Ladder Logic
- Design HMI & Web pages
- Configure VFDs
- Hardware & Communication Configuration
- One intuitive Environment

#### **Total Solution for Industry 4.0**

- **MQTT**
- $\blacksquare$  SQL
- $F$ FTP
- $\blacksquare$  SNMP
- **Built-in Web Server**
- Remote Access via VNC

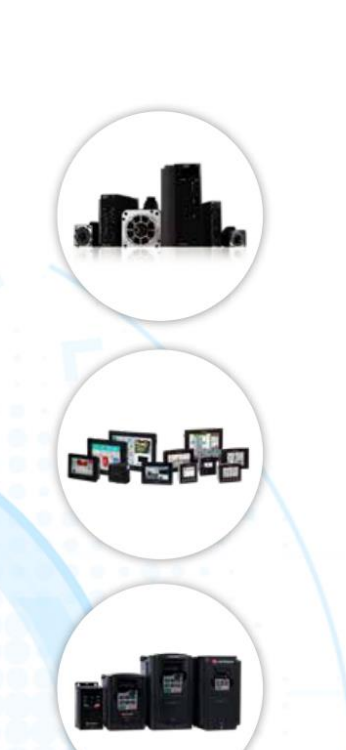

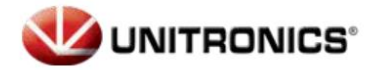

11

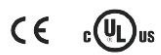

# **UMM-B4: Motor Dimensions**

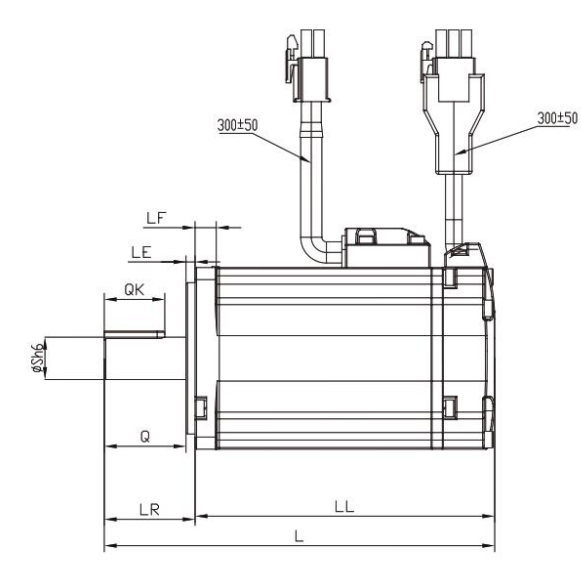

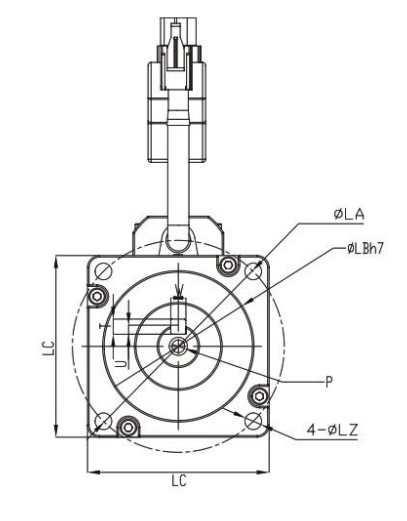

unit: mm

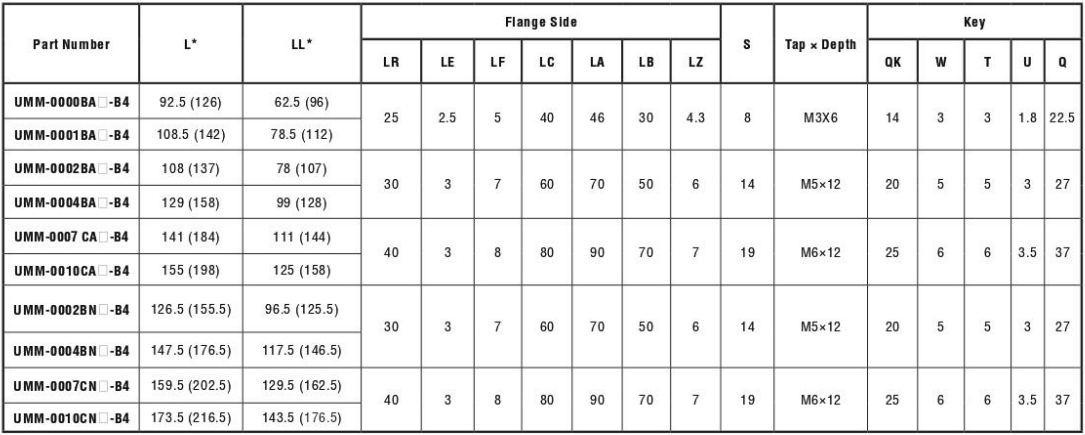

\*The values in parentheses are for servo motors with holding brakes

□ - Add the letter B in the square in order to include holding brake eg. UMM-0004BA□-B4 -> UMM-0004BAB-B4

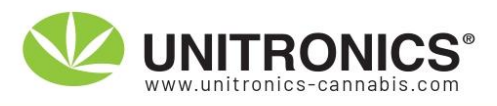

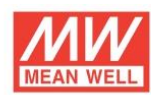

## LRS-100 series

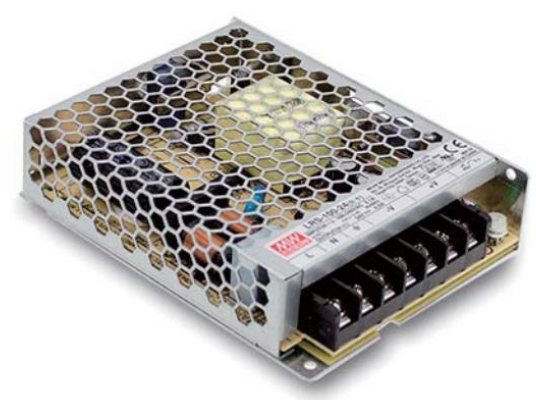

#### Features

- · Universal AC input / Full range
- · Withstand 300VAC surge input for 5 second
- · Protections: Short circuit / Overload / Over voltage
- · Cooling by free air convection
- · Miniature size and 1U low profile
- \* Compliance to IEC/EN 60335-1(PD3) and IEC/EN61558-1, 2-16 for household appliances
- Operating altitude up to 5000 meters (Note.7)
- · Withstand 5G vibration test
- LED indicator for power on
- · No load power consumption<0.3W
- · 100% full load burn-in test
- . High operating temperature up to 70°C
- · High efficiency, long life and high reliability
- \* 3 years warranty

#### Description

LRS-100 series is a 100W single-output enclosed type power supply with 30mm of low profile design. Adopting the full range 85~264VAC input, the entire series provides an output voltage line of 3.3V, 5V, 12V, 15V, 24V, 36V and 48V.

In addition to the high efficiency up to 91%, the design of metallic mesh case enhances the heat dissipation of LRS-100 that the whole series operates from -30 $^{\circ}$ C through 70 $^{\circ}$ C under air convection without a fan. Delivering an extremely low no load power consumption (less than 0.3W), it allows the end system to easily meet the worldwide energy requirement. LRS-100 has the complete protection functions and 5G antivibration capability; it is complied with the international safety regulations such as TUV EN60950-1, EN60335-1, EN61558-1/-2-16, UL60950-1 and GB4943. LRS-100 series serves as a high price-toperformance power supply solution for various industrial applications.

#### Model Encoding

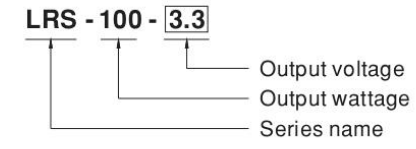

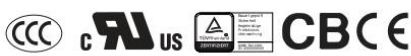

#### Applications

- · Industrial automation machinery
- · Industrial control system
- · Mechanical and electrical equipment
- · Electronic instruments, equipments or apparatus
- · Household appliances

File Name:LRS-100-SPEC 2015-12-31

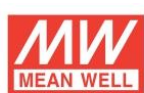

#### **SPECIFICATION**

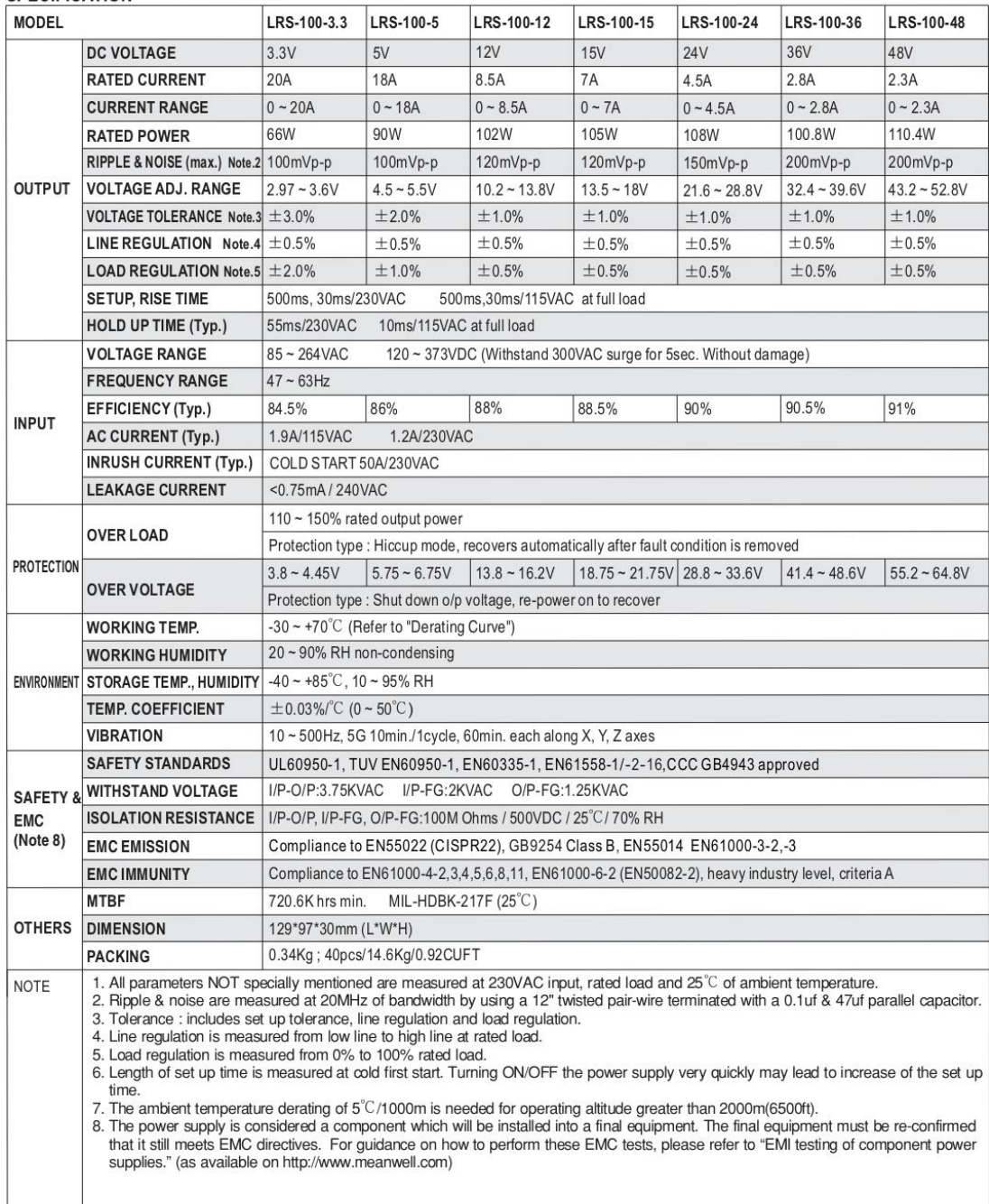

File Name:LRS-100-SPEC 2015-12-31

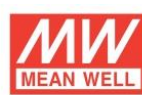

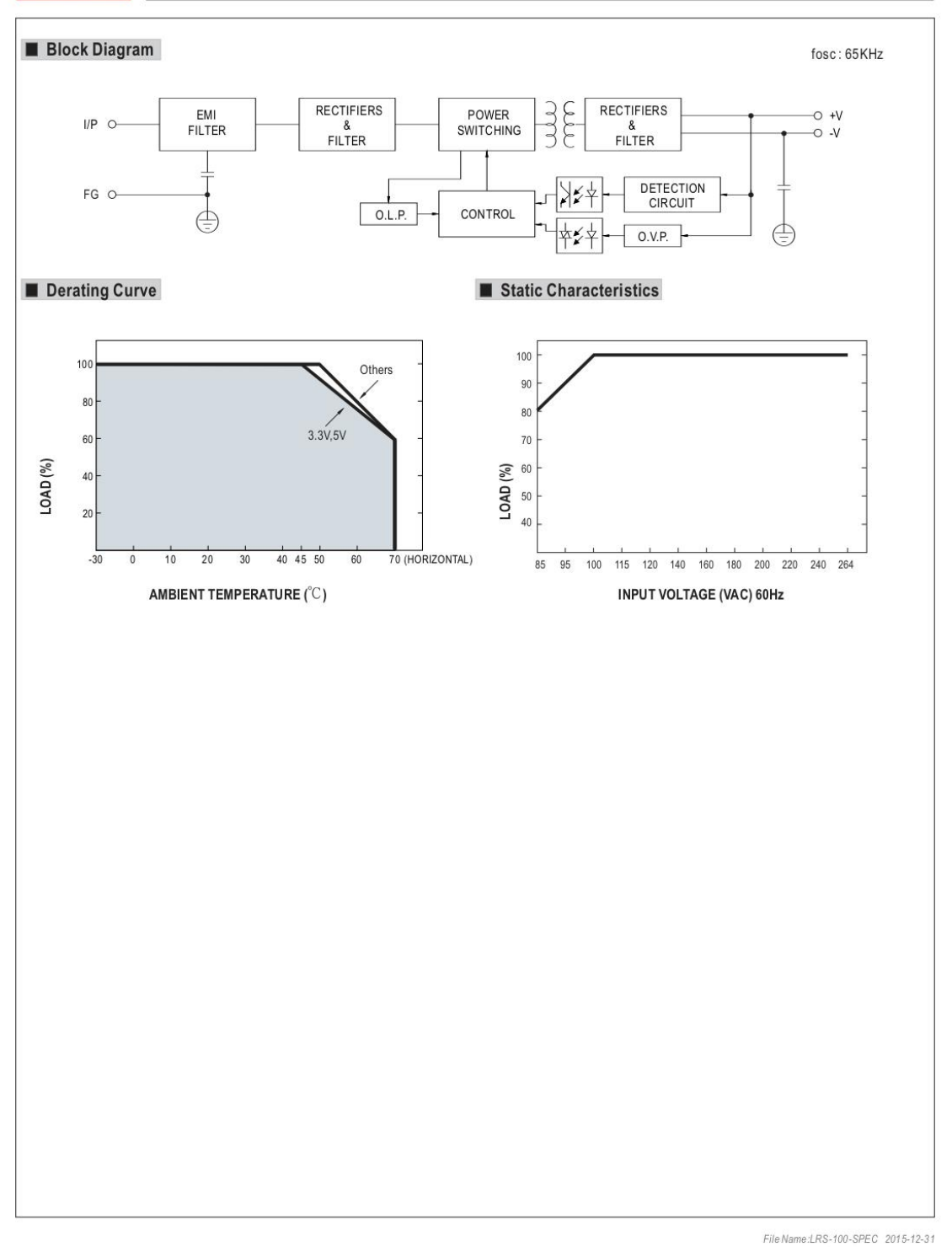

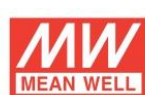

## LRS-100 series

Case No.238A Unit:mm

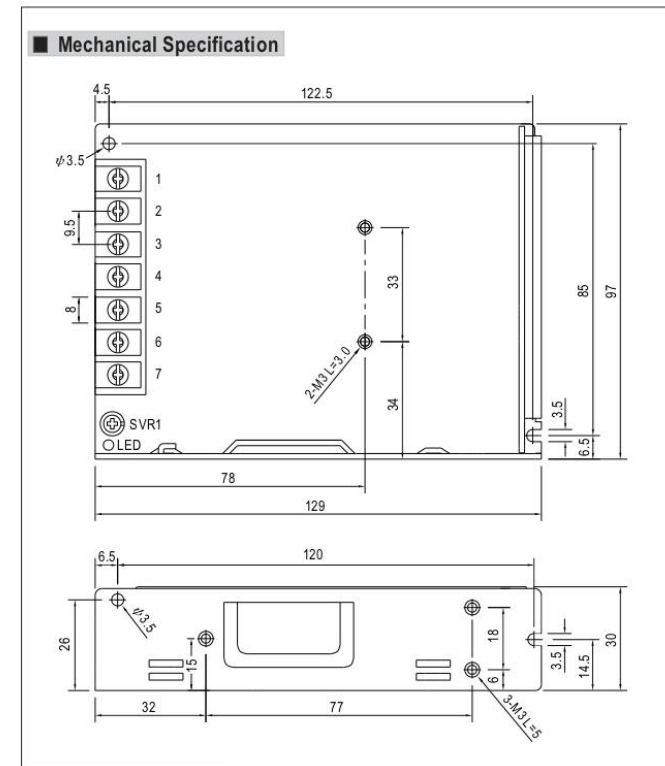

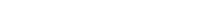

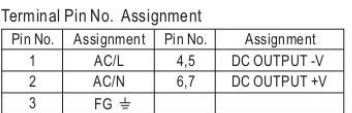

#### Installation Manual

Please refer to : http://www.meanwell.com/webnet/search/InstallationSearch.html

File Name:LRS-100-SPEC 2015-12-31

### Uni-COM™ Modules

#### **Technical Specifications**

**UAC-01EC2** 

This guide provides specifications for Unitronics' Uni-COM™ UAC-01EC2 Module.

The UAC-01EC2 module support EtherCAT. Via this module, UniStream™ controllers can act as EtherCAT masters.

The UAC-01EC2 EtherCAT master module can be used with UniStream™ PLC (USC-B5/B10) family of Programmable Logic Controllers.

Installation Guides are available in the Unitronics Technical Library at www.unitronicsplc.com.

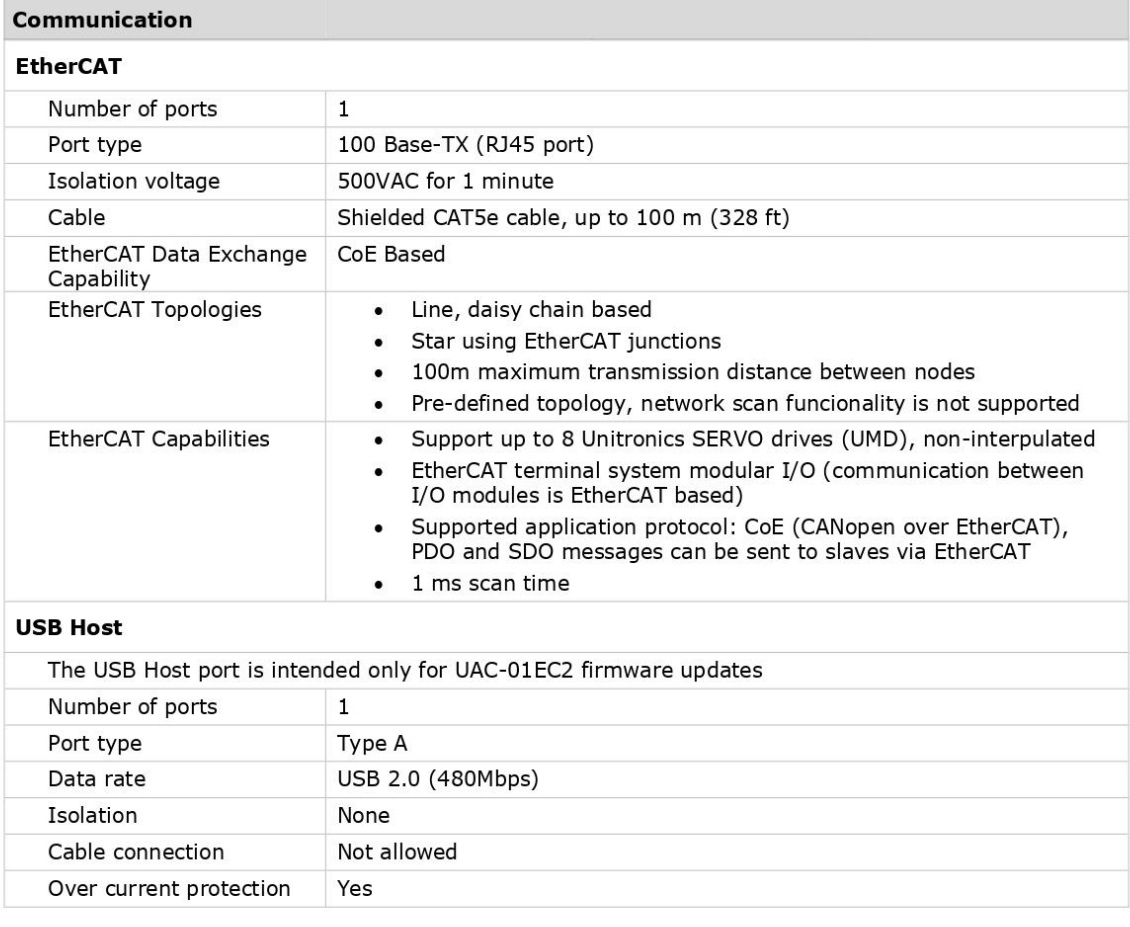

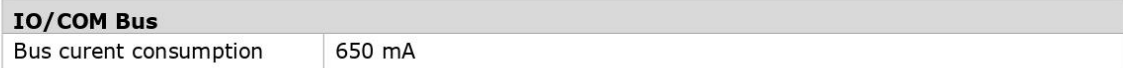

 $\overline{\mathbf{1}}$ 

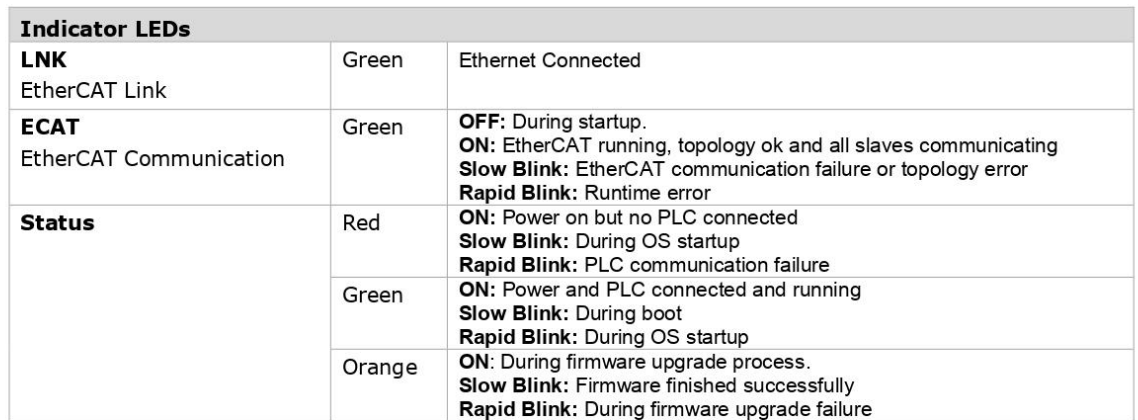

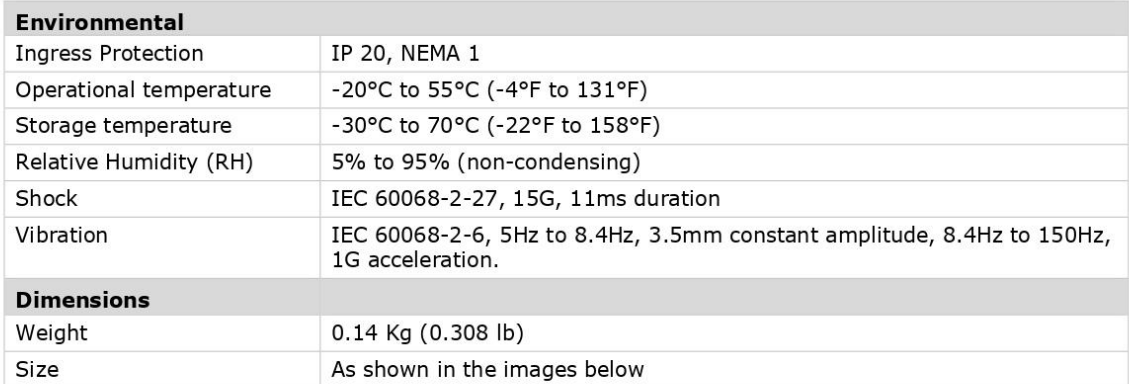

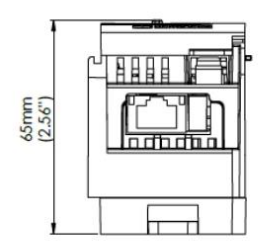

**Bottom View** 

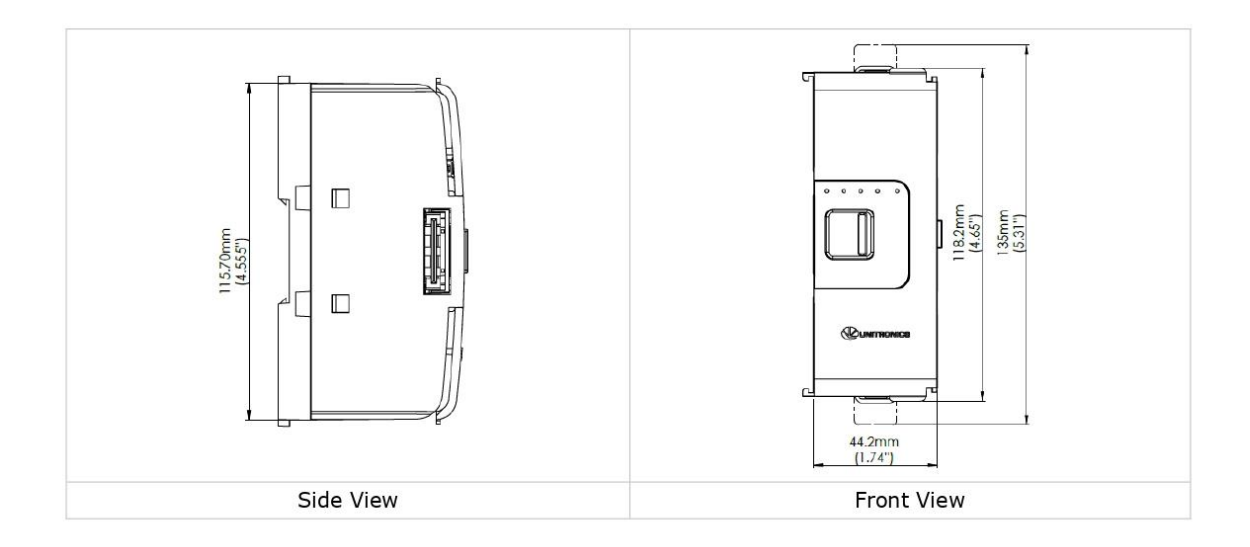

The information in this document reflects products at the date of printing. Unitronics reserves the right, subject to all applicable laws, at any time, at its sole discretion, and without notice, to discontinue or change the features, designs, materials and other specifications of its products, and to either permanently or temporarily withdraw any of the forgoing from the market.

All information in this document is provided "as is" without warranty of any kind, either expressed or implied, including but not limited to any implied warranties of merchantability, fitness for a particular purpose, or non-infringement. Unitronics assumes no responsibility for errors or omissions in the information presented in this document. In no event shall Unitronics be liable for any special, incidental, indirect or consequential damages of any kind, or any damages whatsoever arising out of or in connection with the use or performance of this information.

The tradenames, trademarks, logos and service marks presented in this document, including their design, are the property of Unitronics (1989) (R"G) Ltd. or other third parties and you are not permitted to use them without the prior written consent of Unitronics or such third party as may own them.

DOC27029-A8 REV. A00 10/20

 $\overline{\mathbf{3}}$ 

### Uni-COM™ Modules

### **Installation Guide**

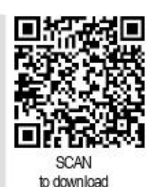

**UAC-01EC2** 

The UAC-01EC2 communication module supports EtherCAT, and is compatible with the UniStream® PLC (USC-B5/B10) controller series.

This quide provides basic installation information.

Technical specifications may be downloaded from the Unitronics website. Note that:

- UAC-01EC2 is compatible only with UniStream® PLC USC-B5/B10.
- Only one UAC-01EC2 module may be connected to a PLC.
- The UAC-01EC2 must be adjacent to the CPU.
	- UAC-01EC2 cannot be connected to the CPU via an expansion cable.
	- No other module may be installed between the CPU and the UAC-01EC2.

#### **Before You Begin**

Before installing the device, the installer must:

- . Read and understand this document.
- Verify the Kit Contents.

#### **Alert Symbols and General Restrictions**

When any of the following symbols appear, read the associated information carefully.

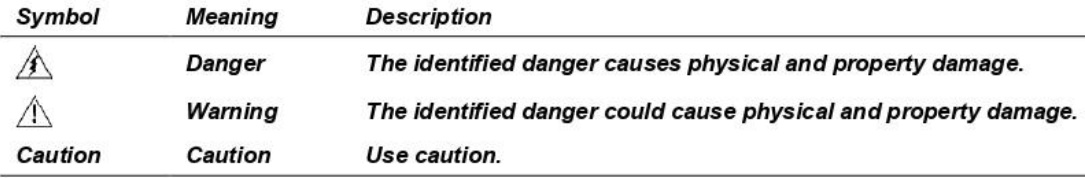

- . All examples and diagrams are intended to aid understanding, and do not guarantee operation. Unitronics accepts no responsibility for actual use of this product based on these examples.
- . Please dispose of this product according to local and national standards and regulations.
- . This product should be installed only by qualified personnel.
- $\wedge$ • Failure to comply with appropriate safety guidelines can cause severe injury or property damage.
	- . Do not attempt to use this device with parameters that exceed permissible levels.
	- . Do not connect/disconnect the device when power is on.

 $\overline{\mathbf{1}}$ 

#### **Installation Guide**

#### **Environmental Considerations**

- Ventilation: 10mm (0.4") of space is required between the device top/bottom edges  $\wedge$ and the enclosure's walls.
	- · Do not install in areas with: excessive or conductive dust, corrosive or flammable gas, moisture or rain, excessive heat, regular impact shocks or excessive vibration, in accordance with the standards and limitations given in the product's technical specification sheet.
	- . Do not place in water or let water leak onto the unit.
	- . Do not allow debris to fall inside the unit during installation.
	- . Install at maximum distance from high-voltage cables and power equipment.

#### **Kit Contents**

· 1 UAC-01EC2 module

#### **Diagram**

 $\overline{\mathbf{2}}$ 

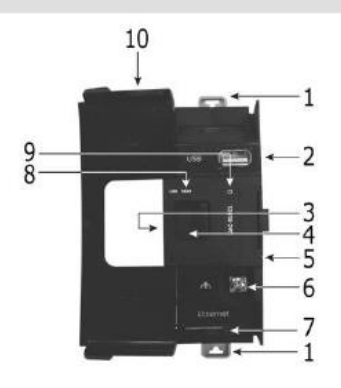

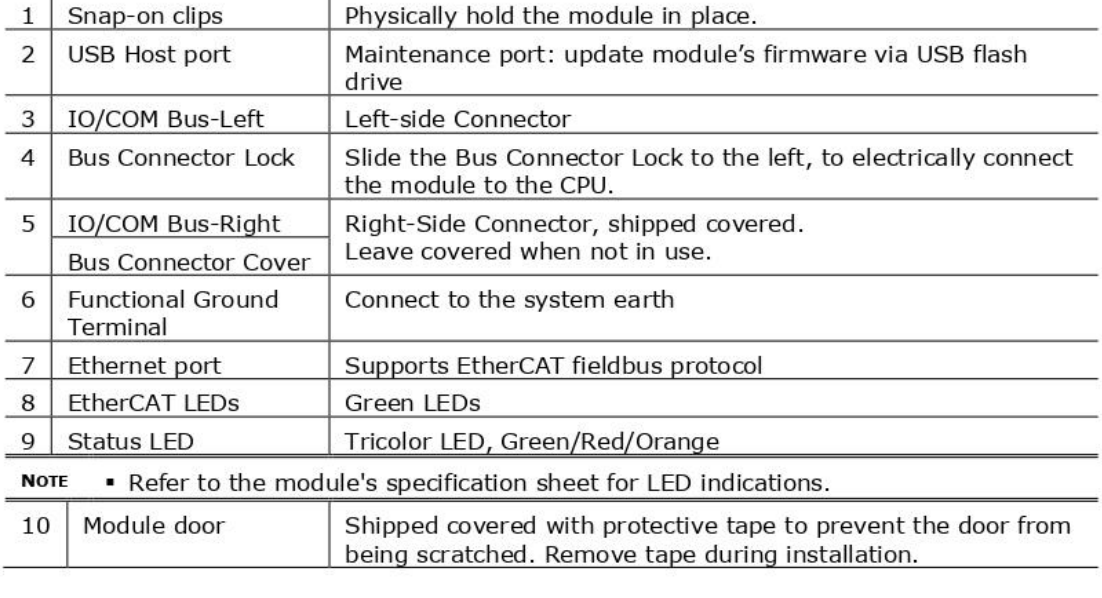

**Unitronics** 

#### About the IO/COM Bus Connectors

The IO/COM Bus connectors provide the physical and electrical connection points between modules. The right side connector is shipped covered by a protective cover, protecting the connector from debris, damage, and ESD.

The IO/COM Bus - Left (#3 in diagram) can only be connected directly to a CPU.

The IO/COM Bus - Right (#5 in diagram) can be connected to an I/O module, or to the Base Unit of the Local Expansion Adapter.

- **Notes** . UAC-01EC2 module must be next to and directly connected to a CPU
	- . In case that the UAC-01EC2 is the only module in the configuration, to which nothing is connected to its right: do not remove its Bus Connector Cover.
	- Uni-COM™ modules cannot be connected via a Local Expansion Adapter.

#### **Installation**

. Turn off system power before connecting or disconnecting any module or device. Â

• Use proper precautions to prevent Electro-Static Discharge (ESD).

#### **Installing the UAC-01EC2 Module**

1. Check the unit to which you will connect the UAC-01EC2 module. Verify that its Bus Connector is not covered.

If the UAC-01EC2 module is the last one in the configuration, do not remove the cover of its IO/COM Bus-Right connector.

- 2. Open the door of the UAC-01EC2 module and hold it as shown in the accompanying figure.
- 3. Use the upper and lower guidetunnels (tongue & groove) to slide the UAC-01EC2 module into place.
- 4. Verify that the clips located at the top and bottom of the UAC-01EC2 module have snapped onto the DINrail.
- 5. Slide the Bus Connector Lock all the way to the left as shown in the accompanying figure.
- 6. If there is already a module located to its right, complete the connection by sliding the Bus Connector lock of the adjacent unit to the left.
- 7. If the module is the last in the configuration, leave the IO/COM Bus Connector covered.

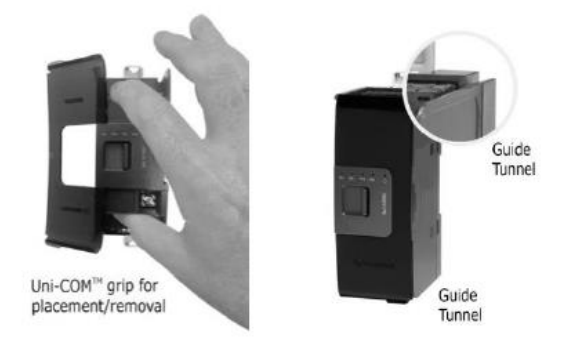

 $\overline{3}$ 

#### **Installation Guide**

#### **Removing a Module**

- 8. Turn off the system power.
- 9. Disconnect the connectors from the Ethernet and USB ports (#2,7 in the Diagram on page 2).
- 10. Disconnect the UAC-01EC2 module from the adjacent units: slide its Bus Connector Lock to the right. If there is a unit located on its right, slide the lock of this module to the right as well.
- 11. On the UAC-01EC2 module, pull the top DIN-rail clip up and the bottom clip down.
- 12. Open the door of the UAC-01EC2 and hold it with two fingers as shown in the figure on page 3; then pull it carefully from its place.

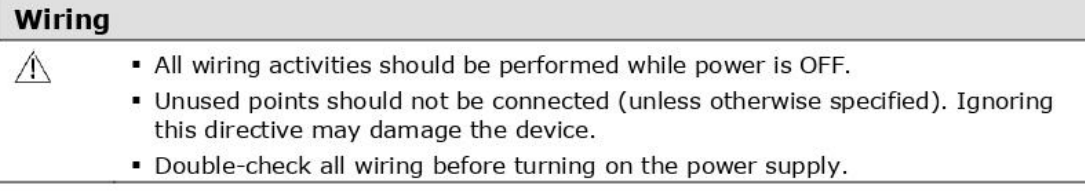

#### **Wiring Procedure**

#### Functional ground terminal ( $\spadesuit$ )

Use a wire of minimum thickness of 14 AWG (2 mm<sup>2</sup>); terminate it with a ring or fork crimp terminal, stud size #6.

Tighten the screw enough to make sure the ring/fork crimp terminal is not loose.

#### **Wiring Guidelines**

In order to ensure that the device will operate properly and to avoid electromagnetic interference:

- . Use a metal cabinet. Make sure the cabinet and its doors are properly earthed.
- Connect the functional ground terminal ( $\Leftrightarrow$ ) to the earth of the system (preferably to the metal cabinet chassis).
- Individually connect each functional ground point ( $\spadesuit$ ) to the earth of the system (preferably to the metal cabinet chassis). Use the shortest and thickest wires possible: less than 1m (3.3') in length, minimum thickness 14 AWG (2 mm<sup>2</sup>).
- . Ensure shield continuity when extending shielded cables.

**NOTE** For detailed information, refer to the document System Wiring Guidelines, located in the Technical Library in the Unitronics' website.

#### **Connecting Ports**

Use the following:

- Ethernet Ethernet cable that meet at least the requirements of category 5 (CAT5) with RJ45 connector
- · USB Host Directly connect a USB flash drive with a Type-A plug for updating firmware. Using of cable to connect a device to the USB port is not allowed.

 $\overline{5}$ 

## **UniStream® PLC**

#### **Technical Specifications:** USC-B5-B1, USC-B10-B1, USC-B5-TR22, USC-B10-TR22, USC-B5-T24, USC-B10-T24

Unitronics' UniStream® PLCs are DIN-rail mounted Programmable Logic Controllers (PLCs) with a builtin I/O configuration. This document provides the specifications for the built-in I/O configurations for the models USC-Bx-RA28 and USC-Bx-TA30.

The series is available in three versions: Pro, Standard, and Basic.

Note that a model number that includes:

- **B10** refers to Pro version (e.g. USC-B10-T24)  $\bullet$
- B5 refers to Standard version (e.g. USC-B5-RA28)  $\bullet$
- B3 refers to Basic version (e.g. only for USC-B3-T20)

Installation Guides are available in the Unitronics Technical Library at www.unitronicsplc.com.

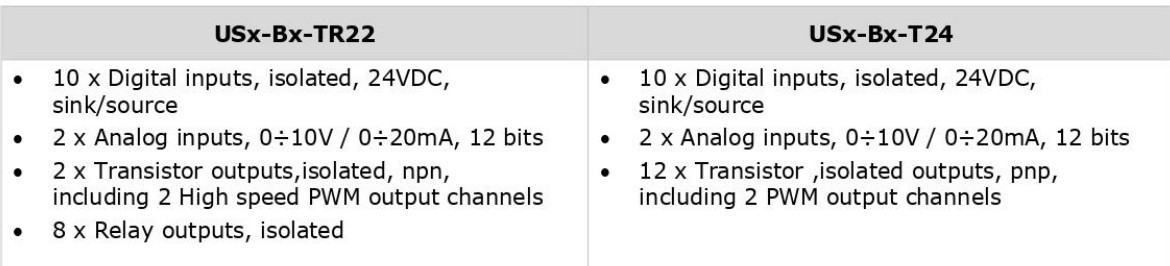

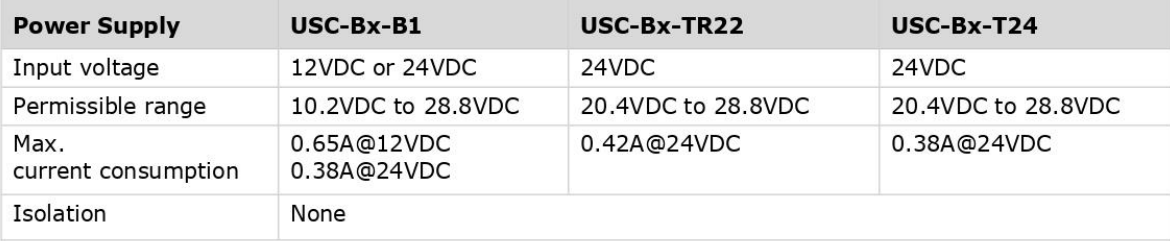

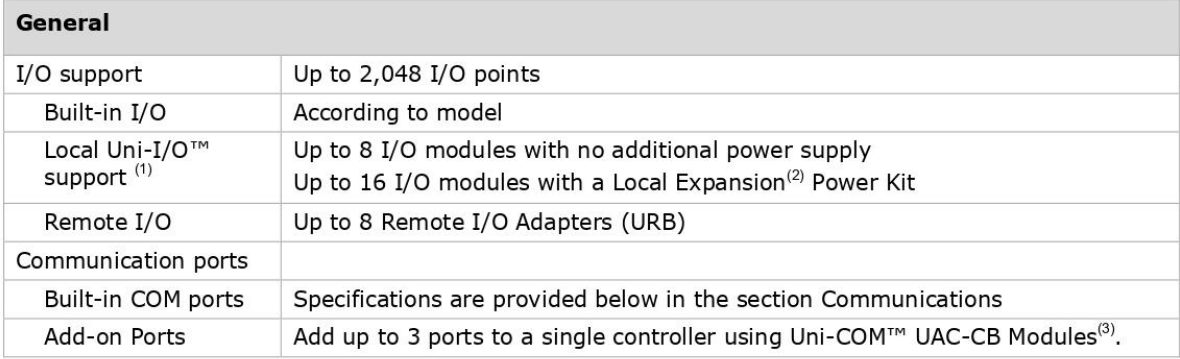

 $\overline{\mathbf{1}}$ 

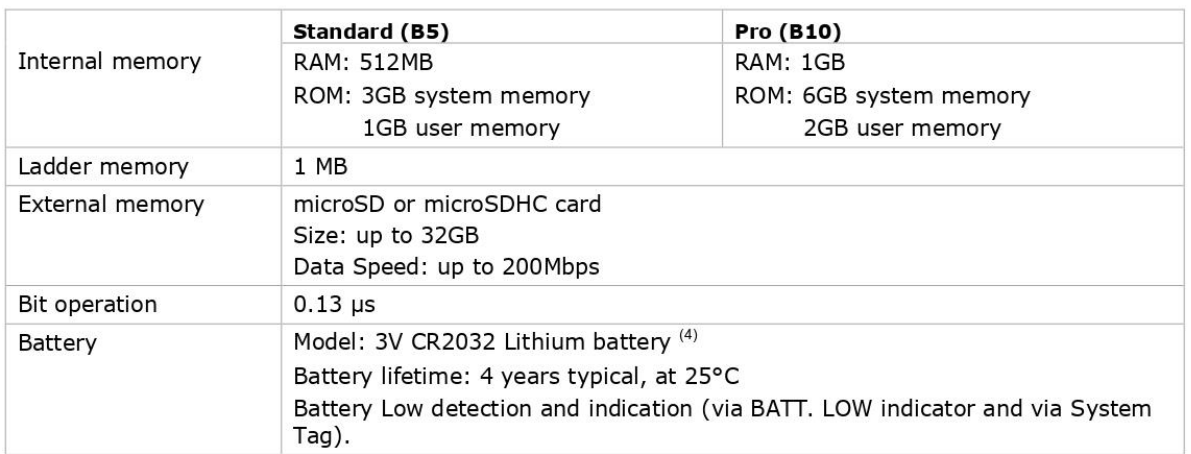

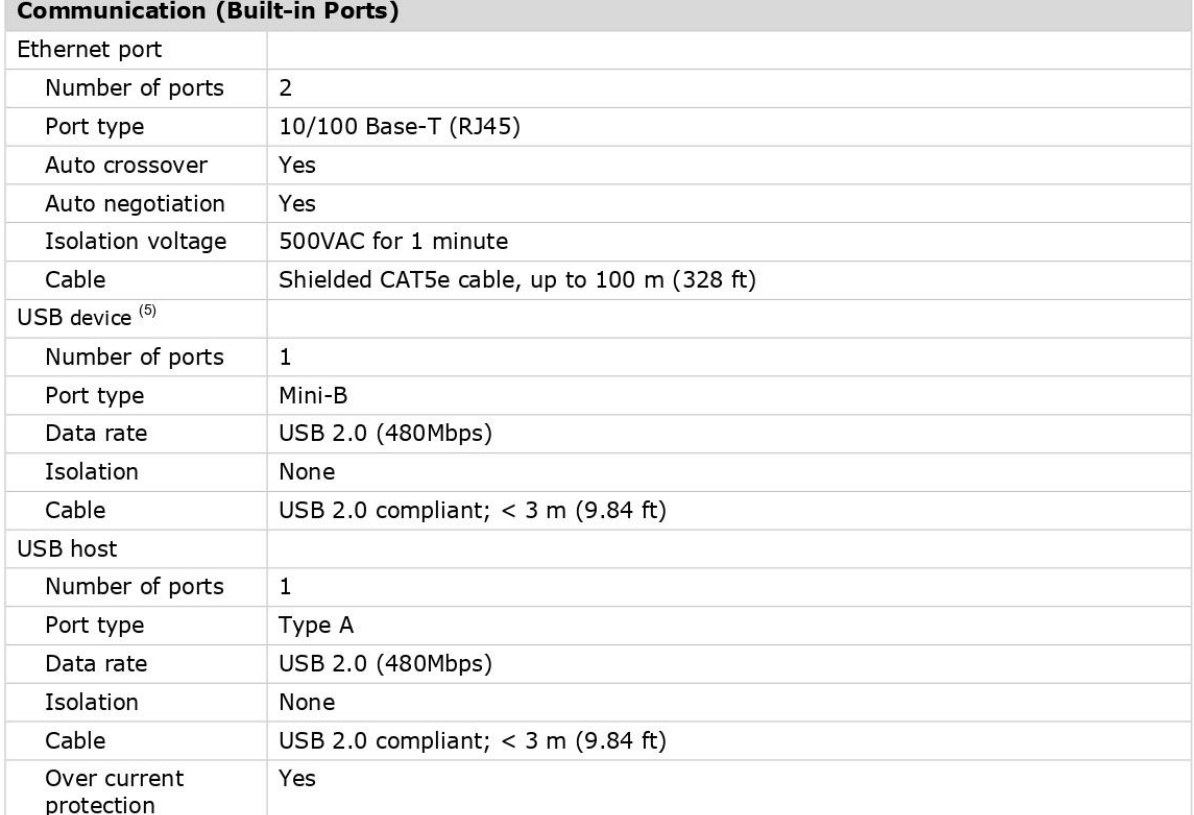
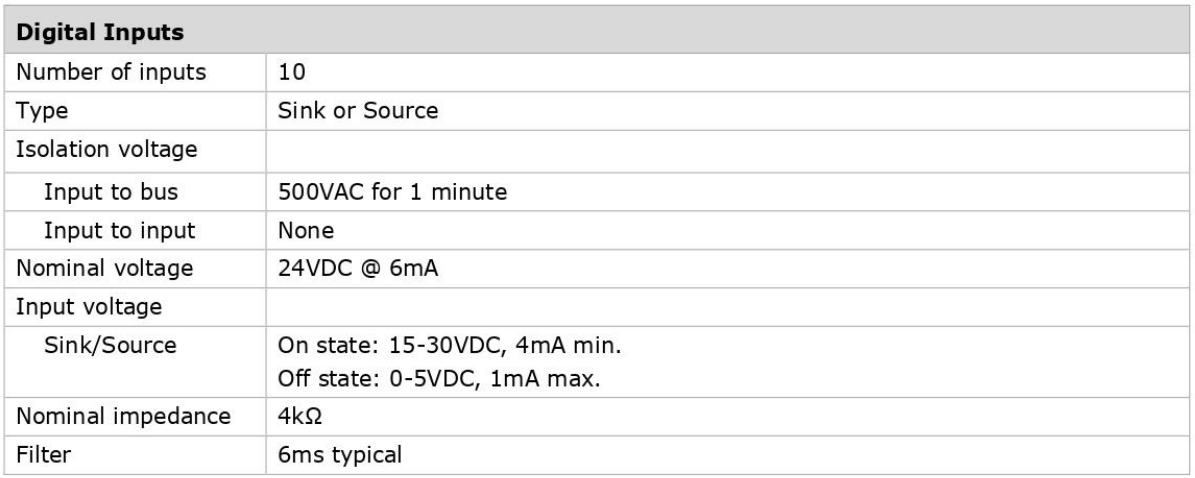

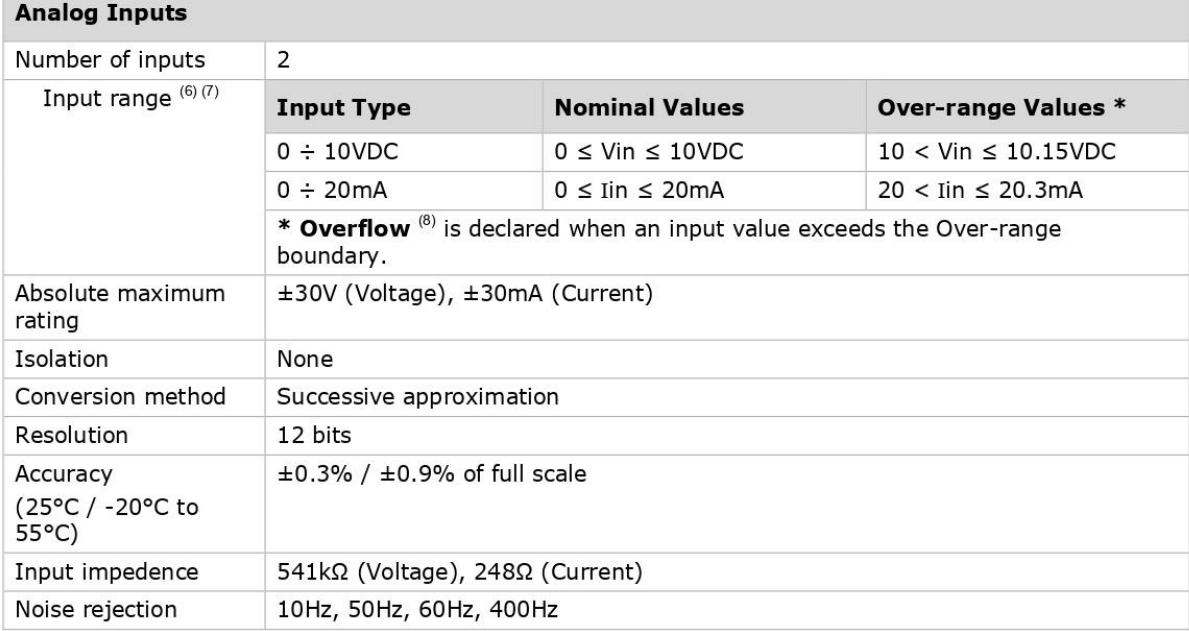

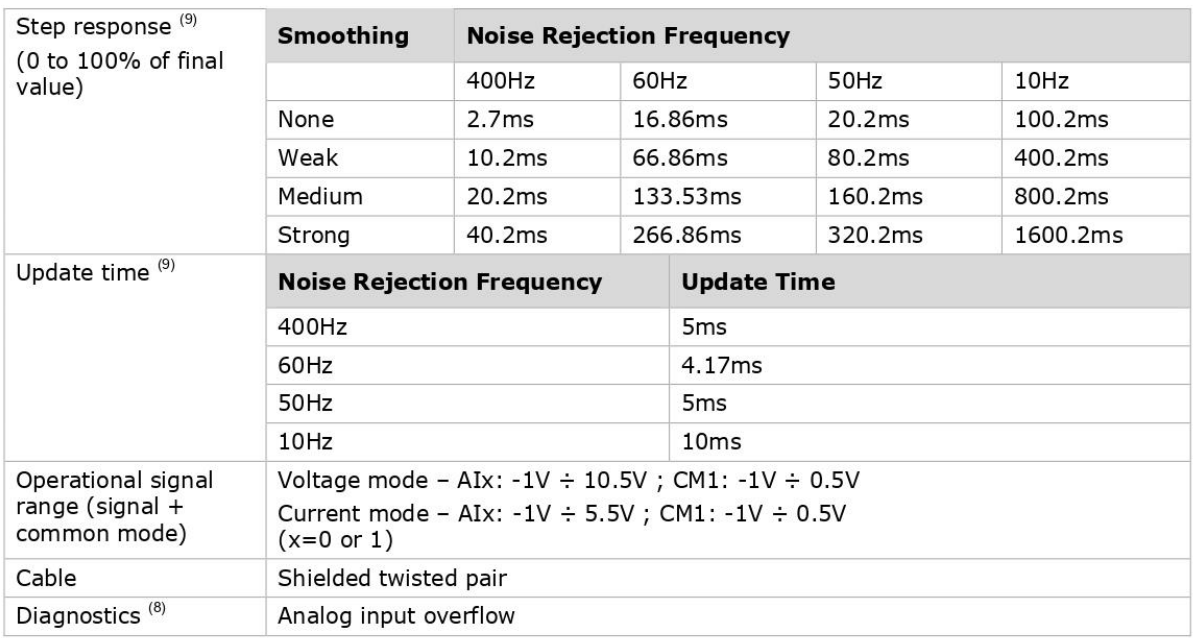

# Relay Outputs (USC-Bx-TR22)

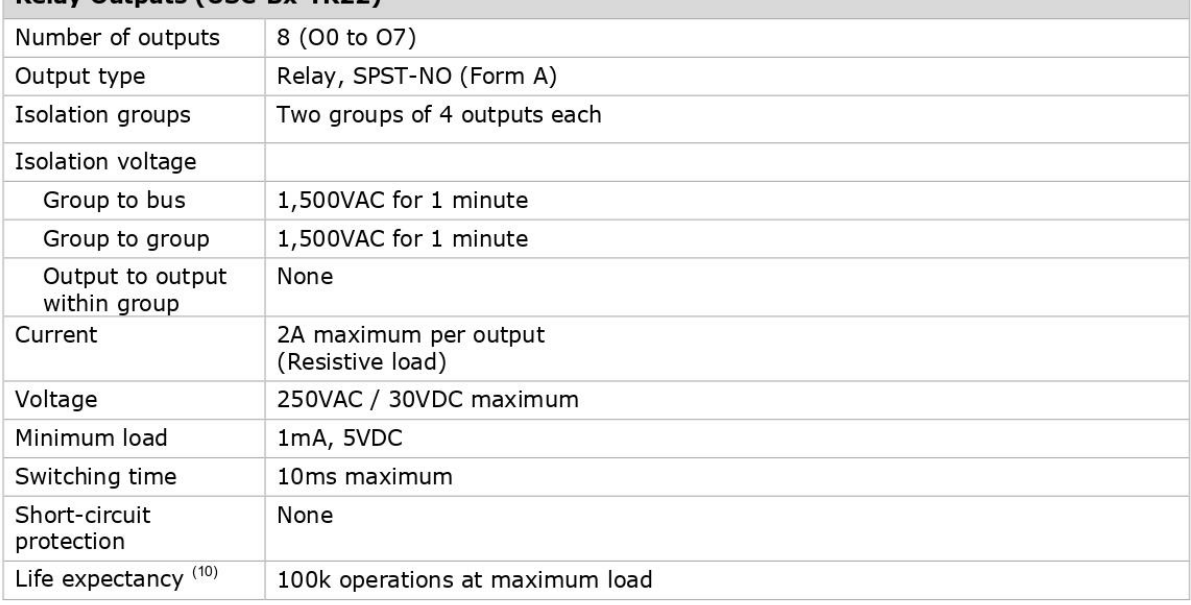

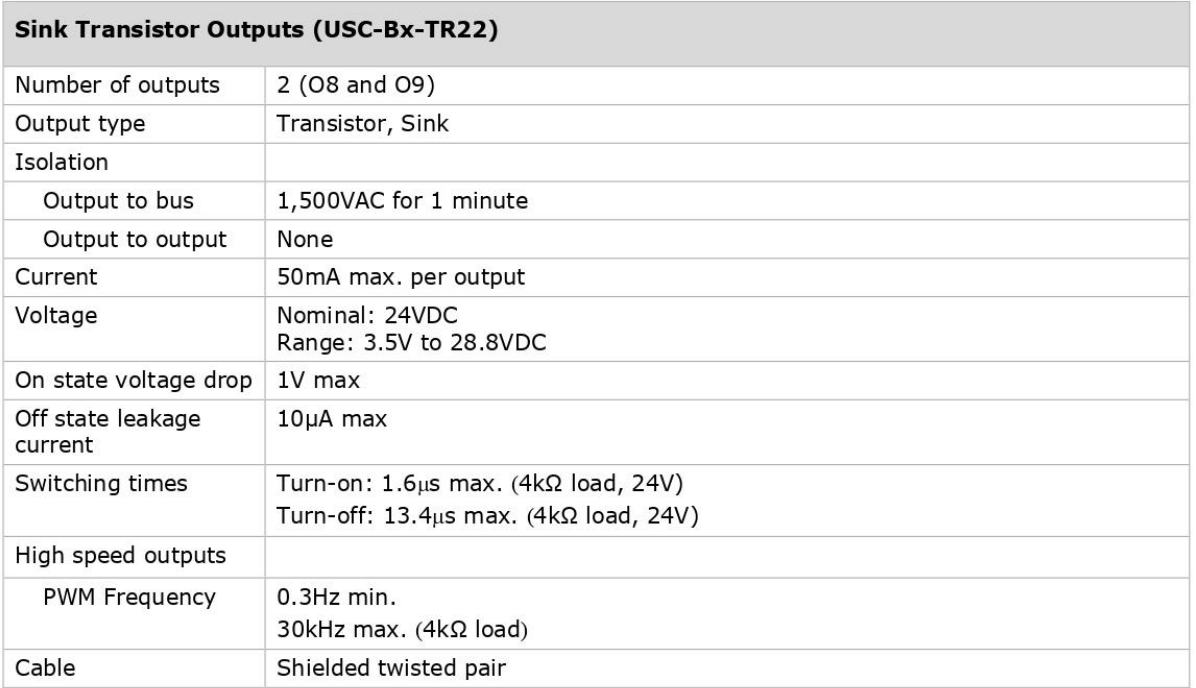

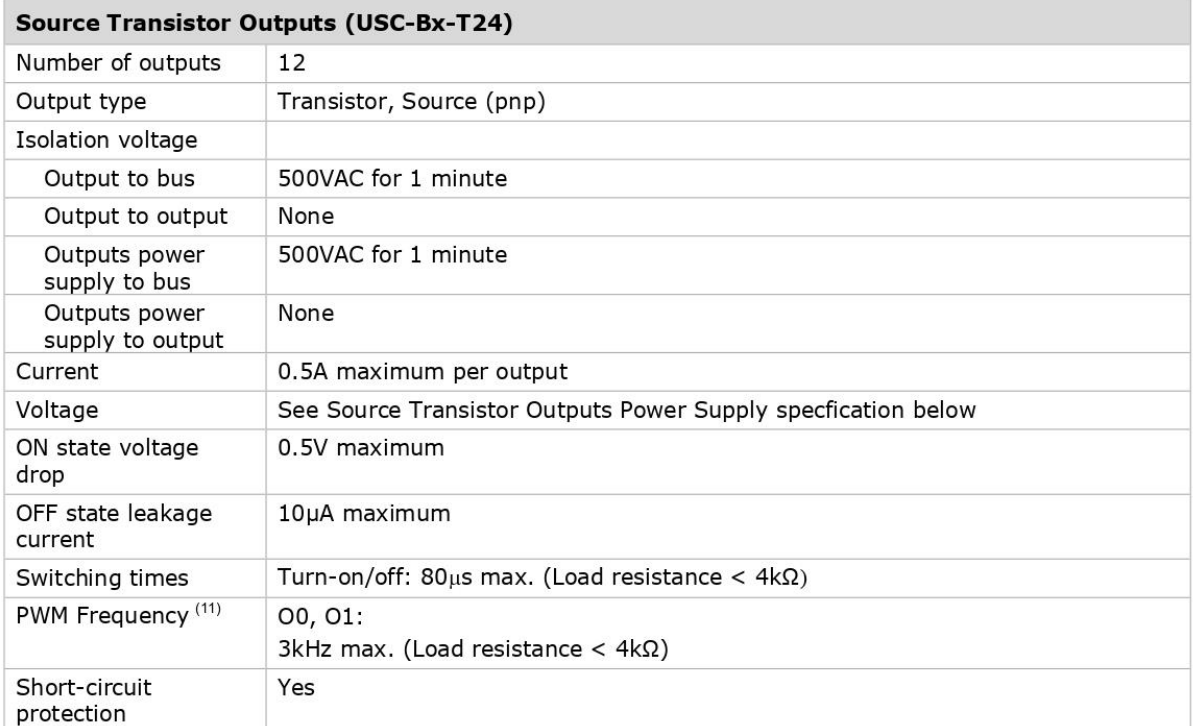

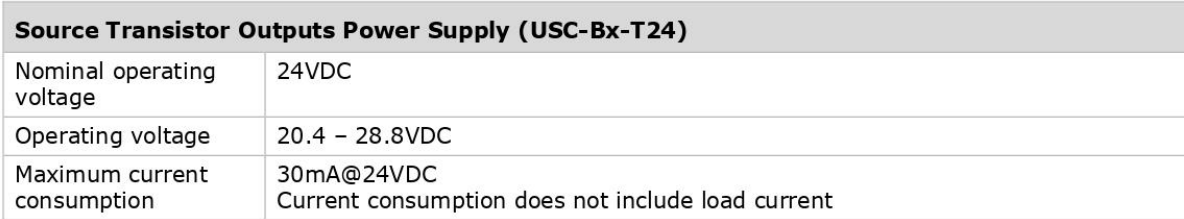

## **LED Indications**

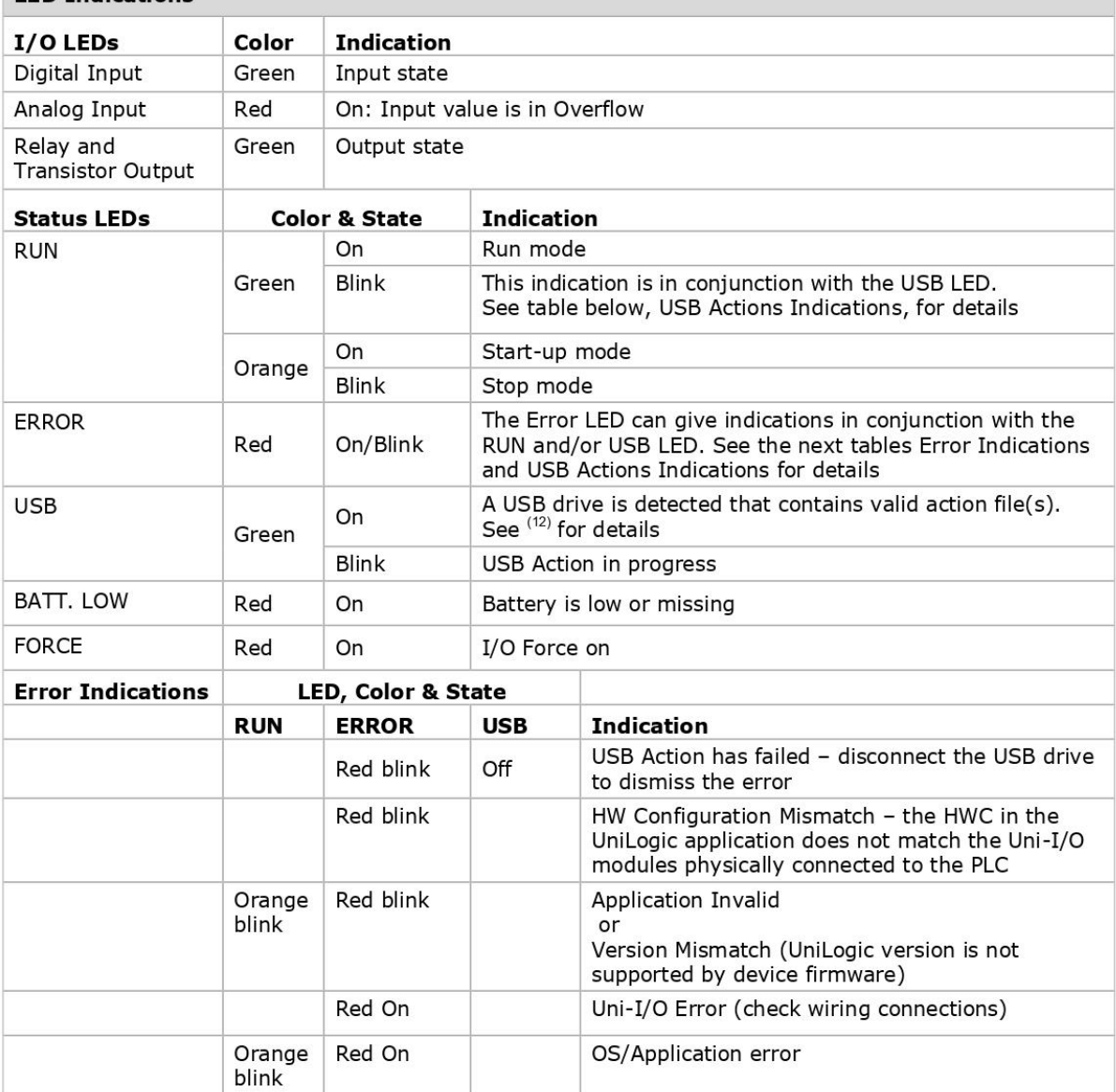

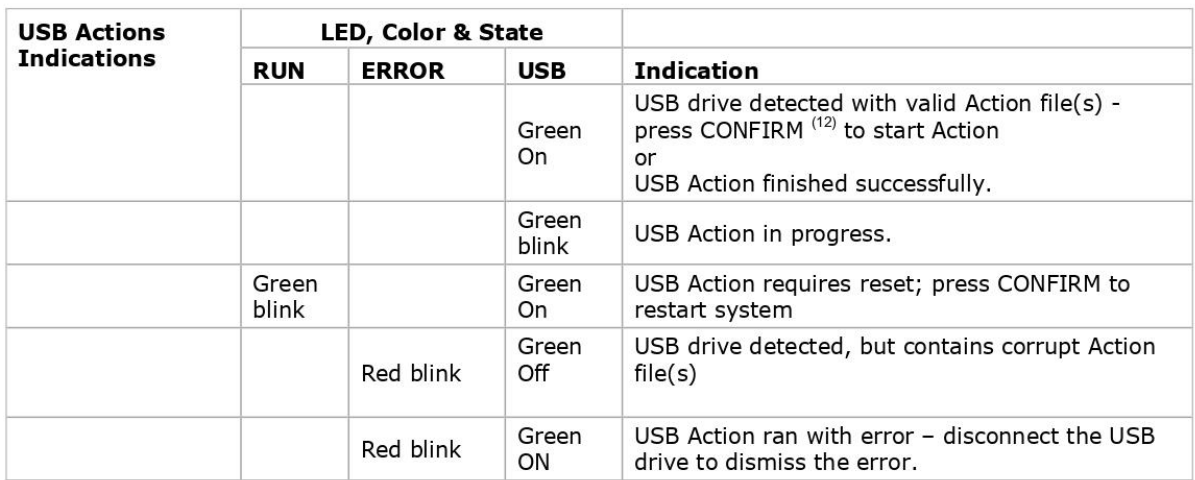

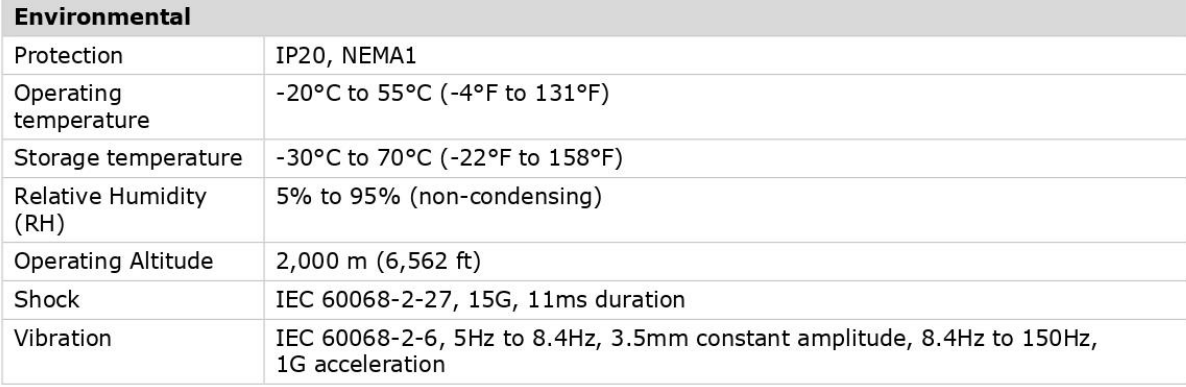

## **Dimensions**

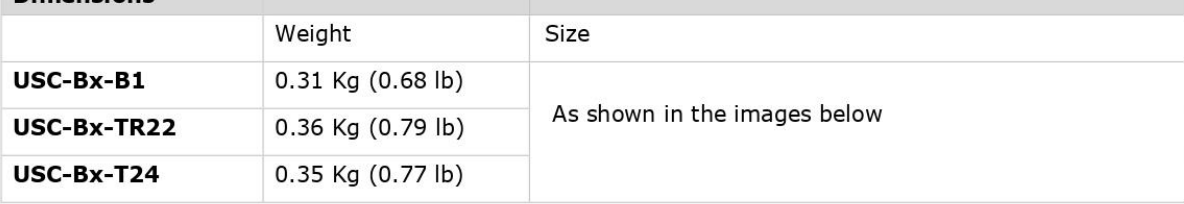

 $\overline{7}$ 

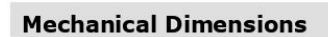

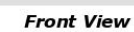

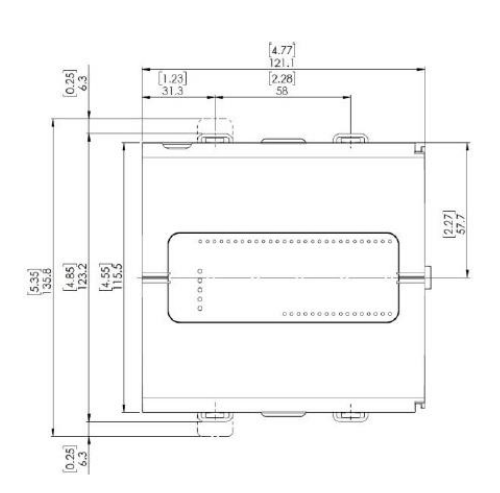

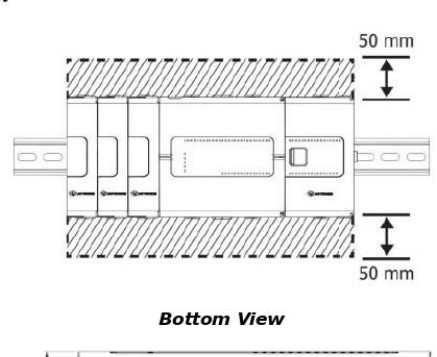

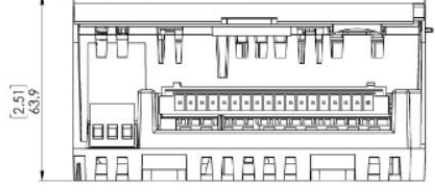

**Unitronics** 

#### Notes:

- 1. The controller, without any additional power supply, can support up to 8 Uni-I/O™ modules, either plugged directly into the I/O Bus connector on the side of the controller, or via a Local Expansion Kit. If more Uni-I/O™ modules are required, you must use a Local Expansion Kit with a power supply, this enables a single controller to support up to 16 modules.
- 2. The Local Expansion Kits comprise a Base unit, an End unit, and a connecting cable. You must plug the Base Unit into the last Uni-I/O™ module plugged into the controller. If no module is present, plug the Base unit into the I/O Bus connector.
- 3. Uni-COM™ CB modules plug directly into the Uni-COM Jack on the side of the controller. Uni-COM modules may be installed in the following configurations: - If a module comprising a serial port is plugged directly into the controller, it may be followed only by another serial module, for a total of 2. - If your configuration includes a CANbus module, it must be plugged directly into the controller. The CANbus module may be followed by up to two serial modules, for a total of 3. For more information, refer to the product's installation quide.
- 4. When replacing the unit's battery, make sure that the new one has environmental specifications that are similar or better than the one specified in this document.
- 5. The USB device port is used to connect the device to a PC.
- 6. The 4-20mA input option is implemented using 0-20mA input range.
- 7. The analog inputs measure values that are slightly higher than the nominal input range (Input Over-range).

Note that when the input overflow occurs, it is indicated in the corresponding I/O Status tag as well as by the respective input LED (see LED Indications), while the input value is registered as the maximum permissible value. For example, if the specified input range is  $0 \div 10V$ , the Over-range values can reach up to 10.15V, and any input voltage higher than that will still register as 10.15V while the Overflow system tag is turned on.

- 8. See LED Indications Table for description of the relevant indications. Note that the diagnostics results are also indicated in the system tags and can be observed through the UniApps™ or the online state of the UniLogic®.
- 9. Step response and update time are independent of the number of channels that are used.
- 10. Life expectancy of the relay contacts depends on the application that they are used in. The product's installation quide provides procedures for using the contacts with long cables or with inductive loads.
- 11. Outputs O0 and O1 can be configured as either normal digital outputs or as PWM outputs. PWM outputs specifications apply only when outputs are configured as PWM outputs.
- 12. This refers to the CONFIRM button on the controller USB Actions; press it if the indication requires.

The tradenames, trademarks, logos and service marks presented in this document, including their design, are the property of Unitronics (1989) (R"G) Ltd. or other third parties and you are not permitted to use them without the prior written consent of Unitronics or such third party as may own them.

05/19

9

The information in this document reflects products at the date of printing. Unitronics reserves the right, subject to all applicable laws, at any time, at its sole discretion, and without notice, to discontinue or change the features, designs, materials and other specifications of its products, and to either permanently or temporarily withdraw any of the forgoing from the market. All information in this document is provided "as is" without warranty of any kind, either expressed or implied, including but not limited to any implied warranties of merchantability, fitness for a particular purpose, or non-infringement. Unitronics assumes no responsibility for errors or omissions in the information presented in this document. In no event shall Unitronics be liable for any special, incidental, indirect or consequential damages of any kind, or any damages whatsoever arising out of or in connection with the use or performance of this information.

# **Transformadores de control**  $\begin{vmatrix} \text{Transformadores} & \text{de tension} & \text{de corriente} \\ \text{automáticos} & \text{ebaja tension} \end{vmatrix}$

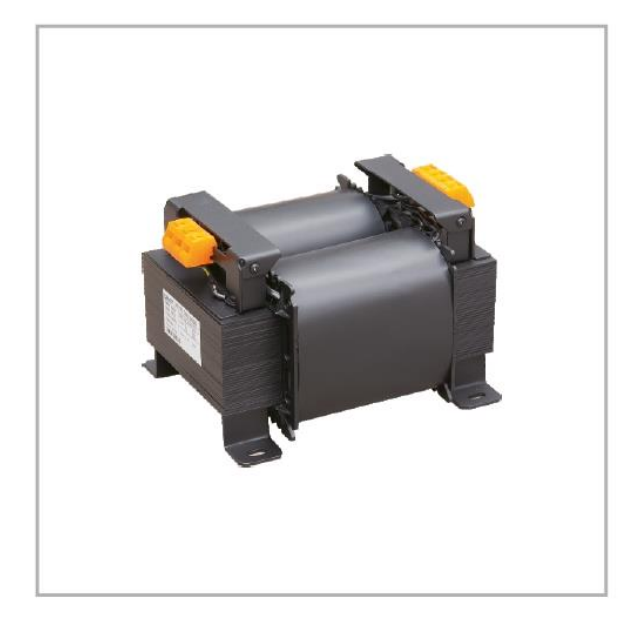

# **Transformador de control JBK5**

#### 1. General

1.1 Aplicación: Los transformadores de control de la serie JBK5 resultan adecuados para circuitos de CA de 50Hz/60Hz, empleados como fuentes de control para diversos equipos mecánicos y electrodomésticos en general, y se emplean como fuente de alimentación para la iluminación en entornos laborales y señales luminosas.

1.2 Norma: Q/ZT205

#### 2. Tipo denominación

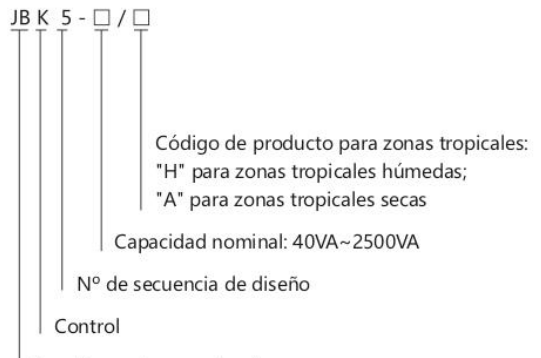

Transformador maquinaria

#### 3. Condiciones de funcionamiento

- 3.1 Temperatura: -5°C~+40°C, no deberá superar los +35°C de valor medio a lo largo de 24 horas. Si el límite más bajo es de -10°C a -25°C, deberá notificárnoslo.
- 3.2 Altitud: ≤2000m;
- 3.3 Humedad relativa ≤90%, cuando el valor límite inferior se encuentre por debajo de +25°C a lo largo de un mes; y de ≤50% cuando la temperatura sea +40°C. Cuando la temperatura sea inferior, la humedad podrá ser

relativamente mayor.

#### Pero si la temperatura es inferior, la humedad será mayor.

#### 4. Características

Siempre hemos adoptado una soldadura por arco de argón para la conexión entre los núcleos de hierro y entre el núcleo de hierro y la pieza de sujeción (pieza de montaje) de los transformadores de control de la serie JBK5, lo que permite que el producto sea un elemento integral, de manera que la estructura resulte más razonable y más fiable.

Además, los productos cuentan con las ventajas de: un funcionamiento fiable, baja disipación de la energía, volumen compacto, cableado seguro, amplia aplicabilidad, etc.

# (P-005) Transformadores de tensión, de corriente, de potencia y reguladores **Transformadores de control**<br>automáticos de baja tensión

#### 5. Dimensiones generales y de montaje

Dmáx Emáx  $A$ <br>B máx

JBK5-800 (Horizontal), JBK5-1000~2500 Tipo

JBK5-40~630, JBK5-800 (Vertical)

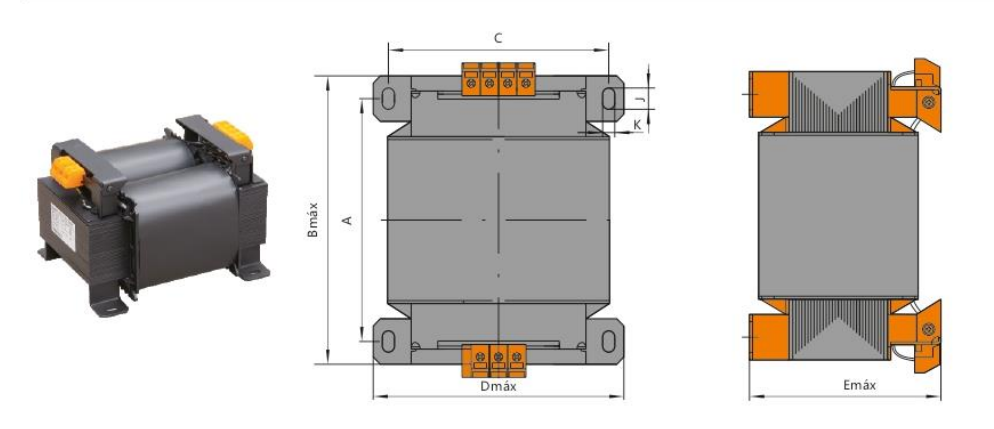

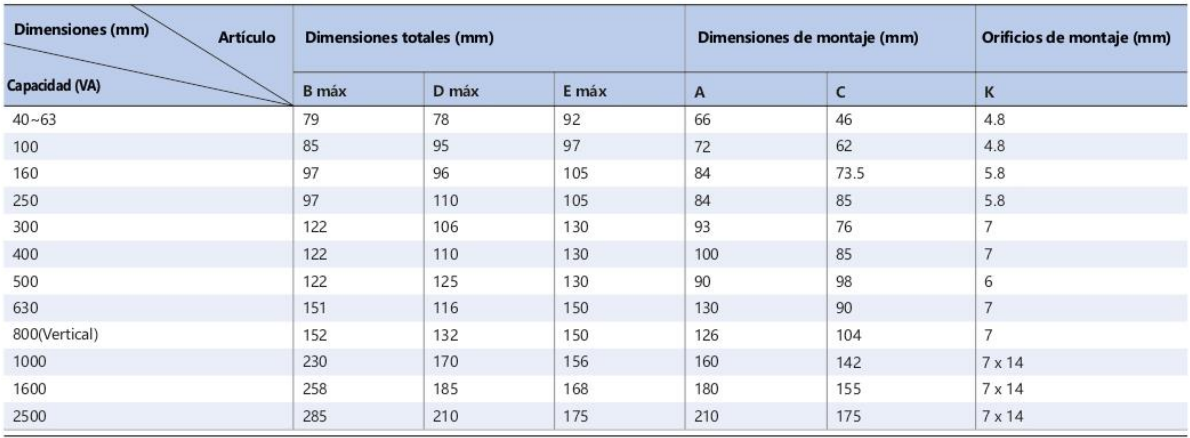

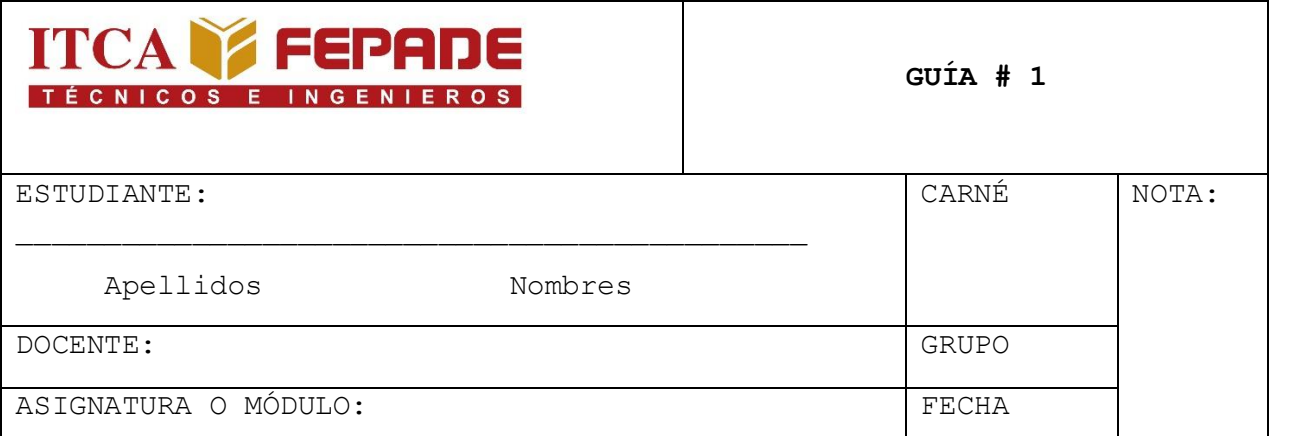

**OBJETIVO: DETERMINAR LOS ELEMENTOS QUE CONFORMAN UN SISTEMA DE SERVOPOSICIONAMIENTO INDUSTRIAL.**

### **HERRAMIENTAS NECESARIAS:**

• PC o celular con acceso a internet.

## **DESARROLLO DE GUÍA**

Parte I. Determinar el nombre y las características técnicas de los siguientes elementos. Además, redacte con sus propias palabras el funcionamiento dentro de un sistema de Servoposicionamiento.

#### **Nombre del Elemento:**

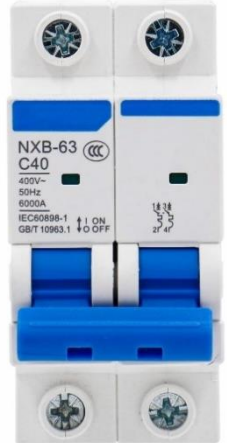

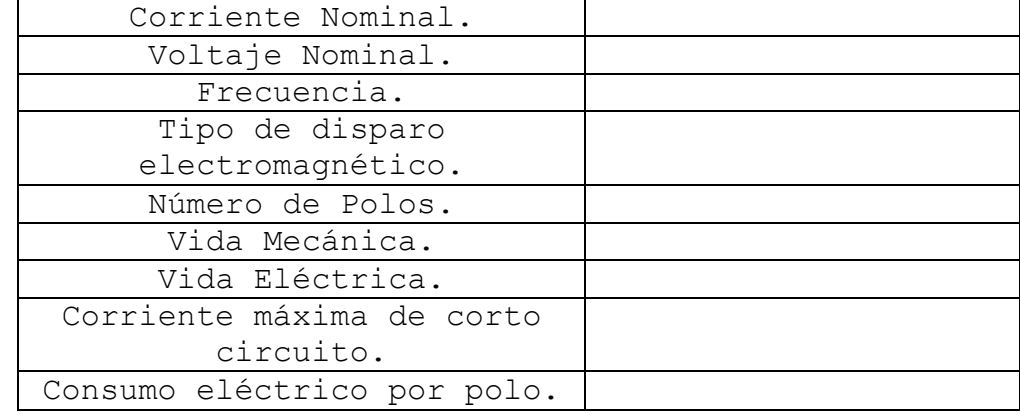

## **Nombre del Elemento:**

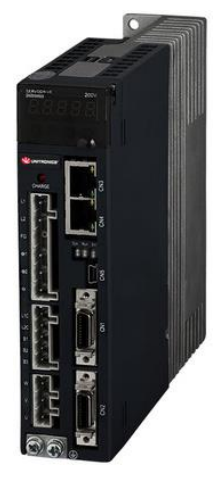

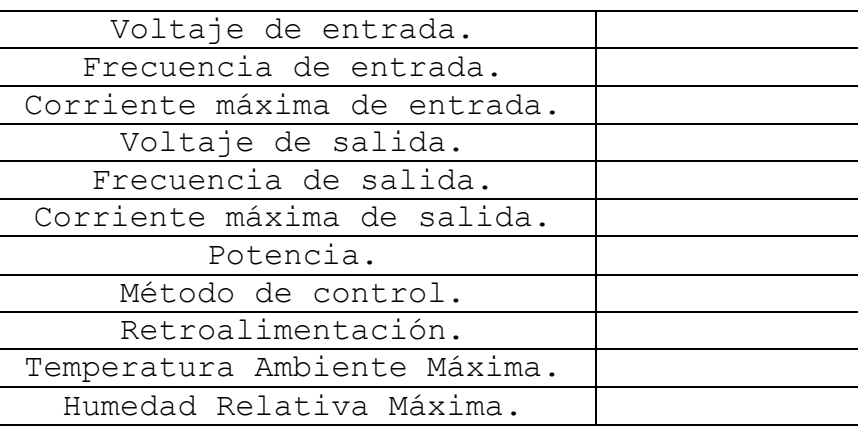

### **Funcionamiento:**

**Nombre del Elemento.**

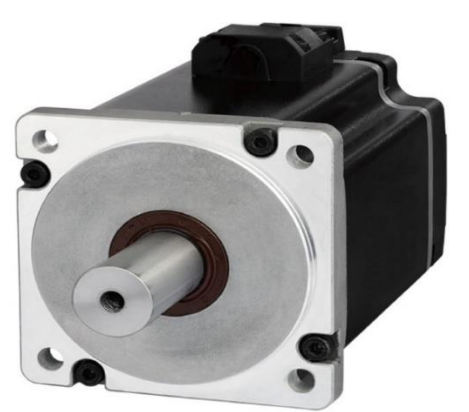

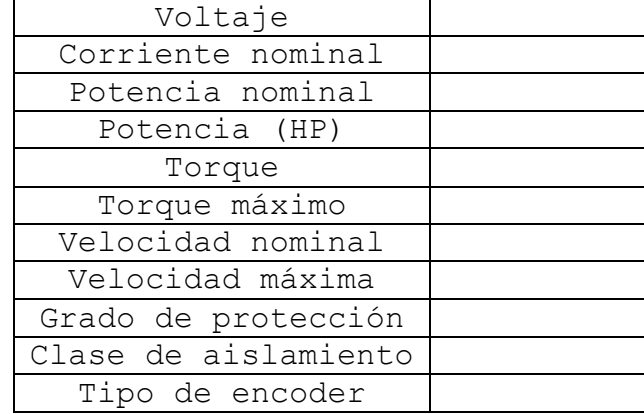

## **Nombre del Elemento:**

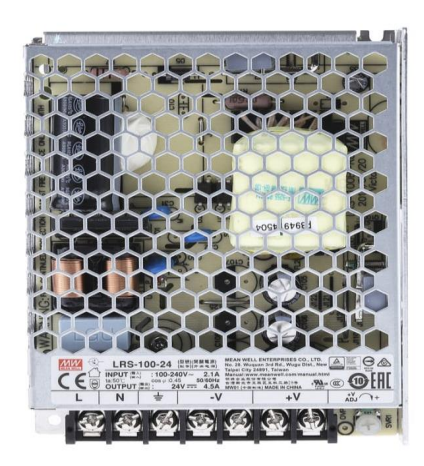

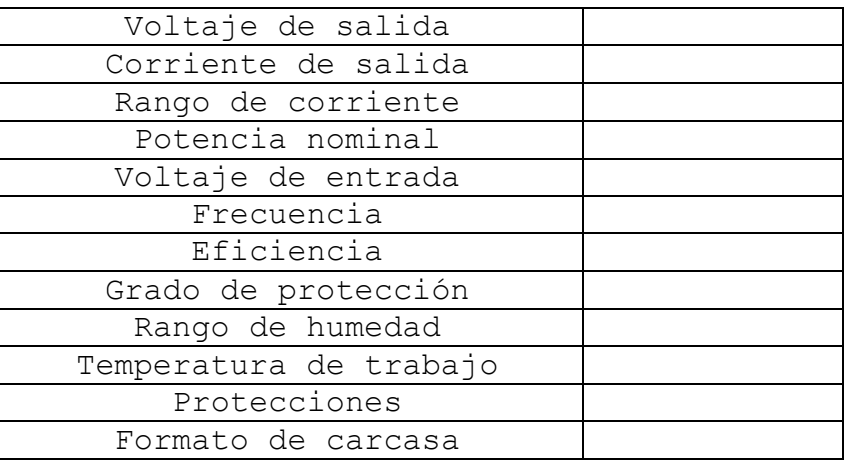

**Funcionamiento:**

## **Nombre del Elemento:**

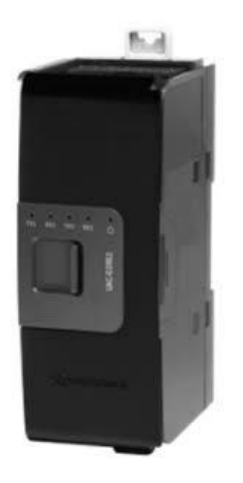

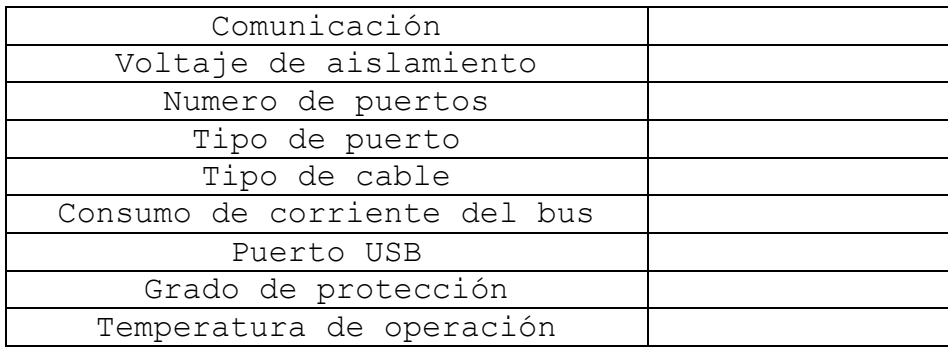

## **Nombre del Elemento:**

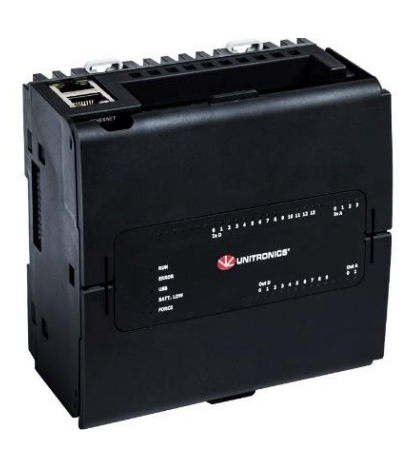

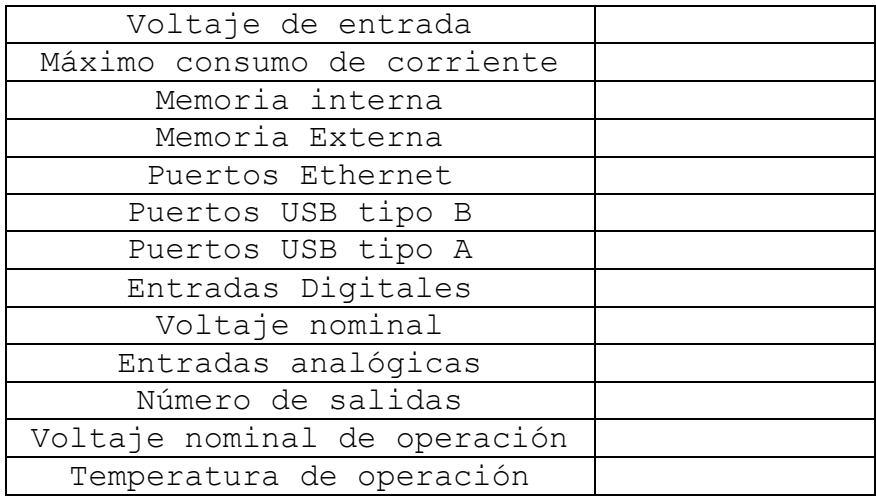

**Funcionamiento:**

# **Nombre del Elemento:**

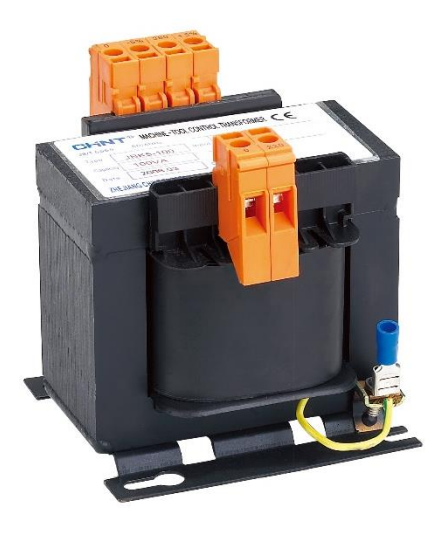

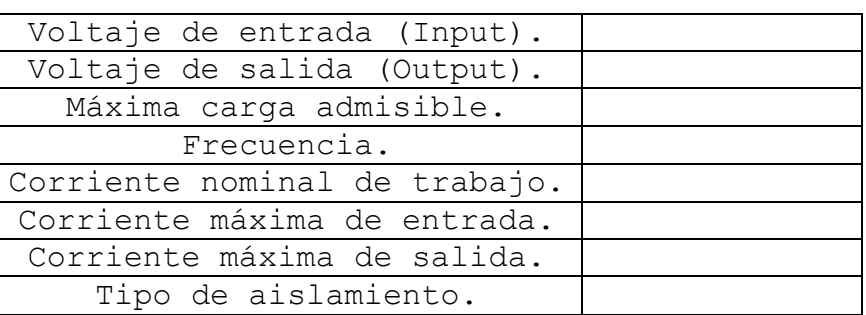

Parte II. Investigue y analice los siguientes términos.

- De acuerdo con el tipo de encoder que posee el servomotor, defina cuál es su funcionamiento.
- Investigue y determine cuales son las diferencias entre encoder incremental y absoluto.
- Investigue los diferentes protocolos de comunicación que se utilizan en los sistemas de Servoposicionamiento.
- Investigue la importancia del protocolo de comunicación EtherCat en los sistemas de Servoposicionamiento.

Parte III. De acuerdo con el diagrama de control, determine físicamente las conexiones del módulo.

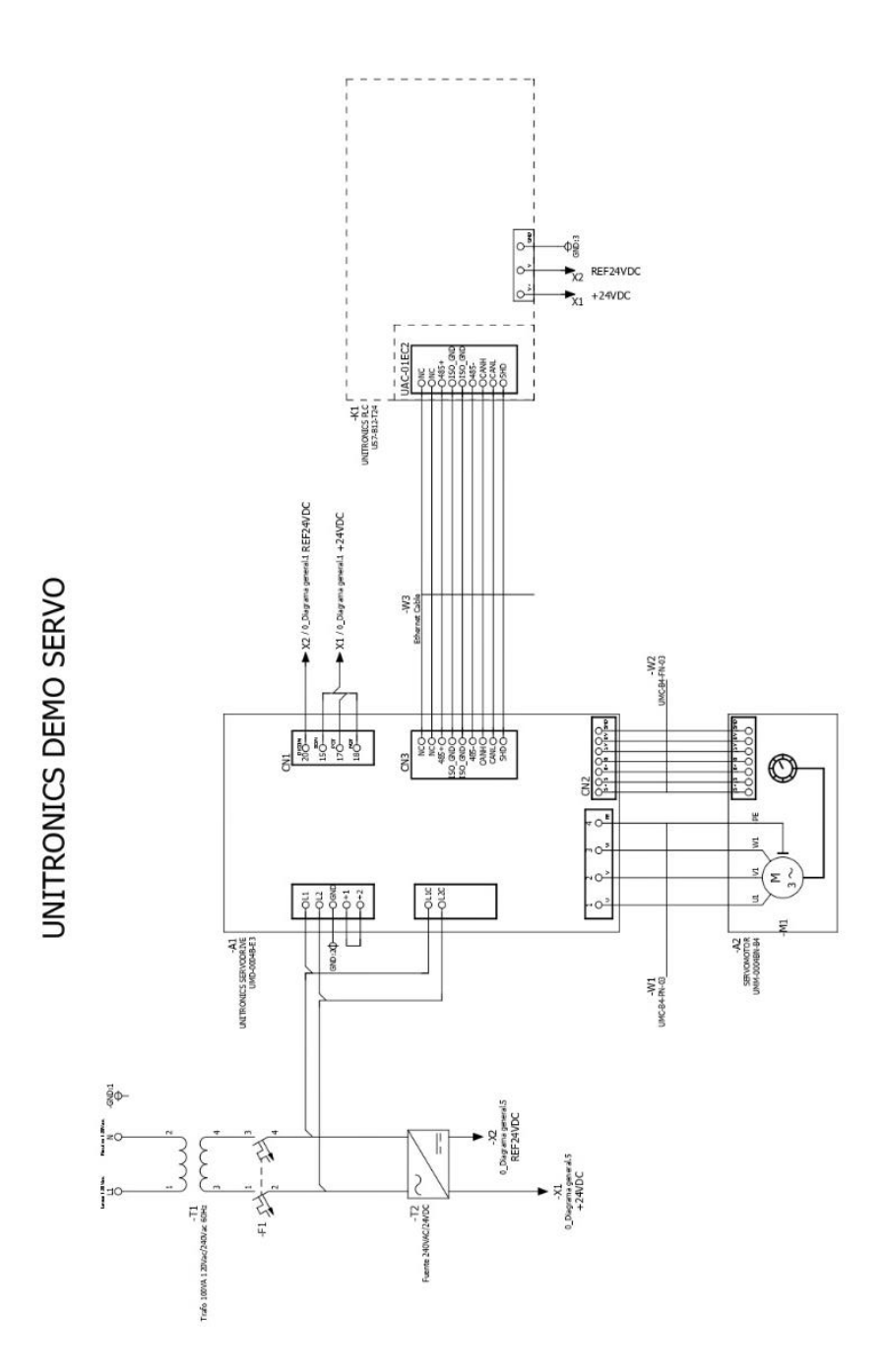

**115**

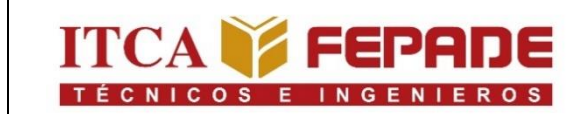

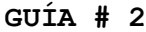

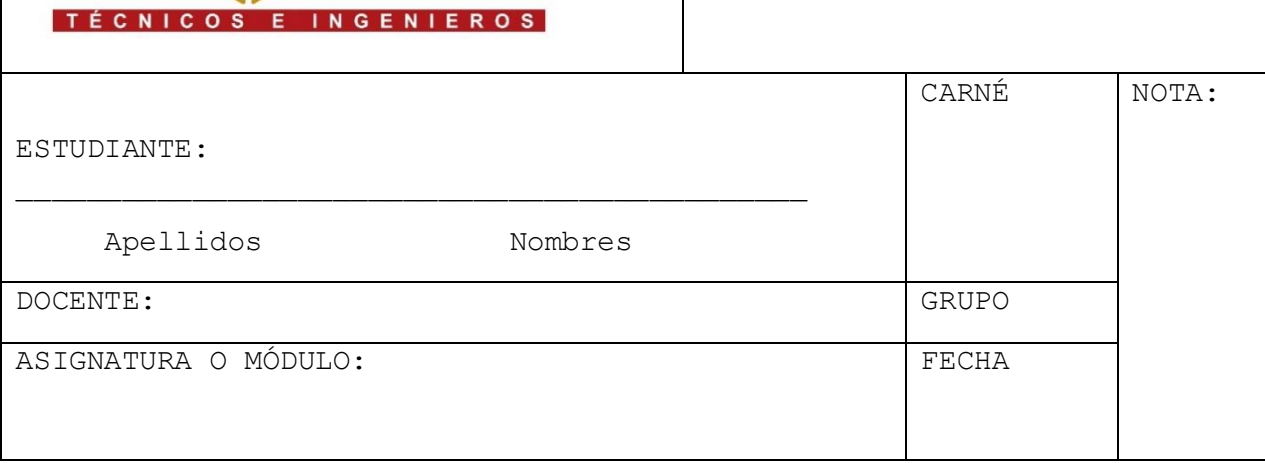

**OBJETIVO: REALIZAR DE MANERA EXITOSA LA CONFIGURACION DE EL PLC Y SERVODRIVE Y LA PARAMETRIZACION DEL SERVOMOTOR.**

#### **SOFTWARES NECESARIOS:**

- UniLogic
- VNC viewer

## **DESARROLLO GUÍA**

Inicialmente ejecutamos nuestro software UniLogic.

Paso 1: Seleccionar "nuevo" en la pestaña de proyecto.

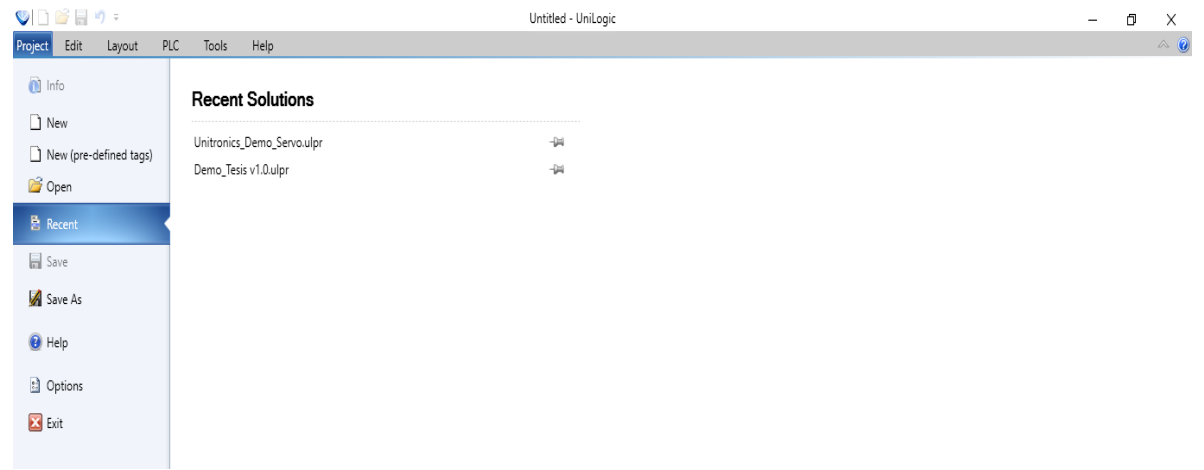

Paso 2: Agregar el nombre y la ubicación que deseamos para nuestro proyecto.

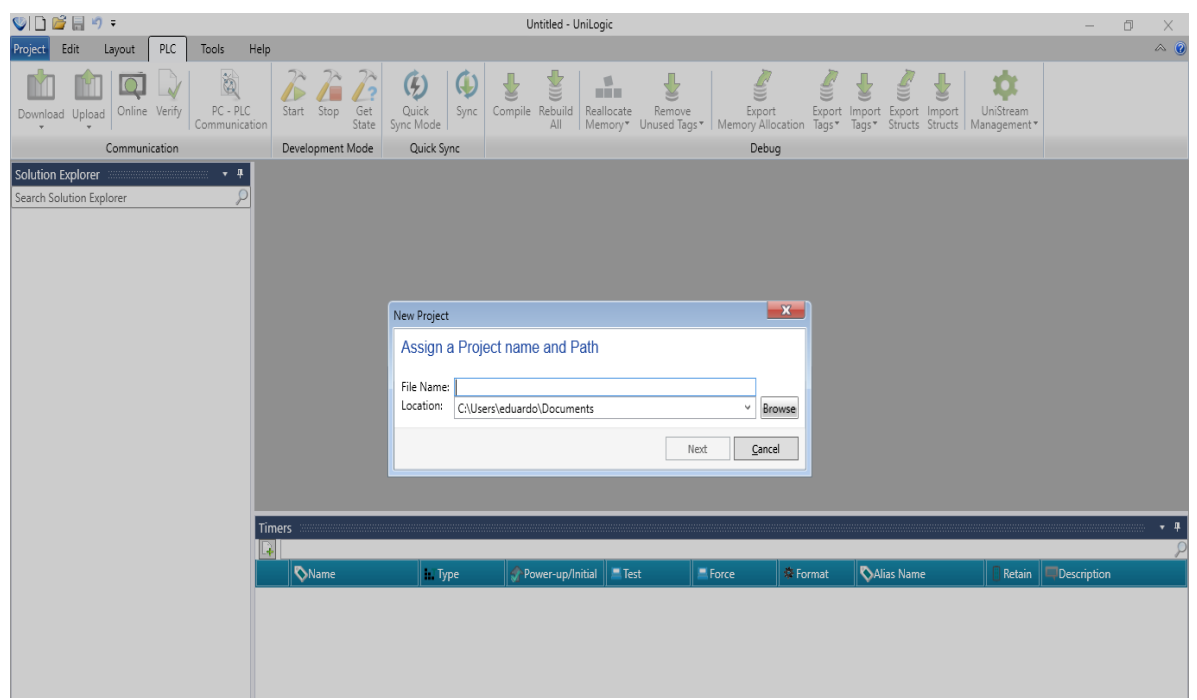

Paso 3: seleccionamos el tipo de controlador en la pestaña "Model Family" seleccionamos PLC.

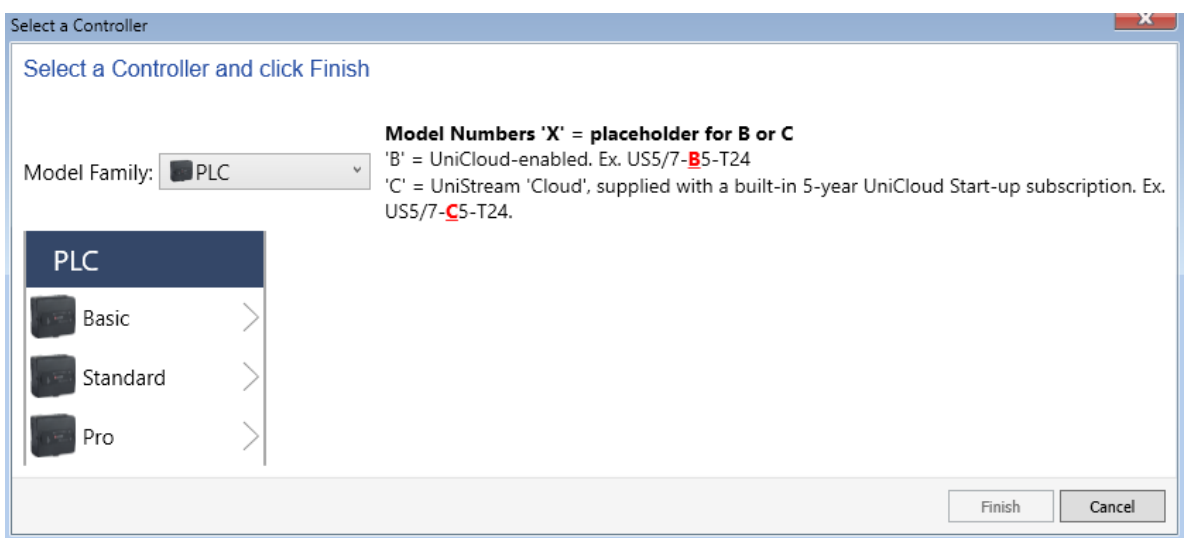

Paso 4: seleccionar el PLC USC-B10-T24 (USC-x10-T24) en el apartado "Pro".

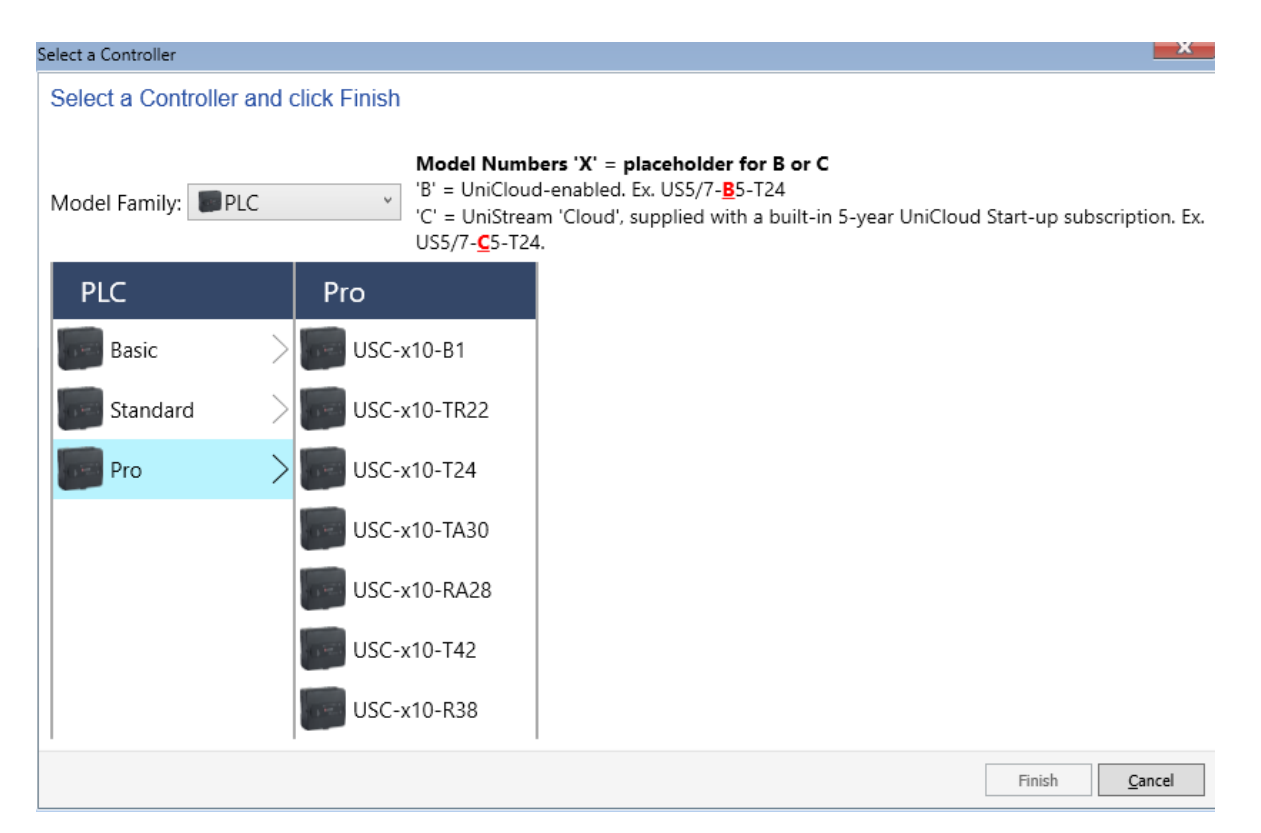

Paso 5: Agregar módulo de comunicación a nuestro PLC. En el apartado "Toolbox" buscamos nuestro módulo de comunicación UAC-01EC2 y lo agregamos.

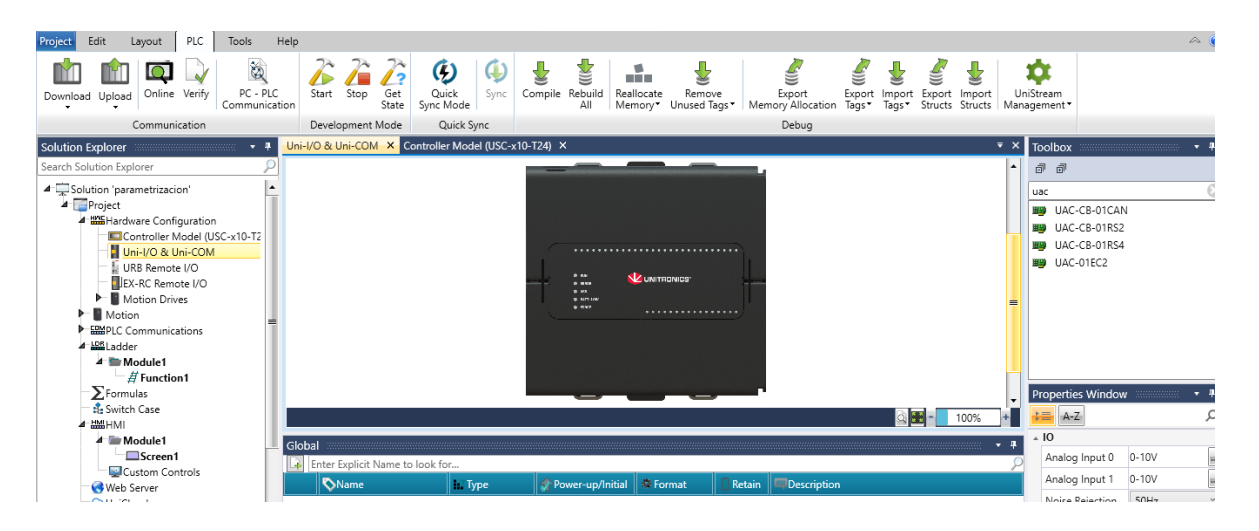

Paso 6: En el apartado de "Motion Devices", agregamos nuestro ServoDrive UMD-E3.

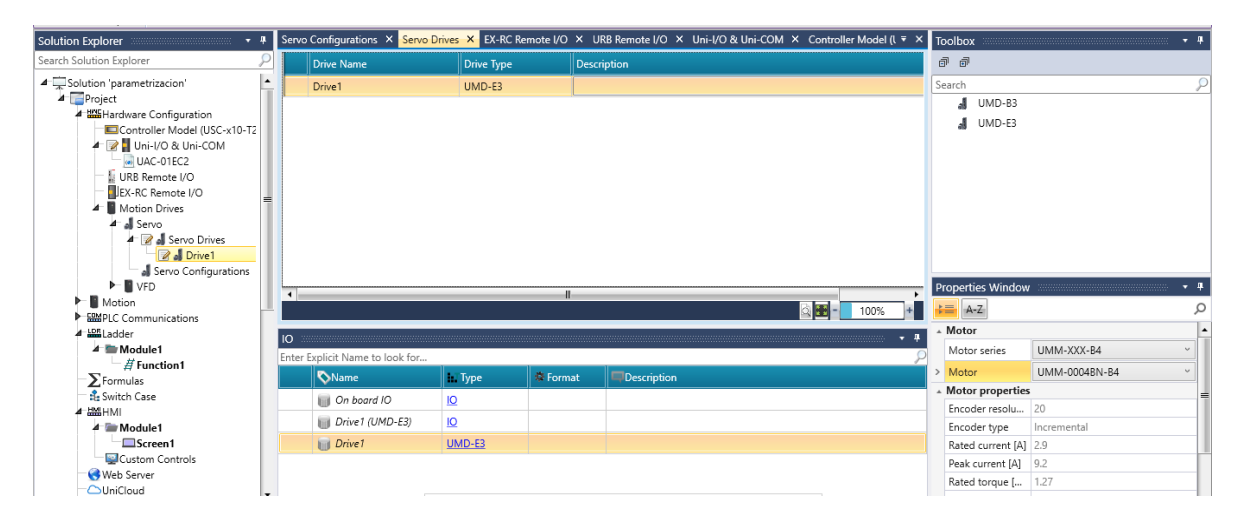

Paso 7: En el apartado "Motion", seleccionamos agregar nuevo Axis (Servo motor) y seleccionamos el modelo UMM-0004BN-B4.

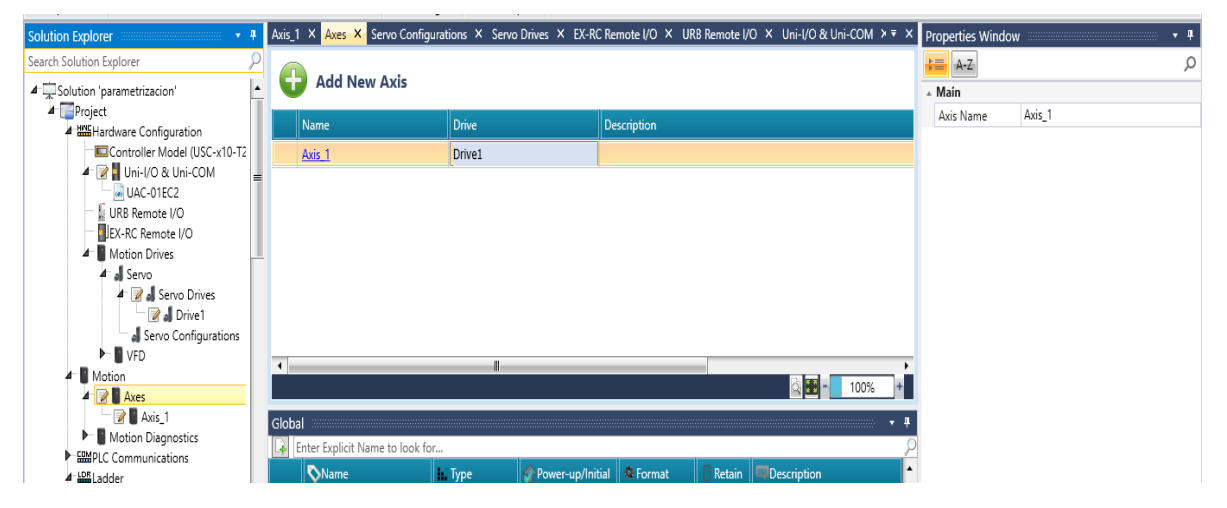

Paso 8: Entramos a la configuración de nuestro Axis (Servo Motor) y colocamos los siguientes datos de parametrización.

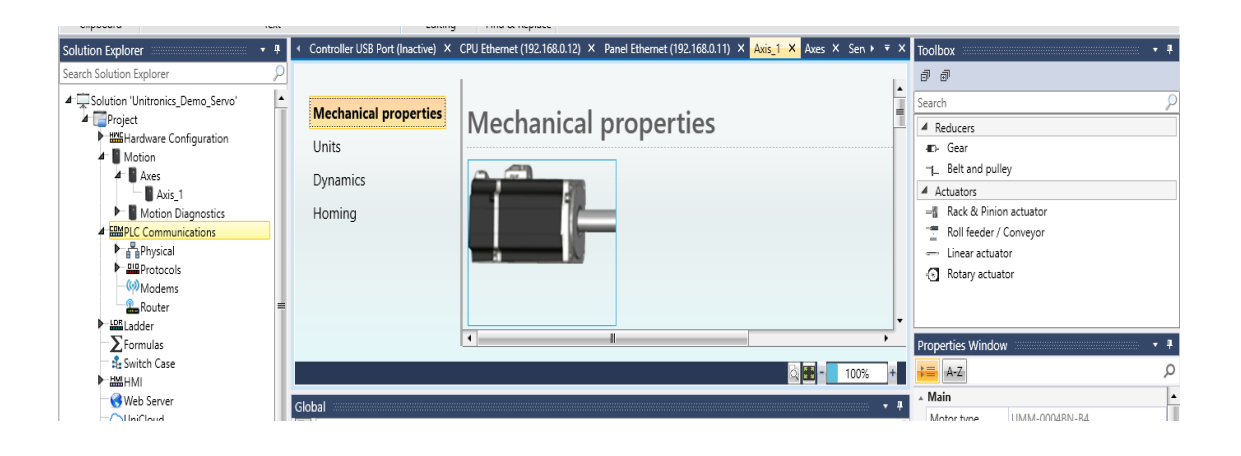

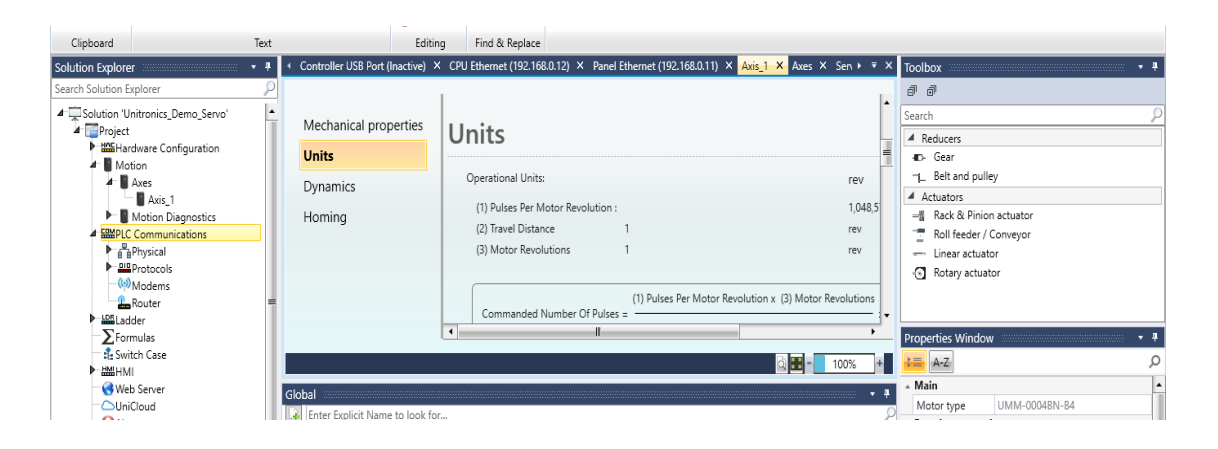

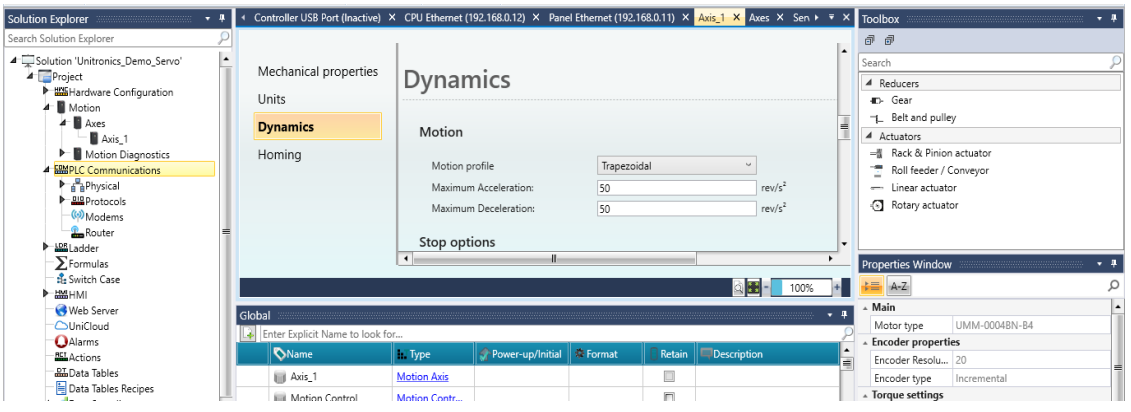

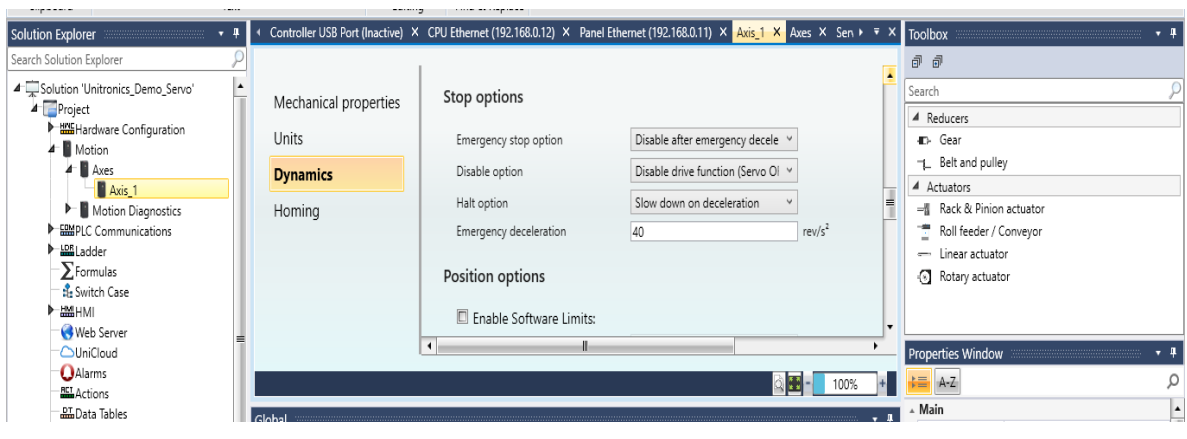

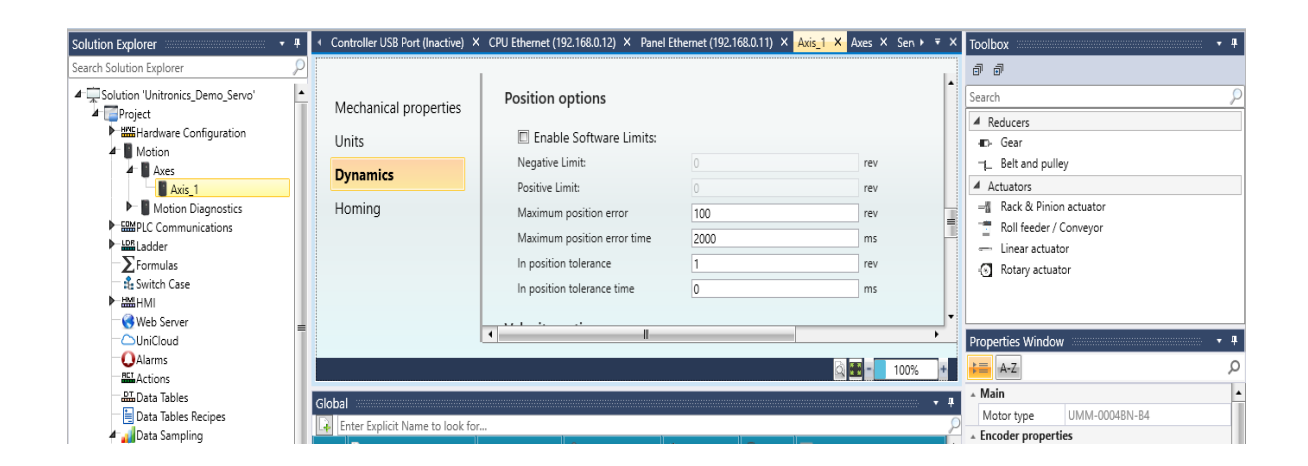

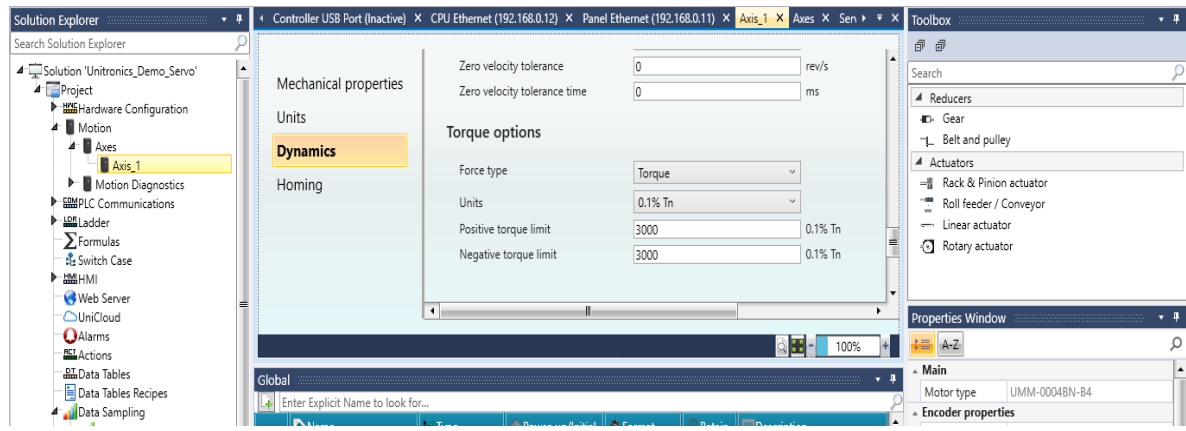

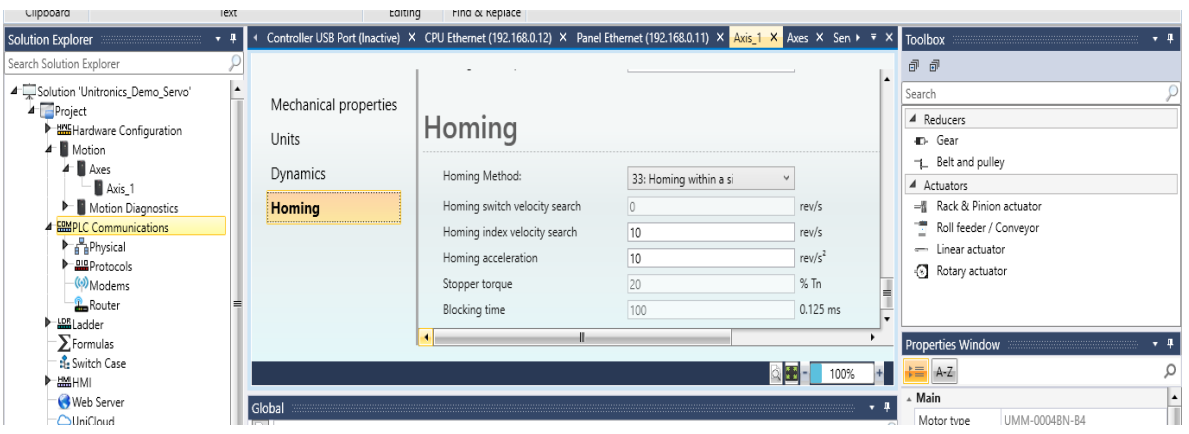

Paso 9: Asignar las IP's al panel y CPU (Comprobar que estamos en la misma red de los dispositivos y que tenemos una IP distinta a la de nuestra computadora).

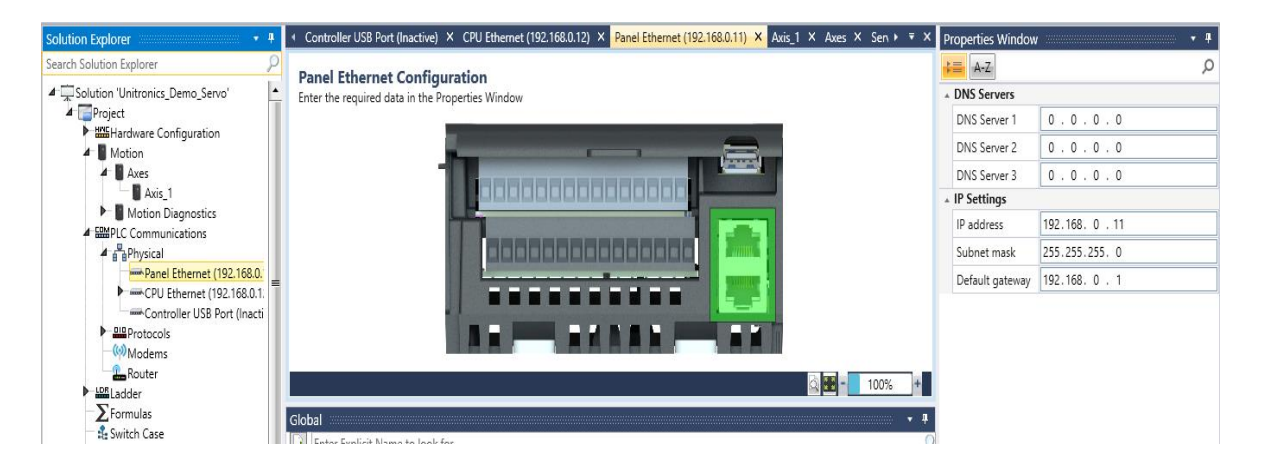

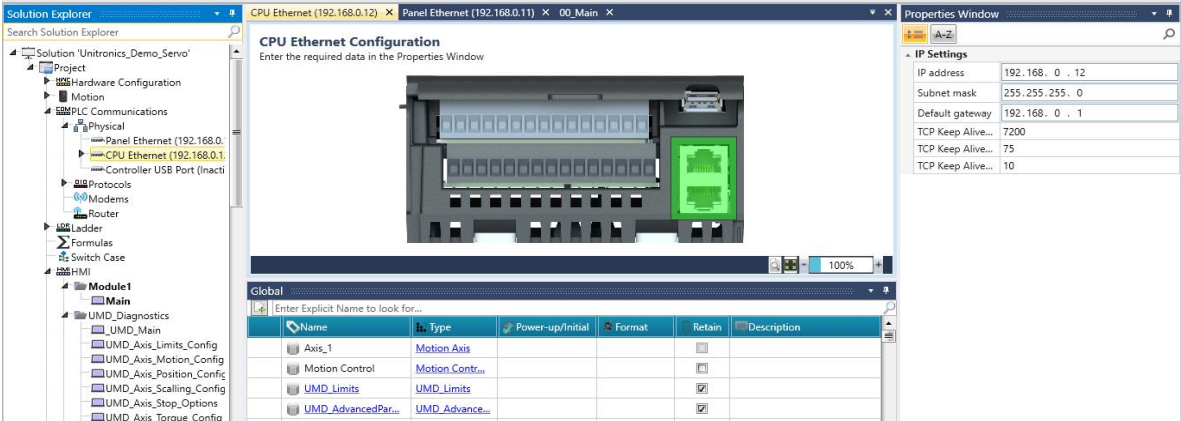

Paso 10: En el apartado de "Ladder" seleccionamos "Module1" y se nos creara un apartado para la programación Ladder, luego arrastramos el bloque UMD\_MAIN el cual se encuentra en UMD\_Diagnostics.

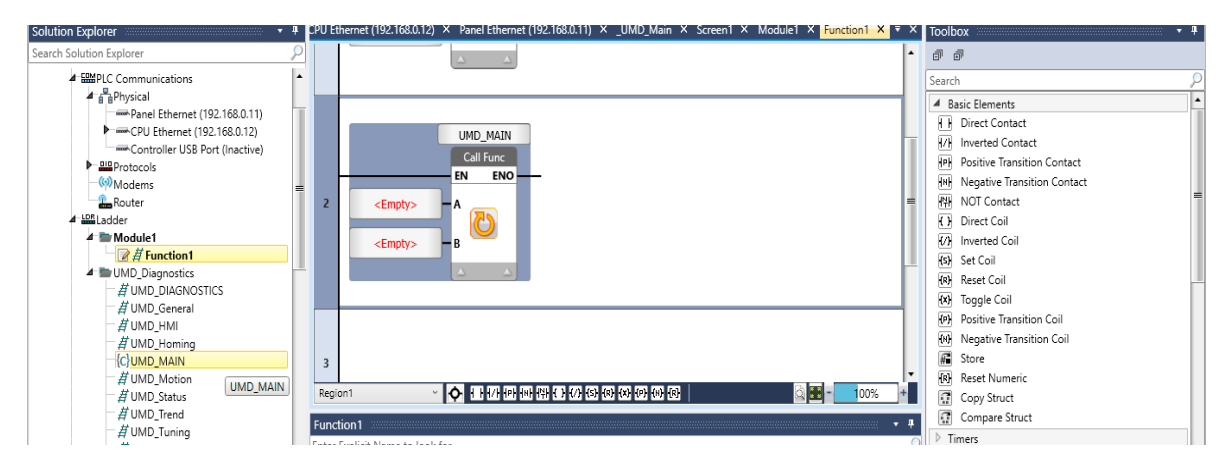

Paso 11: El bloque UMD\_MAIN tiene dos entradas para nuestros parámetros en A colocamos motion control y en B UMD\_GENERAL.

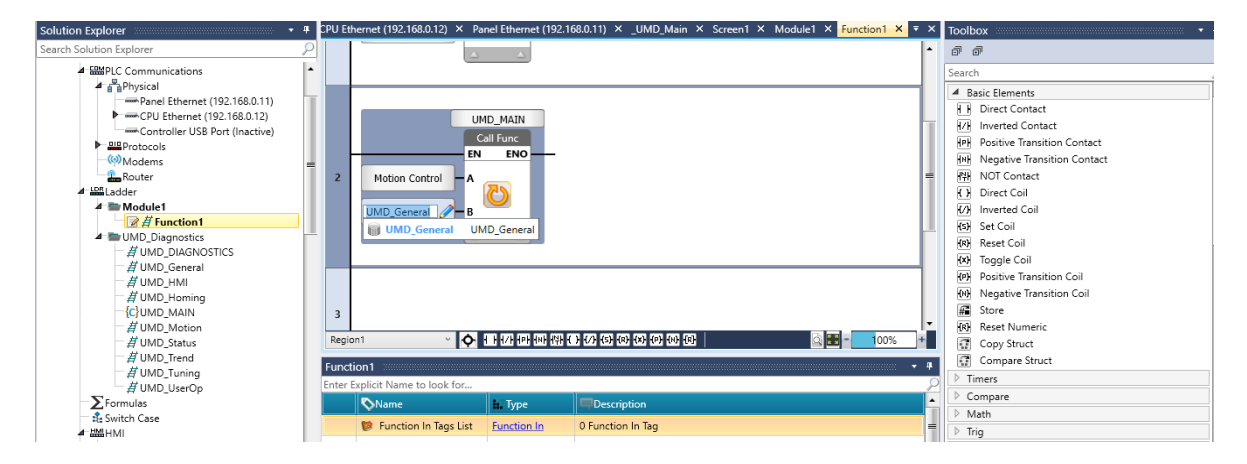

Paso 12: En el apartado HMI, seleccionamos screen 1

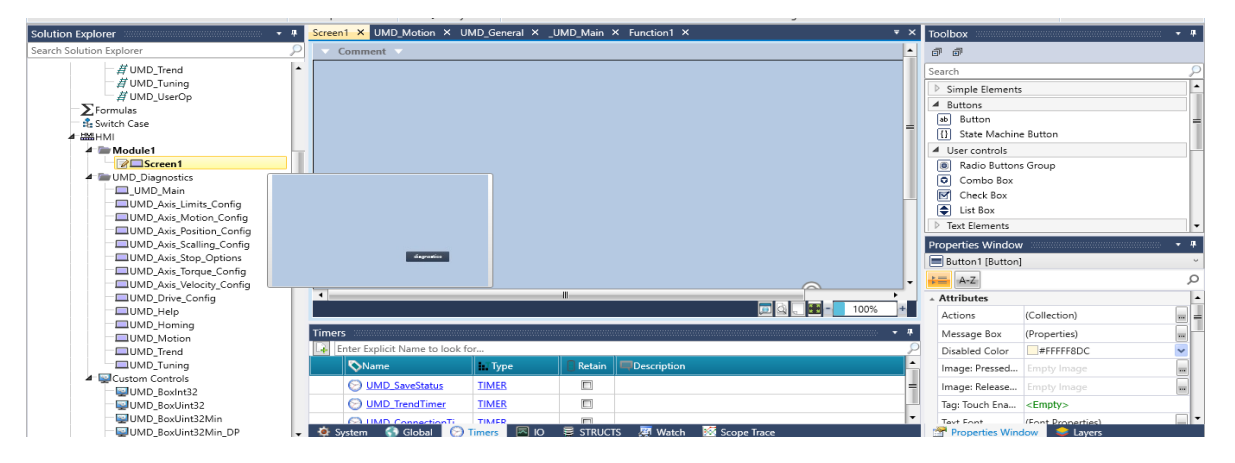

Paso 13: En la screen 1, en la parte derecha tenemos un apartado de toolbox donde seleccionaremos un botón.

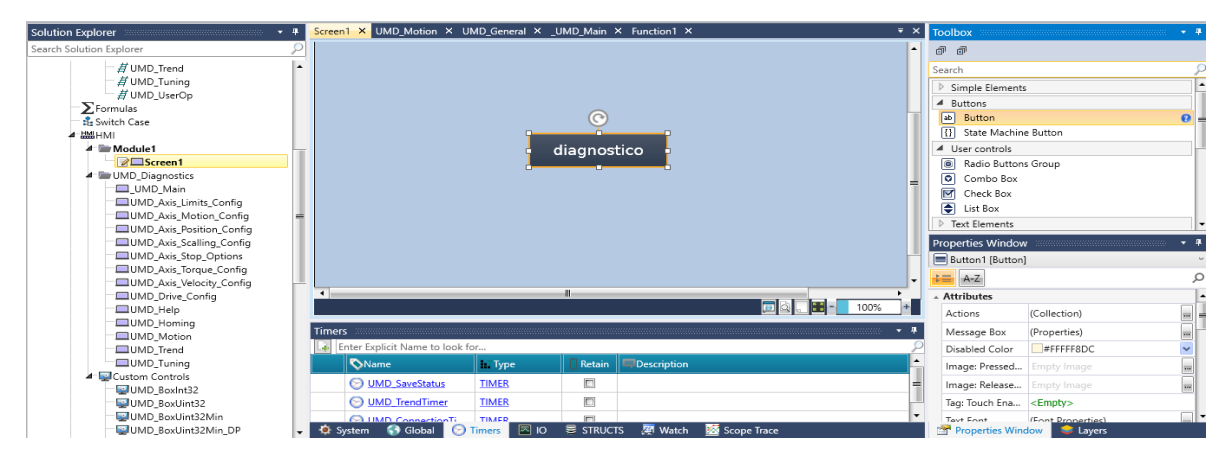

Paso 14: Una vez colocado en botón, entramos a "Properties Windows" y seleccionamos acción y se abre una nueva venta donde agregamos una nueva acción y configuramos según la imagen.

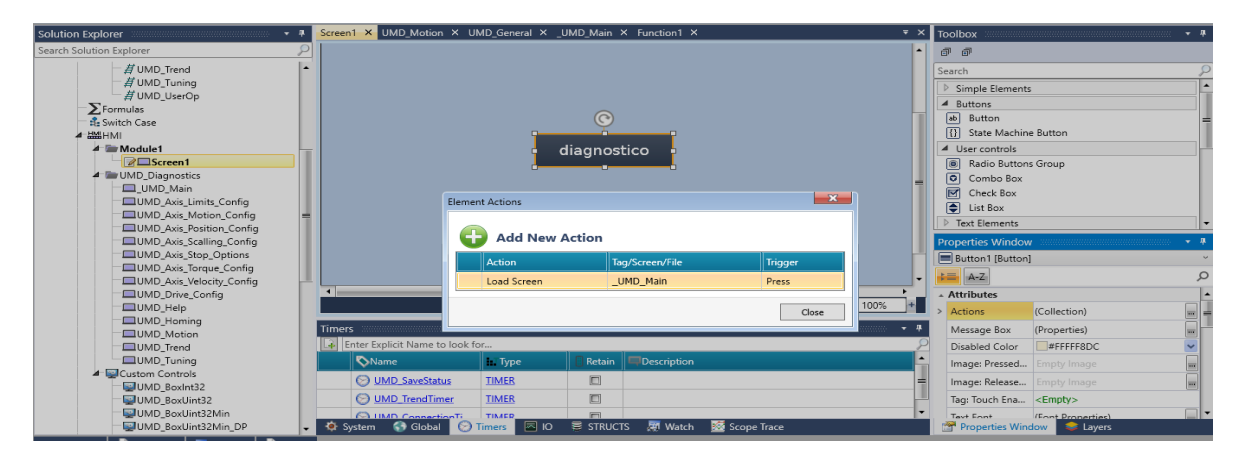

Paso 15: seleccionamos el apartado UMD\_MAIN que es la pantalla de diagnóstico, en la parte inferior izquierda hay un botón de inicio que pretende devolver al usuario a la pantalla principal por lo tanto tenemos que realizar la configuración de dicho botón.

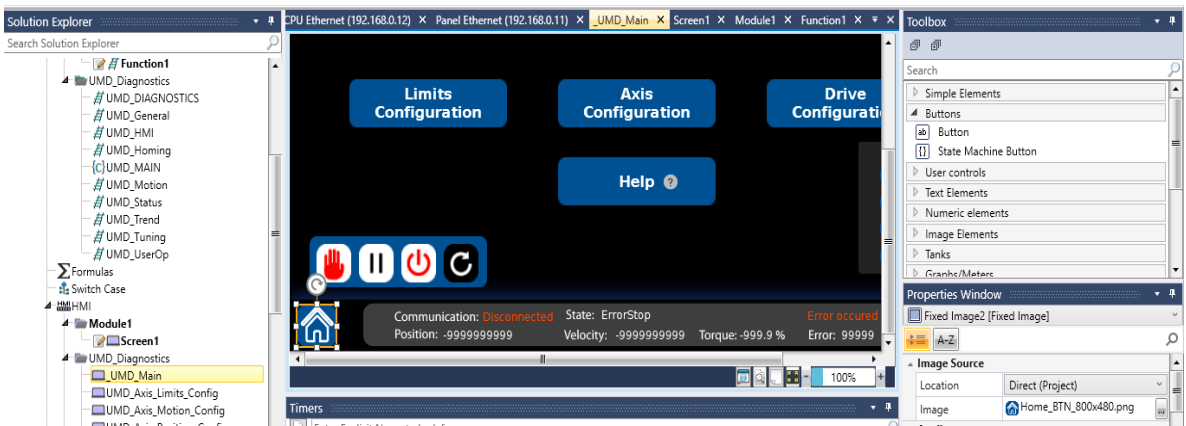

Paso 16: realizamos el mismo procedimiento para configurar un botón y agregamos una nueva acción, que al presionar el botón regresemos a la pantalla principal.

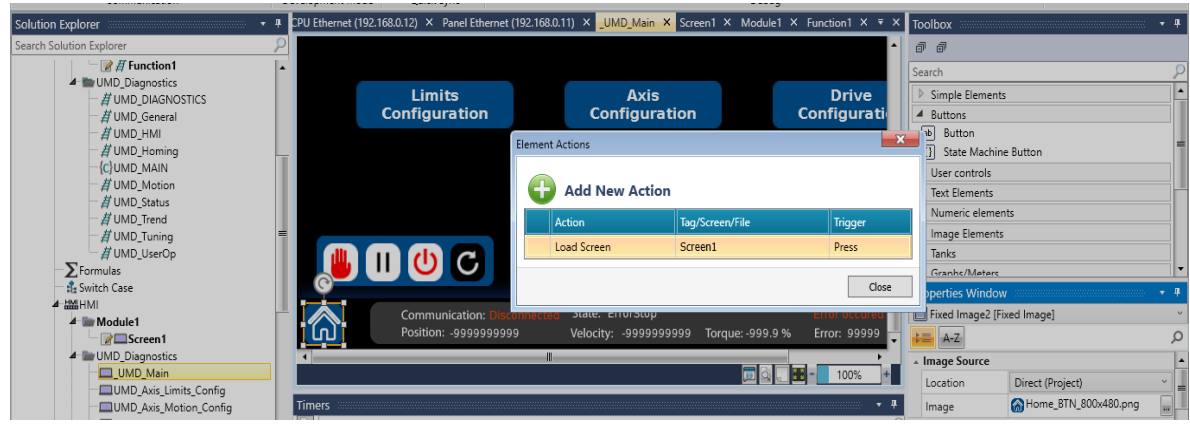

Paso 17: Seleccionar el apartado de "Password Management" y habilitamos el servidor VNC.

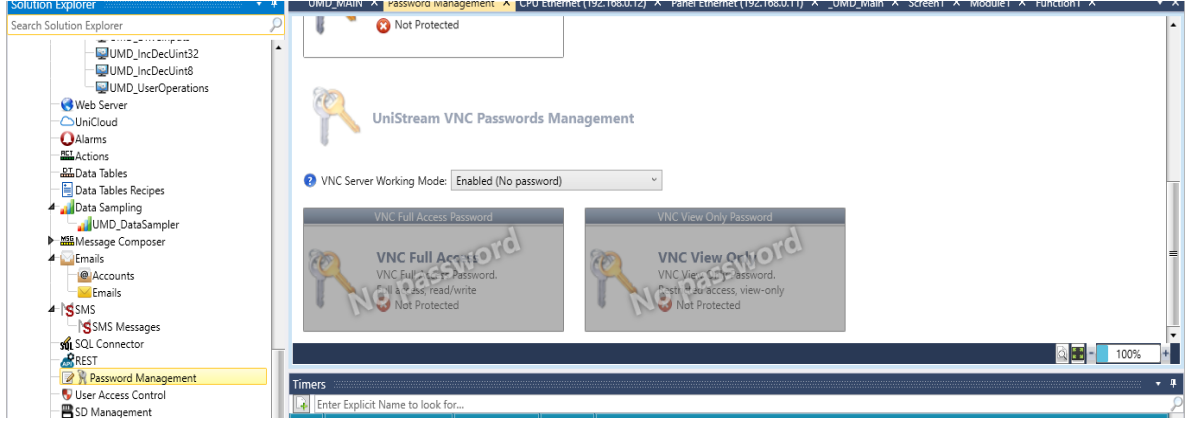

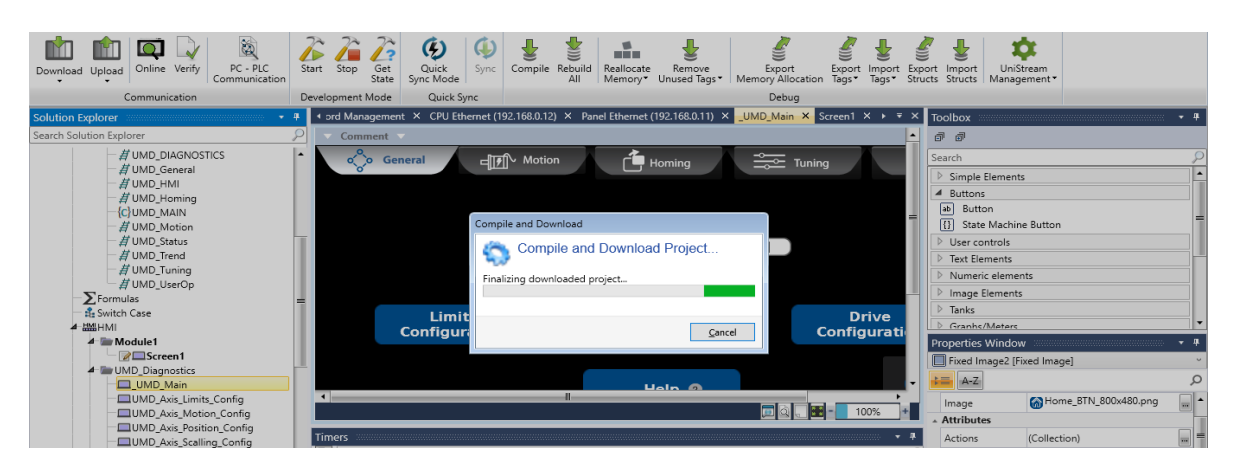

Paso 18: Cargamos nuestro programa al PLC.

Paso 19: Abrimos nuestro software VNC viewer y colocamos la IP que asignamos al panel en el paso 10.

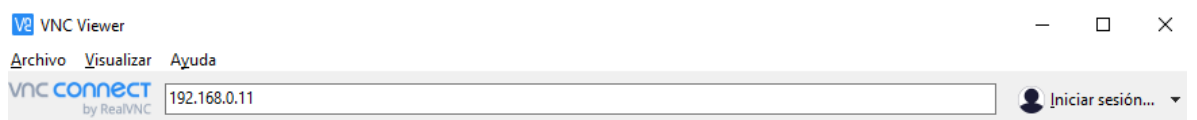

Paso 19: A continuación, nos mostrar la pantalla para poder realizar diferentes configuraciones.

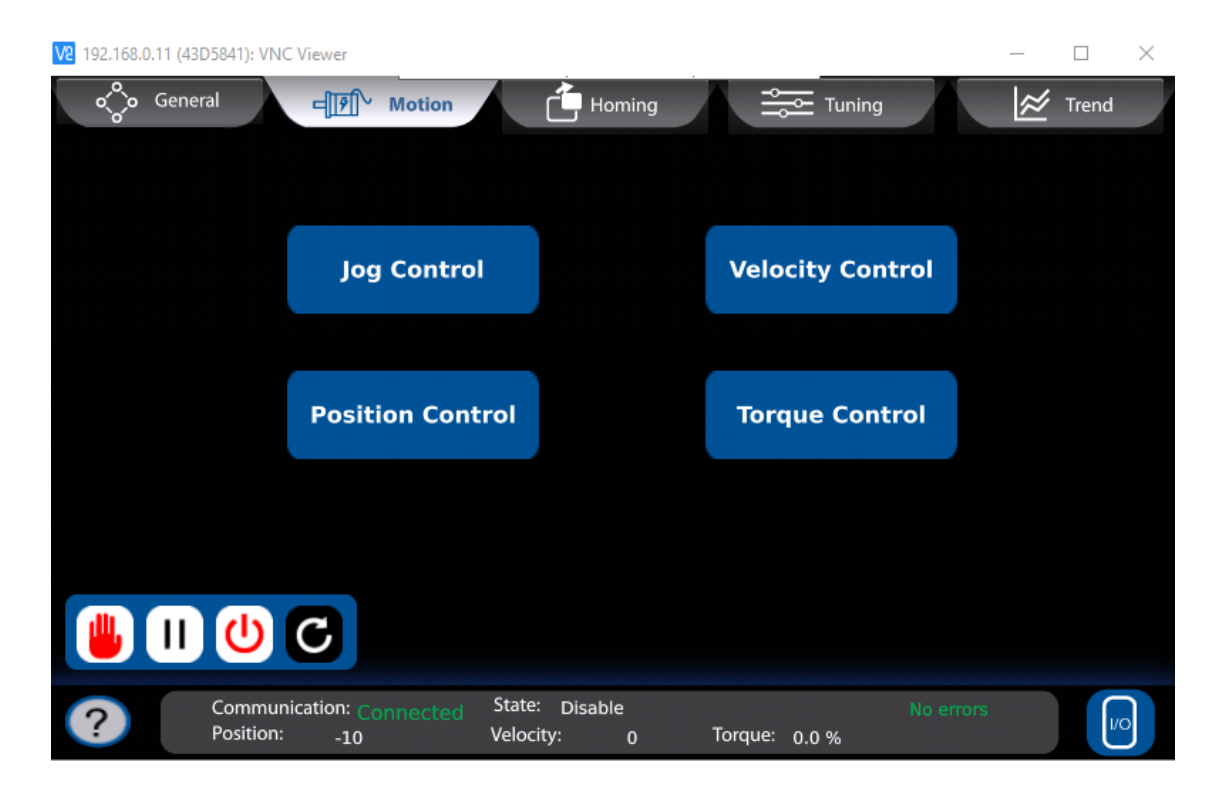